# **Gebruikershandleiding voor de Nokia 6280**

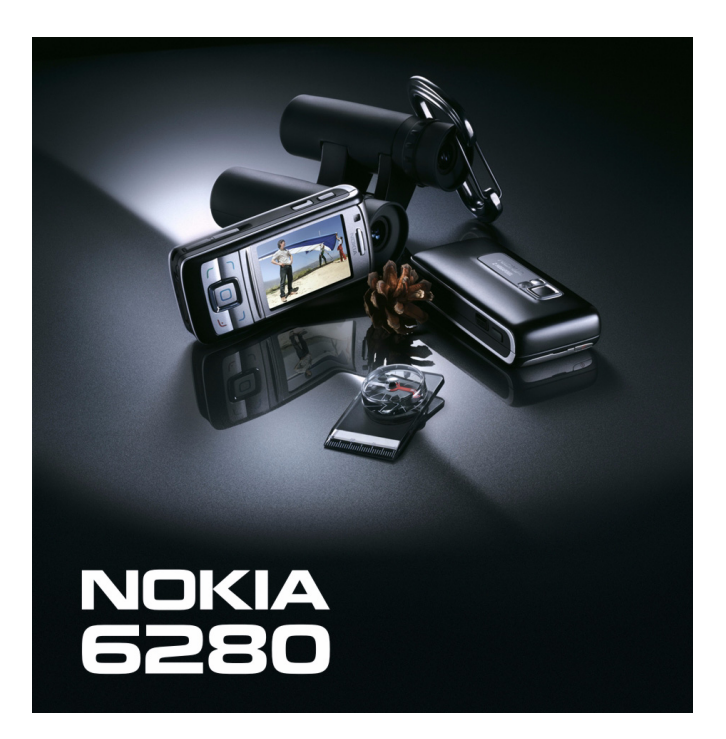

**9241877 Uitgave 2**

#### CONFORMITEITSVERKLARING

Hierbij verklaart NOKIA CORPORATION dat het toestel RM-78 in overeenstemming is met de essentiële eisen en de andere relevante bepalingen van richtlijn 1999/5/EG. Een kopie van de conformiteitsverklaring kunt u vinden op de volgende website: http://www.nokia.com/phones/declaration\_of\_conformity/.

# $C \epsilon 0434$

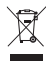

De doorgestreepte container wil zeggen dat het product binnen de Europese gemeenschap voor gescheiden afvalverzameling moet worden aangeboden aan het einde van de levensduur van het product. Dit geldt voor het apparaat, maar ook voor alle toebehoren die van dit symbool zijn voorzien. Bied deze producten niet aan bij het gewone huisvuil. Ga voor meer informatie naar www.nokia.com en raadpleeg de milieuverklaring voor dit product of de landspecifieke informatie.

Copyright © 2006 Nokia. Alle rechten voorbehouden

Onrechtmatige reproductie, overdracht, distributie of opslag van dit document of een gedeelte ervan in enige vorm zonder voorafgaande geschreven toestemming van Nokia is verboden.

US Patent No 5818437 and other pending patents. T9 text input software Copyright © 1999-2006. Tegic Communications, Inc. All rights reserved.

Nokia, Visual Radio, Nokia Connecting People en Pop-Port zijn handelsmerken of gedeponeerde handelsmerken van Nokia Corporation. Namen van andere producten en bedrijven kunnen handelsmerken of handelsnamen van de respectievelijke eigenaren zijn.

Nokia tune is een geluidsmerk van Nokia Corporation.

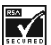

Includes RSA BSAFE cryptographic or security protocol software from RSA Security.

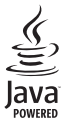

Java is a trademark of Sun Microsystems, Inc.

This product is licensed under the MPEG-4 Visual Patent Portfolio License (i) for personal and noncommercial use in connection with information which has been encoded in compliance with the MPEG-4 Visual Standard by a consumer engaged in a personal and noncommercial activity and (ii) for use in connection with MPEG-4 video provided by a licensed video provider. No license is granted or shall be implied for any other use. Additional information including that relating to promotional, internal and commercial uses may be obtained from MPEG LA, LLC. See <http://www.mpegla.com>.

Dit product is gelicentieerd onder de MPEG-4 Visual Patent Portfolio License (i) voor privéen niet-commercieel gebruik in verband met informatie die is geëncodeerd volgens de visuele norm MPEG-4 door een consument in het kader van een privé- en niet-commerciële activiteit en (ii) voor gebruik in verband met MPEG-4-videomateriaal dat door een gelicentieerde videoaanbieder is verstrekt. Voor ieder ander gebruik is of wordt expliciet noch impliciet een licentie verstrekt. Aanvullende informatie, waaronder informatie over het gebruik voor promotionele doeleinden, intern gebruik en commercieel gebruik, is verkrijgbaar bij MPEG LA, LLC, Zie <http://www.mpegla.com>.

Nokia voert een beleid dat gericht is op continue ontwikkeling. Nokia behoudt zich het recht voor zonder voorafgaande kennisgeving wijzigingen en verbeteringen aan te brengen in de producten die in dit document worden beschreven.

In geen geval is Nokia aansprakelijk voor enig verlies van gegevens of inkomsten of voor enige bijzondere, incidentele, onrechtstreekse of indirecte schade.

De inhoud van dit document wordt zonder enige vorm van garantie verstrekt. Tenzij vereist krachtens het toepasselijke recht, wordt geen enkele garantie gegeven betreffende de nauwkeurigheid, betrouwbaarheid of inhoud van dit document, hetzij uitdrukkelijk hetzij impliciet, daaronder mede begrepen maar niet beperkt tot impliciete garanties betreffende de verkoopbaarheid en de geschiktheid voor een bepaald doel. Nokia behoudt zich te allen tijde het recht voor zonder voorafgaande kennisgeving dit document te wijzigen of te herroepen.

De beschikbaarheid van bepaalde producten kan per regio verschillen. Neem hiervoor contact op met de dichtstbijzijnde Nokia leverancier.

Dit apparaat bevat mogelijk onderdelen, technologie of software die onderhevig zijn aan wet- en regelgeving betreffende export van de V.S. en andere landen. Ontwijking in strijd met de wetgeving is verboden.

9241877/Uitgave 2

# **Inhoudsopgave**

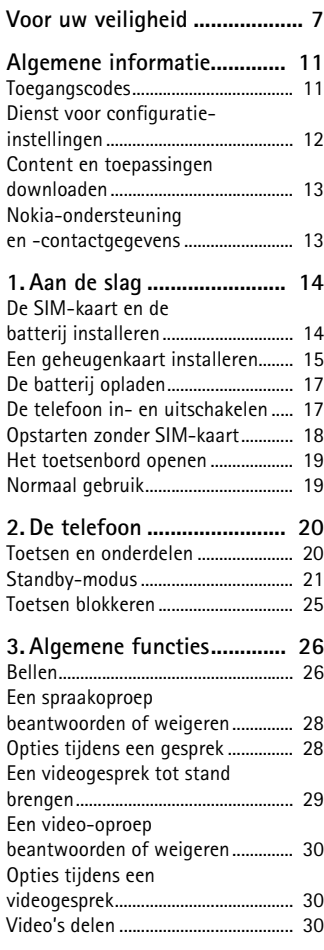

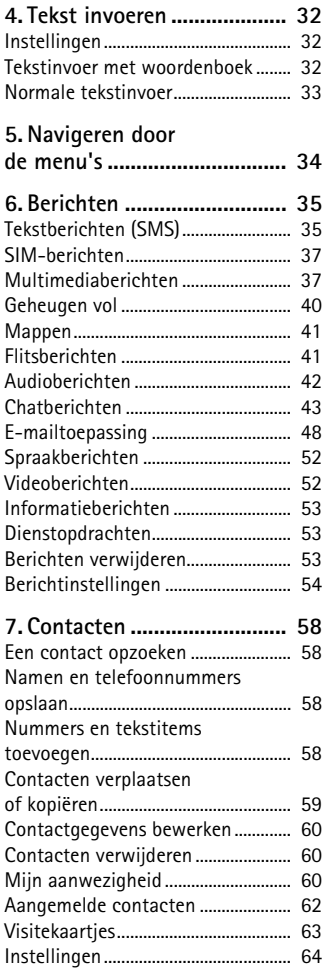

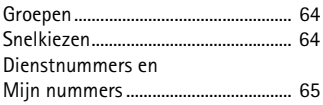

**[8. Oproeplog........................... 66](#page-65-0) [14.Organiser ..........................104](#page-103-0)**

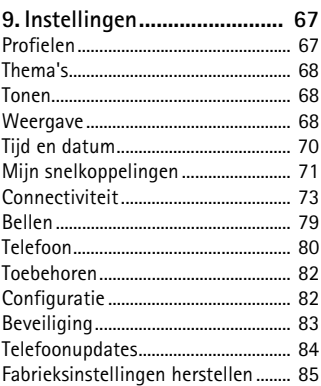

- **[10.Operatormenu................... 86](#page-85-0)**
- **[11.Galerij................................ 87](#page-86-0)** [Geheugenkaart formatteren............. 87](#page-86-1)
- **[12.Media ................................ 88](#page-87-0)**

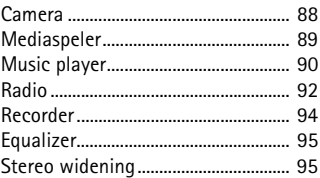

**[13.Push to Talk ..................... 96](#page-95-0)**

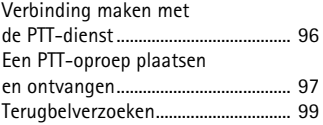

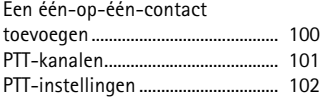

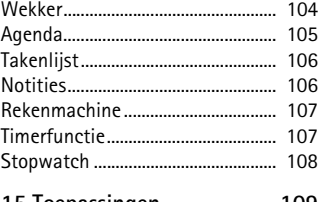

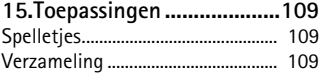

**[16.Web...................................112](#page-111-0)**

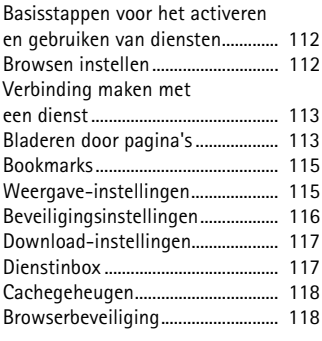

**[17.SIM-diensten ..................121](#page-120-0)**

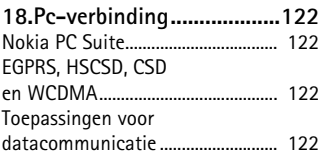

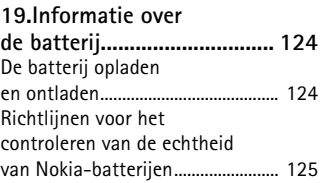

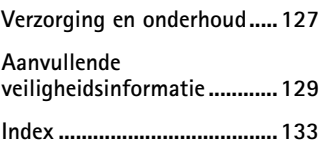

# <span id="page-6-0"></span>**Voor uw veiligheid**

Lees deze eenvoudige richtlijnen. Het niet opvolgen van de richtlijnen kan gevaarlijk of onwettig zijn. Lees de volledige gebruikershandleiding voor meer informatie.

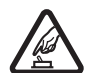

#### **SCHAKEL HET APPARAAT ALLEEN IN ALS HET VEILIG IS**

Schakel de telefoon niet in als het gebruik van mobiele telefoons verboden is of als dit storing of gevaar zou kunnen opleveren.

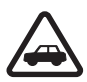

#### **VERKEERSVEILIGHEID HEEFT VOORRANG**

Houd u aan de lokale wetgeving. Houd terwijl u rijdt uw handen vrij om uw voertuig te besturen. De verkeersveiligheid dient uw eerste prioriteit te hebben terwijl u rijdt.

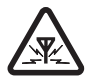

#### **STORING**

Alle draadloze telefoons kunnen gevoelig zijn voor storing. Dit kan de werking van de telefoon negatief beïnvloeden.

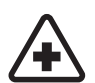

**SCHAKEL HET APPARAAT UIT IN ZIEKENHUIZEN** Houd u aan alle mogelijke beperkende maatregelen. Schakel de telefoon uit in de nabijheid van medische apparatuur.

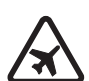

**SCHAKEL HET APPARAAT UIT IN VLIEGTUIGEN** Houd u aan alle mogelijke beperkende maatregelen. Draadloze apparatuur kan storingen veroorzaken in vliegtuigen.

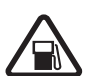

**SCHAKEL HET APPARAAT UIT TIJDENS HET TANKEN** Gebruik de telefoon niet in een benzinestation. Gebruik het apparaat niet in de nabijheid van brandstof of chemicaliën.

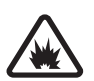

**SCHAKEL HET APPARAAT UIT IN DE BUURT VAN EXPLOSIEVEN** Houd u aan alle mogelijke beperkende maatregelen. Gebruik de telefoon niet waar explosieven worden gebruikt.

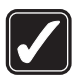

#### **GEBRUIK HET APPARAAT VERSTANDIG**

Gebruik het apparaat alleen in de normale positie zoals in de productdocumentatie wordt uitgelegd. Raak de antenne niet onnodig aan.

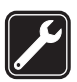

#### **DESKUNDIG ONDERHOUD**

Dit product mag alleen door deskundigen worden geïnstalleerd of gerepareerd.

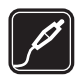

#### **TOEBEHOREN EN BATTERIJEN**

Gebruik alleen goedgekeurde toebehoren en batterijen. Sluit geen incompatibele producten aan.

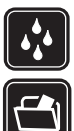

#### **WATERBESTENDIGHEID**

De telefoon is niet waterbestendig. Houd het apparaat droog.

# **MAAK BACK-UPS**

#### Maak een back-up of een gedrukte kopie van alle belangrijke gegevens die in de telefoon zijn opgeslagen.

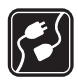

#### **AANSLUITEN OP ANDERE APPARATEN**

Wanneer u het apparaat op een ander apparaat aansluit, dient u eerst de handleiding van het desbetreffende apparaat te raadplegen voor uitgebreide veiligheidsinstructies. Sluit geen incompatibele producten aan.

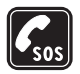

#### **ALARMNUMMER KIEZEN**

Controleer of de telefoon ingeschakeld en operationeel is. Druk zo vaak als nodig is op de toets Einde om het scherm leeg te maken en terug te keren naar het startscherm. Toets het alarmnummer in en druk op de beltoets. Geef op waar u zich bevindt. Beëindig het gesprek pas wanneer u daarvoor toestemming hebt gekregen.

#### ■ **Informatie over uw apparaat**

Het draadloze apparaat zoals beschreven in deze handleiding is goedgekeurd voor gebruik op het EGSM 900-, GSM 1800-, GSM 1900- en WCDMA2000 netwerk. Neem contact op met uw serviceprovider voor meer informatie over netwerken.

Houd u bij het gebruik van de functies van dit apparaat aan de geldende wetgeving en de regelgeving ten aanzien van de privacy en wettelijke rechten van anderen.

Houd u, wanneer u beelden of video-opnamen maakt of gebruikt, aan alle regelgeving en eerbiedig de lokale gewoonten, privacy en legitieme rechten van anderen.

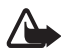

**Waarschuwing:** Als u andere functies van dit apparaat wilt gebruiken dan de alarmklok, moet het apparaat zijn ingeschakeld. Schakel het apparaat niet in wanneer het gebruik van draadloze apparatuur storingen of gevaar kan veroorzaken.

#### ■ **Netwerkdiensten**

Om de telefoon te kunnen gebruiken, moet u zijn aangemeld bij een aanbieder van draadloze diensten. Veel van de functies van dit apparaat zijn afhankelijk van de functies die beschikbaar zijn in het draadloze netwerk. Deze netwerkdiensten zijn mogelijk niet in alle netwerken beschikbaar. Het kan ook zijn dat u specifieke regelingen moet treffen met uw serviceprovider voordat u de netwerkdiensten kunt gebruiken. Mogelijk krijgt u van uw serviceprovider extra instructies voor het gebruik van de diensten en informatie over de bijbehorende kosten. Bij sommige netwerken gelden beperkingen die het gebruik van netwerkdiensten negatief kunnen beïnvloeden. Zo bieden sommige netwerken geen ondersteuning voor bepaalde taalafhankelijke tekens en diensten.

Het kan zijn dat uw serviceprovider verzocht heeft om bepaalde functies uit te schakelen of niet te activeren in uw apparaat. In dat geval worden deze functies niet in het menu van uw apparaat weergegeven. Uw apparaat kan ook speciaal geconfigureerd zijn. Deze configuratie kan menunamen, de menuvolgorde en symbolen betreffen. Neem voor meer informatie contact op met uw serviceprovider.

Dit apparaat ondersteunt WAP 2.0-protocollen (HTTP en SSL) die werken met TCP/IP-protocollen. Voor de technologie van sommige functies van deze telefoon, zoals MMS (Multimedia Messaging), browsen, e-mailen, chatten, snel beschikbare contacten, synchroniseren op afstand en het downloaden van content via een browser of MMS, is netwerkondersteuning nodig.

#### ■ **Gedeeld geheugen**

De volgende functies in dit apparaat maken mogelijk gebruik van gedeeld geheugen: de galerij, contacten, tekst-, chat- en multimediaberichten, emailberichten, agenda, takenlijstnotities, JavaTM-spelletjes en -toepassingen, en de notitietoepassing. Door het gebruik van een of meer van deze functies is er mogelijk minder geheugen beschikbaar voor de overige functies die geheugen delen. Als u bijvoorbeeld veel Java-toepassingen opslaat, kan al het beschikbare geheugen worden gebruikt. Het is mogelijk dat op uw apparaat een bericht wordt weergeven dat het geheugen vol is, wanneer u een functie probeert te gebruiken die gedeeld geheugen gebruikt. Verwijder in dit geval voordat u doorgaat een gedeelte van de informatie of registraties die in het gedeelde geheugen zijn opgeslagen. Aan sommige functies, zoals tekstberichten, is mogelijk afzonderlijk een bepaalde hoeveelheid geheugen toegewezen naast het geheugen dat met andere functies wordt gedeeld.

### ■ **Toebehoren**

#### **Een aantal praktische regels voor accessoires en toebehoren.**

- Houd alle accessoires en toebehoren buiten het bereik van kleine kinderen.
- Als u de elektriciteitskabel van een accessoire of toebehoren losmaakt, neem deze dan bij de stekker en trek aan de stekker, niet aan het snoer
- Controleer regelmatig of eventuele toebehoren die in een auto zijn geïnstalleerd nog steeds goed bevestigd zitten en naar behoren werken
- De montage van ingewikkelde autotoebehoren moet alleen door bevoegd personeel worden uitgevoerd.

# <span id="page-10-0"></span>**Algemene informatie**

#### <span id="page-10-1"></span>■ **Toegangscodes**

#### **Beveiligingscode**

De beveiligingscode (5 tot 10 cijfers) beveiligt de telefoon tegen onbevoegd gebruik. De code is standaard ingesteld op 12345. U kunt de code wijzigen en de telefoon instellen op het vragen naar de code. Zie [Beveiliging](#page-82-0) op pagina [83](#page-82-0).

Als u vijf keer na elkaar een onjuiste beveiligingscode hebt ingetoetst, wordt de invoer van de code genegeerd. Wacht vijf minuten en voer de code opnieuw in.

#### **PIN-codes**

De PIN-code (Persoonlijk IdentificatieNummer) en de UPIN-code (Universeel Persoonlijk IdentificatieNummer) van 4 tot 8 cijfers beveiligen de SIM-kaart tegen onbevoegd gebruik. Zie [Beveiliging](#page-82-0) op pagina [83.](#page-82-0) De PIN-code wordt gewoonlijk bij de SIM-kaart geleverd. Stel de telefoon in om naar de PIN-code te vragen wanneer de telefoon wordt ingeschakeld.

Voor bepaalde functies hebt u de PIN2-code van 4 tot 8 cijfers nodig die bij sommige SIM-kaarten wordt geleverd.

De module-PIN is vereist voor toegang tot informatie in de beveiligingsmodule. Zie [Beveiligingsmodule](#page-117-2) op pagina [118](#page-117-2). De module-PIN wordt bij de SIM-kaart geleverd als de SIM-kaart voorzien is van een beveiligingsmodule.

De ondertekenings-PIN is nodig voor de digitale handtekening. Zie [Digitale handtekening](#page-119-0) op pagina [120](#page-119-0). De ondertekenings-PIN wordt bij de SIM-kaart geleverd als de SIM-kaart voorzien is van een beveiligingsmodule.

#### **PUK-codes**

De PUK-code (Personal Unblocking Key) en de UPUK-code (Universal Personal Unblocking Key) van 8 cijfers zijn nodig om respectievelijk een geblokkeerde PIN-code of UPIN-code te wijzigen. Als de codes niet bij de SIM-kaart zijn geleverd, neemt u contact op met uw serviceprovider om de codes op te vragen.

#### **Blokkeerwachtwoord**

Het blokkeerwachtwoord (4 cijfers) is nodig wanneer u de dienst *Oproepen blokkeren* gebruikt. Zie [Beveiliging](#page-82-0) op pagina [83](#page-82-0). U krijgt dit wachtwoord van uw serviceprovider. Als u driemaal na elkaar een onjuist blokkeerwachtwoord invoert, wordt het wachtwoord geblokkeerd. Neem contact op met uw netwerkoperator of serviceprovider.

## <span id="page-11-0"></span>■ **Dienst voor configuratie-instellingen**

Voordat u gebruik kunt maken van multimediaberichten, chatberichten en aanwezigheid, PTT, e-mail, synchronisatie, streaming en de browser, moet u de juiste configuratie-instellingen op de telefoon instellen. U kunt deze instellingen rechtstreeks ontvangen in een configuratiebericht, die u vervolgens in de telefoon opslaat. Neem contact op met de netwerkoperator, serviceprovider of dichtstbijzijnde bevoegde Nokia-leverancier voor meer informatie over de beschikbaarheid van instellingen.

Als u de verbindingsinstellingen in een configuratiebericht hebt ontvangen en de instellingen niet automatisch worden opgeslagen en geactiveerd, wordt *Configuratie-instellingen ontvangen* weergegeven.

Als u de ontvangen instellingen wilt opslaan, selecteert u **Tonen** > **Opslaan**. Als de melding *PIN voor instellingen invoeren:* wordt weergegeven, voert u de PIN-code voor de instellingen in en selecteert u **OK**. Vraag de PIN-code op bij de serviceprovider die de instellingen levert.

Als er geen instellingen zijn opgeslagen, worden deze instellingen opgeslagen en ingesteld als standaardconfiguratie-instellingen. Als er wel instellingen zijn opgeslagen, wordt de vraag *Opgeslagen configuratie-instellingen activeren?* weergegeven.

Als u de ontvangen instellingen wilt verwijderen, selecteert u **Tonen** > **Wegdoen**.

### <span id="page-12-0"></span>■ **Content en toepassingen downloaden**

Mogelijk kunt u nieuwe content (bijvoorbeeld thema's) naar de telefoon downloaden (netwerkdienst). Selecteer de downloadfunctie (bijvoorbeeld in het menu *Galerij*). Zie de beschrijving van het betreffende menu voor informatie over het gebruik van de downloadfunctie.

Mogelijk kunt u ook software-updates voor uw telefoon downloaden (netwerkdienst). Zie [Telefoon](#page-79-0) op pagina [80](#page-79-0), *Telefoonupdates*

Informeer bij de serviceprovider naar de beschikbaarheid en tarieven van de verschillende diensten.

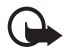

**Belangrijk:** Maak alleen gebruik van diensten die u vertrouwt en die een adequate beveiliging en bescherming tegen schadelijke software bieden.

#### <span id="page-12-1"></span>■ **Nokia-ondersteuning en -contactgegevens**

Kijk op www.nokia.com/support of uw lokale website van Nokia voor de nieuwste versie van deze handleiding, aanvullende informatie, downloads en diensten voor uw Nokia-product.

Op de website vindt u informatie over het gebruik van Nokia-producten en -diensten. Als u contact wilt opnemen met de klantenservice, kunt u de lijst met plaatselijke Nokia-contactcentra raadplegen op www.nokia.com/customerservice.

Als de telefoon onderhoud behoeft, kunt u op www.nokia.com/repair opzoeken waar zich de dichtstbijzijnde Nokia-servicevestiging bevindt.

# <span id="page-13-0"></span>**1. Aan de slag**

### <span id="page-13-1"></span>■ **De SIM-kaart en de batterij installeren**

Schakel het apparaat altijd uit en koppel de lader los voordat u de batterij verwijdert.

Houd alle SIM-kaarten buiten bereik van kleine kinderen.

Raadpleeg de leverancier van uw SIM-kaart voor informatie over het gebruik van SIM-diensten. Dit kan de serviceprovider, netwerkoperator of een andere leverancier zijn.

Dit apparaat is bedoeld voor gebruik met een BP-6M-batterij.

De SIM-kaart en de contactpunten van de kaart kunnen gemakkelijk door krassen of buigen worden beschadigd. Wees daarom voorzichtig wanneer u de kaart vastpakt, plaatst of verwijdert.

- 1. Leg de telefoon met de achterzijde naar boven neer en schuif de achtercover (1) van de telefoon.
- 2. Verwijder de batterij door deze uit de telefoon te tillen (2).
- 3. Trek voorzichtig aan de vergrendelingsclip van de SIMkaarthouder om de houder te openen (3).

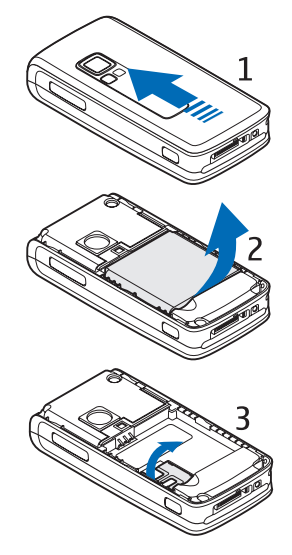

4. Plaats de SIM-kaart in de SIMkaarthouder (4). Zorg ervoor dat de SIM-kaart juist is geplaatst (1) en dat de goudkleurige contactpunten naar beneden zijn gericht.

Sluit de SIM-kaarthouder (2) door deze omlaag te drukken totdat u een klik hoort.

5. Plaats de batterij terug (5).

6. Schuif de achtercover weer op de telefoon (6).

### <span id="page-14-0"></span>■ **Een geheugenkaart installeren**

De miniSD-kaart die met uw telefoon is meegeleverd, bevat vooraf geladen beltonen, thema's, geluiden en afbeeldingen. Als u deze kaart wist, vervangt of opnieuw laadt, werken deze functies mogelijk niet naar behoren.

Gebruik alleen compatibele miniSD-kaarten met dit apparaat. Andere geheugenkaarten, zoals de RS-MMC (Reduced Size MultiMediaCard), passen niet in de geheugenkaartsleuf en zijn niet compatibel met dit apparaat. Als u een incompatibele geheugenkaart gebruikt, kan schade ontstaan aan de geheugenkaart en het apparaat en kunnen de gegevens die op de incompatibele kaart zijn opgeslagen, beschadigd raken.

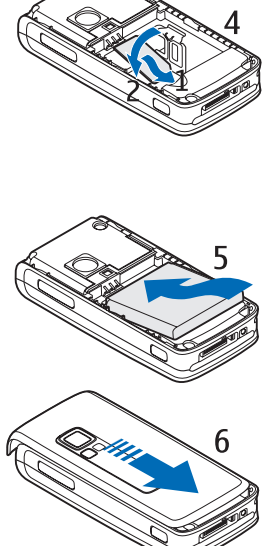

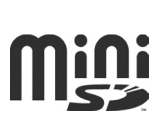

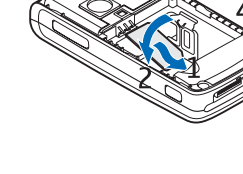

Gebruik alleen miniSD-kaarten die door Nokia voor gebruik met dit apparaat zijn goedgekeurd. Nokia hanteert de goedgekeurde industriestandaards voor geheugenkaarten. Het is echter mogelijk dat niet alle andere merken volledig compatibel zijn met dit apparaat. Als u een incompatibele geheugenkaart gebruikt die niet door Nokia is goedgekeurd, kan schade ontstaan aan de geheugenkaart en het apparaat en kunnen de gegevens die op de kaart zijn opgeslagen, beschadigd raken.

U kunt een multimediakaart gebruiken om het geheugen van de *Galerij* uit te breiden. Zie [Galerij](#page-86-0) op pagina [87.](#page-86-0)

Voor het vervangen en plaatsen van de geheugenkaart hoeft u de telefoon niet uit te schakelen.

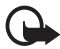

**Belangrijk:** Verwijder de geheugenkaart niet op het moment dat er een bewerking wordt uitgevoerd waarbij de kaart wordt gebruikt. Wanneer u de kaart tijdens een dergelijke bewerking verwijdert, kan schade ontstaan aan de geheugenkaart en het apparaat en kunnen de gegevens die op de kaart zijn opgeslagen, beschadigd raken.

Open de geheugenkaarthouder, zoals afgebeeld, om de geheugenkaart te plaatsen (1). Plaats de geheugenkaart in de kaarthouder (2). Zorg ervoor dat de geheugenkaart juist is geplaatst (u hoort een klik als u de kaart in de houder (3) plaatst) en dat de goudkleurige contactpunten naar boven zijn gericht. Sluit de geheugenkaarthouder.

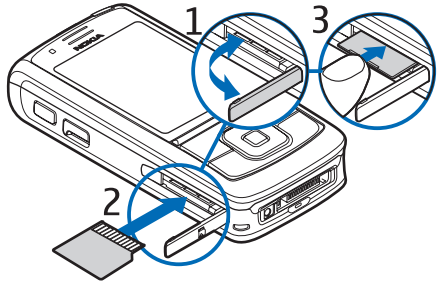

U kunt de geheugenkaart gebruiken om uw multimediabestanden, zoals videoclips, geluidsbestanden en afbeeldingen, op te slaan in de *Galerij*. Informatie over het formatteren van de geheugenkaart kunt u vinden in [Geheugenkaart formatteren](#page-86-1) op pagina [87](#page-86-1).

### <span id="page-16-0"></span>■ **De batterij opladen**

Controleer voor gebruik altijd het modelnummer van een lader. Deze apparatuur is bedoeld voor gebruik met de volgende voedingsbronnen: AC-4, AC-1, AC-3 en  $DC-4$ .

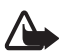

**Waarschuwing:** Gebruik alleen batterijen, laders en toebehoren die door Nokia zijn goedgekeurd voor gebruik met dit model. The use of any other types may invalidate any approval or warranty, and may be dangerous.

Vraag uw leverancier naar de beschikbaarheid van goedgekeurde toebehoren. Trek altijd aan de stekker en niet aan het snoer als u toebehoren losmaakt.

- 1. Sluit de lader aan op een wandcontactdoos.
- 2. Steek de stekker van de lader in de CA-44-adapter en de adapterstekker in de aansluiting op de onderkant van de telefoon.

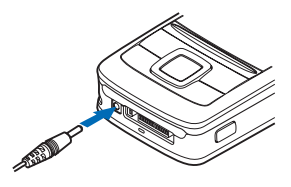

Als de batterij volledig ontladen is, kan het enkele minuten duren voordat de batterij-indicator op het scherm wordt weergegeven en u weer met het apparaat kunt bellen.

De oplaadtijd is afhankelijk van de gebruikte lader en batterij. Het opladen van een lithium-ionbatterij van het type BP-6M met de lader AC-4 duurt bijvoorbeeld ongeveer 1 uur en 45 minuten wanneer de telefoon zich in de standby-modus bevindt.

#### <span id="page-16-1"></span>■ **De telefoon in- en uitschakelen**

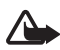

**Waarschuwing:** Schakel de telefoon niet in als het gebruik van mobiele telefoons verboden is of als dit storing of gevaar zou kunnen opleveren. Houd de aan/uit-toets ingedrukt.

Als de PIN-code of de UPIN-code wordt gevraagd, toetst u de code in en selecteert u **OK**.

U kunt de telefoon ook inschakelen in de demomodus, zonder geïnstalleerde SIM-kaart. In deze modus zijn alle drageronafhankelijke functies beschikbaar en kunt u een alarmnummer kiezen.

#### **Tijd, tijdzone en datum instellen**

Voer de lokale tijd in, selecteer de tijdzone van uw locatie door het tijdverschil ten opzichte van Greenwich Mean Time (GMT) op te geven, en voer de datum in. Zie [Tijd en datum](#page-69-0) op pagina [70.](#page-69-0)

#### **Plug-en-play-dienst**

Wanneer u de telefoon voor de eerste keer inschakelt en de telefoon staat in de standby-modus, wordt u mogelijk gevraagd de configuratieinstellingen op te halen bij uw serviceprovider (netwerkdienst). De aanvraag bevestigen of afwijzen. Zie *Verb. met serviceonderst.* in [Configuratie](#page-81-1) op pagina [82](#page-81-1) en [Dienst voor configuratie-instellingen](#page-11-0) op pagina [12.](#page-11-0)

### <span id="page-17-0"></span>■ **Opstarten zonder SIM-kaart**

U kunt de telefoon opstarten zonder SIM-kaart via de opdracht *Telefoon opstarten zonder SIM-kaart*. Vervolgens kunt u de functies gebruiken waarvoor u geen SIM-kaart nodig hebt.

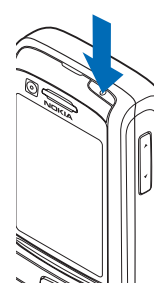

#### <span id="page-18-0"></span>■ **Het toetsenbord openen**

Open het toetsenbord door de telefoon open te schuiven, zoals afgebeeld.

#### <span id="page-18-1"></span>■ **Normaal gebruik**

Maak alleen normaal gebruik van de telefoon. Uw apparaat heeft een interne antenne.

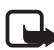

**Opmerking:** Zoals voor alle andere radiozendapparatuur geldt, dient onnodig contact met de antenne te worden vermeden als het apparaat is ingeschakeld. Het aanraken van de antenne kan een nadelige invloed hebben op de gesprekskwaliteit en kan ervoor zorgen dat het apparaat meer stroom verbruikt dan noodzakelijk is. U kunt de prestaties van de antenne en de levensduur van de batterij optimaliseren door het antennegebied niet aan te raken wanneer u het apparaat gebruikt.

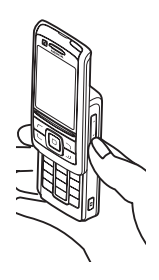

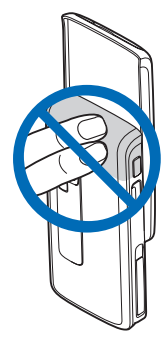

# <span id="page-19-0"></span>**2. De telefoon**

#### <span id="page-19-1"></span>■ **Toetsen en onderdelen**

- 1. Aan/uit-toets
- 2. Volumetoetsen
- 3. Spiegel
- 4. Cameralens
- 5. Cameralampje
- 6. Cameratoets
- 7. Voorste camera
- 8. Luistergedeelte
- 9. Linker-, rechter- en middelste selectietoets
- 10.Bladertoets in vier richtingen
- 11.Beltoets
- 12.Toets Einde
- 13. Cijfertoetsen

- 14.PTT-toets
- 15.Infraroodpoort (IR)
- 16.Geheugenkaartsleuf
- 17.Aansluiting voor de lader
- 18.Aansluiting voor toebehoren

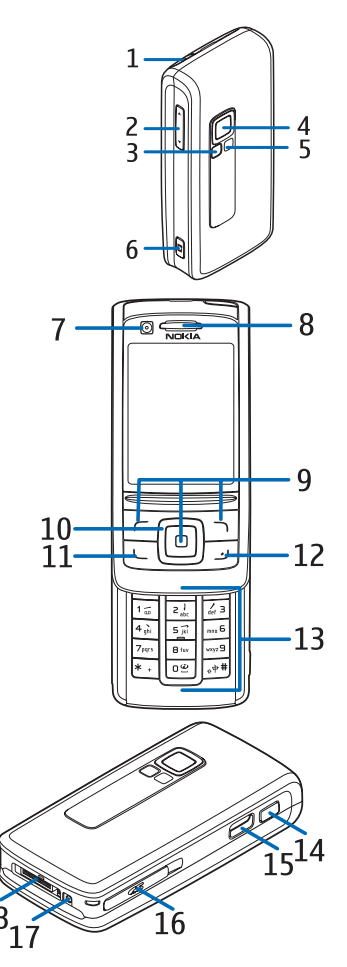

### <span id="page-20-0"></span>■ **Standby-modus**

Wanneer de telefoon gereed is voor gebruik en geen tekens zijn ingevoerd, bevindt de telefoon zich in de standby-modus.

- 3G-indicator (1)
- Signaalsterkte van het mobiele netwerk (2)
- Capaciteit van de batterij (3)
- Indicatoren (4)
- De naam van het netwerk of het operatorlogo (5)
- $\bullet$  Klok  $(6)$
- Scherm (7)
- De functie van de linkerselectietoets (7) is **Favoriet** of een snelkoppeling naar een andere functie. Zie [Linkerselectietoets](#page-70-1) op pagina [71.](#page-70-1)

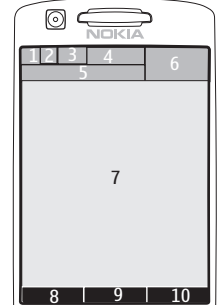

- De modus van de middelste selectietoets (9) is **Menu**.
- De rechterselectietoets (9) kan verwijzen naar **Namen**, om de lijst met contacten in het menu *Contacten* te openen, of naar een operatorspecifieke naam, om een operatorspecifieke website te openen, of naar een snelkoppeling naar een functie die u hebt geselecteerd. Zie [Rechterselectietoets](#page-70-2) op pagina [71](#page-70-2).

#### **Actieve standby**

In de actieve standby-modus kunnen op het scherm aparte vensters met content worden weergegeven, zoals snelkoppelingen (1), audiofuncties (2), de agenda (3) en een gebruikersnotitie (4). Zie *Actief standby* in [Standby](#page-68-0)[instellingen](#page-68-0) op pagina [69](#page-68-0) als u wilt instellen of de actieve standby-modus moet worden weergegeven.

Als de actieve standby-modus niet is ingeschakeld, selecteer dan **Menu** (5) om de menustructuur te openen. In de

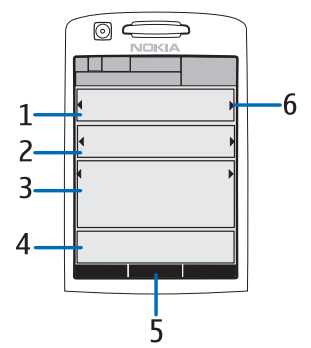

actieve standby-modus kunt u de functies gebruiken door de navigatietoets omhoog of omlaag te bewegen.

Zie *Act. standby inschakelen* in [Standby-instellingen](#page-68-0) op pagina [69](#page-68-0) voor informatie over het instellen van een andere toets voor het openen van de navigatiemodus. Als de pijlindicatoren (6) worden weergegeven, kunt u naar links en rechts door het item bladeren.

#### **Content-items in de navigatiemodus**

*Snelkoppelingsbalk* — blader met de linker-/rechternavigatietoets naar de gewenste functie en selecteer de functie.

Als u in de navigatiemodus de snelkoppelingen wilt wijzigen of indelen, selecteert u **Opties** > *Actief standby* > *Mijn actief standby* > **Opties** > *Aanpassen* > **Opties** > *Koppelingen selecteren* of *Koppelingen indelen*.

*Audiotoepassingen* — als u de radio of de muziekspeler wilt inschakelen, bladert u naar de betreffende functie en selecteert u deze. U kunt een ander muziekstuk in de muziekspeler of een andere zender op de radio kiezen door naar links of rechts te bladeren. Blader naar links of naar rechts, en houd de toets ingedrukt, om naar een zender te zoeken.

*Agenda* — u kunt de notities voor vandaag bekijken door de gewenste notitie te selecteren. Als u de notities voor de vorige of de volgende dag wilt bekijken, bladert u naar links of rechts.

*Mijn notitie* — u kunt een notitie invoeren door het content-venster te selecteren, de notitie te schrijven en deze vervolgens op te slaan.

*Mijn aanwezigheid* - als u uw aanwezigheidsgegevens wilt wijzigen, selecteert u het content-item.

*Timerfunctie* — u kunt de timerfunctie starten door het content-item te selecteren. De resterende tijd wordt weergegeven, met een notitie.

*Algemene aanduidingen* — voor het weergeven van standbyindicatoren, zoals de datum, celinformatie, informatieberichten, standaard PTT-groepsnaam en indexnummers van besloten gebruikersgroepen. Als de agenda niet is gekozen als content voor de actieve standby-modus, wordt de datum weergegeven.

#### **Snelkoppelingen in de standby-modus**

- Als u de lijst met gekozen nummers wilt openen, drukt u eenmaal op de beltoets. Zie [Bellen](#page-25-1) op pagina[26.](#page-25-1)
- Als u het voicemailnummer hebt opgeslagen in de telefoon, kunt u naar uw voicemailbox bellen (netwerkdienst) door cijfertoets **1** ingedrukt te houden.
- Houd **2** ingedrukt om toegang te krijgen tot videomailnummers.
- Houd **0** ingedrukt om verbinding te maken met een browser-dienst.
- Informatie over het instellen van snelkoppelingsfuncties voor de navigatietoets vindt u onder *Navigatietoets* in [Mijn snelkoppelingen](#page-70-0)  op pagina [71](#page-70-0).
- Als u een ander profiel wilt instellen, opent u de lijst met profielen door kort op de aan/uit-toets te drukken. Ga naar het gewenste profiel en selecteer het profiel.

#### **Energiebesparing**

Informatie over het *Aan* van de energiebesparingsfunctie vindt u onder *Energiespaarstand* in [Weergave](#page-67-2) op pagina [68](#page-67-2).

#### **Indicatoren**

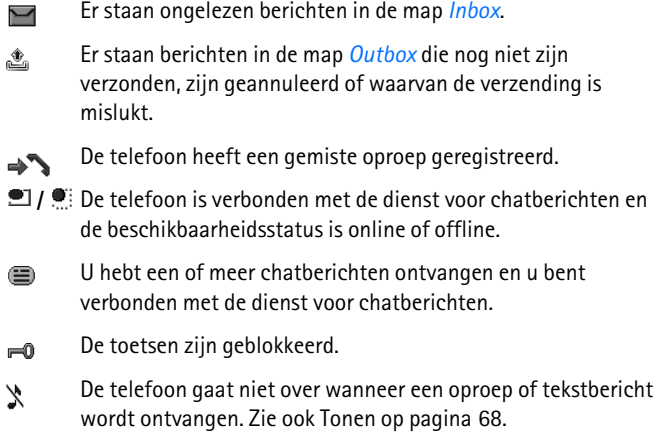

- De alarmklok is ingesteld op *Aan*. ♦
- De timerfunctie is actief. Ô
- De stopwatch wordt uitgevoerd in de achtergrond. Ø
- **/** De telefoon is aangemeld bij een GPRS-, EGPRS- of WCDMAnetwerk.
- $\boxed{6}$  /  $\boxed{E}$  Er is een GPRS-verbinding tot stand gebracht.
- **/** De GPRS-verbinding is tijdelijk onderbroken (in de wachtstand geplaatst), bijvoorbeeld bij een inkomende of uitgaande oproep tijdens een GPRS-inbelverbinding.
- Wanneer de infraroodverbinding tot stand is gebracht, wordt **b**<sub>m</sub> het pictogram permanent weergegeven.
- Er is een Bluetooth-verbinding actief. 露
- Als u over twee telefoonlijnen beschikt, wordt de tweede  $\overline{\phantom{a}}$ telefoonlijn geselecteerd.
- Alle inkomende oproepen worden doorgeschakeld naar een Ĵ ander nummer.
- De luidspreker is geactiveerd of de muziekstandaard is op de  $\ket{\blacksquare}$ telefoon aangesloten.
- Gesprekken zijn beperkt tot een besloten gebruikersgroep. 'n,
- Het tijdelijke profiel is geselecteerd.  $\odot$
- $\mathbf{O}$ ,  $\mathbf{\Theta}$ ,  $\mathbf{T}$  of  $\mathbf{I}$ )

Er is een hoofdtelefoon, handsfree-eenheid, oortje of muziekstandaard op de telefoon aangesloten.

**d** of **R** Er is een PTT-verbinding actief of onderbroken.

#### <span id="page-24-0"></span>■ **Toetsen blokkeren**

Om te voorkomen dat toetsen per ongeluk worden ingedrukt, selecteert u **Menu** en drukt u binnen 3,5 seconden op **\*** om de toetsen te blokkeren. U kunt ook de schuifklep sluiten en **Blokkrn** selecteren.

U kunt de toetsblokkering weer opheffen door de telefoon op te schuiven of **Vrijgeven** > **OK** te selecteren. Als de schuif open is, selecteert u **Vrijgeven** en drukt u binnen 1,5 seconden op **\***. Als de *Toetsenblokkering* is *Aan*, selecteert u **Vrijgeven**, drukt u op **\*** en voert u de beveilingingscode in.

Als u een oproep wilt beantwoorden terwijl de toetsen zijn geblokkeerd, drukt u op de beltoets. Wanneer u de oproep beëindigt of niet aanneemt, worden de toetsen weer automatisch geblokkeerd.

Meer informatie over *Aut. toetsenblokkering* en *Toetsenblokkering* vindt onder [Telefoon](#page-79-0) op pagina [80.](#page-79-0)

Wanneer de toetsenvergrendeling is ingeschakeld, kunt u soms nog wel het geprogrammeerde alarmnummer kiezen.

# <span id="page-25-0"></span>**3. Algemene functies**

#### <span id="page-25-1"></span>■ **Bellen**

1. Voer het netnummer en telefoonnummer in.

Voor internationale gesprekken drukt u tweemaal op **\*** voor het internationale voorvoegsel (het +-teken vervangt de internationale toegangscode) en voert u de landcode, het netnummer (laat zo nodig de eerste 0 weg) en het telefoonnummer in.

- 2. Druk op de beltoets om het nummer te kiezen.
- 3. Druk op de toets Einde om de oproep te beëindigen of om het kiezen te onderbreken.

Voor informatie over het beëindigen van een gesprek door de telefoon dicht te schuiven, zie *Oproepen via schuif* in [Bellen](#page-78-0) op pagina [79](#page-78-0).

Zie [Een contact opzoeken](#page-57-1) op pagina [58](#page-57-1) als u wilt zoeken naar namen of telefoonnummers die u hebt opgeslagen in *Contacten*. Druk op de beltoets om het nummer te kiezen.

Druk in de standby-modus eenmaal op de beltoets om de lijst weer te geven met nummers die u het laatst hebt gekozen of hebt geprobeerd te kiezen. Ga naar het gewenste nummer of de gewenste naam en druk op de beltoets om het nummer te kiezen.

#### **Snelkiezen**

U kunt een telefoonnummer toewijzen aan een van de snelkeuzetoetsen, van **3** t/m **9**. Zie [Snelkiezen](#page-63-2) op pagina [64](#page-63-2). U kunt het nummer op een van de volgende manieren kiezen:

- Druk op de gewenste snelkeuzetoets en vervolgens op de beltoets.
- Als *Snelkeuze* is *Aan*, houdt u de gewenste snelkeuzetoets ingedrukt totdat het nummer is gekozen. Zie [Bellen](#page-78-0) op pagina [79](#page-78-0).

#### **Uitgebreide spraakgestuurde nummerkeuze**

Als u een gesprek tot stand wilt brengen, selecteert u **Namen** en houdt u deze ingedrukt en spreekt u vervolgens de naam uit van degene die u wilt bellen. Aan elk contact in het telefoongeheugen wordt automatisch een virtueel spraaklabel gekoppeld.

#### **Spraakgestuurde nummerkeuze**

Als er een toepassing actief is die gegevens verzendt of ontvangt via een GPRS-verbinding, moet u de toepassing beëindigen, voordat u gebruikmaakt van spraakgestuurde nummerkeuze via GSM. Via WCDMA is het mogelijk om spraak en gegevens tegelijkertijd te verzenden.

Spraakopdrachten zijn taalgevoelig. Voor informatie over het instellen van de taal, zie *Taal spraakweergave* in [Telefoon](#page-79-0) op pagina [80](#page-79-0).

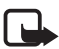

**Opmerking:** Het gebruik van spraaklabels kan moeilijkheden opleveren in een drukke omgeving of tijdens een noodgeval. Voorkom dus onder alle omstandigheden dat u uitsluitend van spraaklabels afhankelijk bent.

1. Houd de rechterselectietoets ingedrukt, in de standby-modus. U hoort een korte toon en de tekst *Nu spreken* wordt weergegeven.

Als u een compatible hoofdtelefoon met hoofdtelefoontoets gebruikt, houdt u de hoofdtelefoontoets ingedrukt om spraakgestuurde nummerkeuze te starten.

2. Spreek de spraakopdracht duidelijk uit. Als de ingesproken tekst wordt herkend, wordt een lijst met gevonden items weergegeven. De telefoon speelt de spraakopdracht van het bovenste item in de lijst af. Na ca. 1,5 seconden wordt het betreffende nummer gekozen. Als dit niet het gewenste nummer is, bladert u naar een andere vermelding en kiest u het nummer door deze vermelding te selecteren.

Het gebruik van spraakopdrachten voor het uitvoeren van een geselecteerde telefoonfunctie is vergelijkbaar met de spraakgestuurde nummerkeuze. Zie *Spraakopdrachten* in [Mijn](#page-70-0)  [snelkoppelingen](#page-70-0) op pagina [71](#page-70-0).

#### <span id="page-27-0"></span>■ Een spraakoproep beantwoorden of weigeren

Druk op de beltoets om de oproep te beantwoorden. Voor informatie over het beantwoorden van een oproep door de telefoon open te schuiven, zie ook *Oproepen via schuif* in [Bellen](#page-78-0) op pagina [79.](#page-78-0)

Als u de beltoon wilt uitschakelen voordat u de oproep beantwoordt, selecteert u **Stil**.

U kunt het gesprek beëindigen of weigeren door op de toets Einde te drukken.

#### **Wisselgesprek**

Druk tijdens een gesprek op de beltoets om het wisselgesprek te beantwoorden. Het eerste gesprek wordt in de wachtstand geplaatst. U beëindigt het actieve gesprek door op de toets Einde te drukken.

Zie [Bellen](#page-78-0) op pagina [79](#page-78-0) voor informatie over het inschakelen van de functie *Wachtfunctieopties*.

### <span id="page-27-1"></span>■ **Opties tijdens een gesprek**

Veel van de opties die u tijdens gesprekken gebruikt, zijn netwerkdiensten. Neem contact op met uw netwerkoperator of serviceprovider voor meer informatie.

De gesprekopties zijn *Dempen* of *Dempen uit*, *Contacten*, *Menu*, *Toetsen blokkeren*, *Opnemen*, *Luidspreker* of *Telefoon*.

De opties voor de netwerkdienst zijn *Opnemen*, *Weigeren*, *Standby* of *Uit standby*, *Nieuwe oproep*, *Toevgn aan conferentie*, *Beëindigen*, *Alles afsluiten*, plus de volgende opties:

*DTMF verzenden* — om toonreeksen te verzenden.

*Wisselen* — om te schakelen tussen het actieve gesprek en het gesprek in de wachtstand.

*Doorverbinden* — om een gesprek in de wachtstand door te verbinden met het actieve gesprek en zelf de verbinding te verbreken.

*Conferentie* — hiermee kunt u een conferentiegesprek voeren waaraan maximaal vijf personen kunnen deelnemen.

*Privé-oproep* — om tijdens een conferentiegesprek ruggespraak te houden met een van de deelnemers.

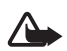

**Waarschuwing:** Houd het apparaat niet dicht bij uw oor wanneer de luidspreker wordt gebruikt, aangezien het volume erg luid kan zijn.

### <span id="page-28-0"></span>■ **Een videogesprek tot stand brengen**

Tijdens een videogesprek stuurt u zonder vertraging een videobeeld naar de ontvanger van de oproep. De ontvanger ziet het videobeeld dat wordt opgenomen door de camera aan de achterzijde van de telefoon.

U kunt alleen videogesprekken voeren als u beschikt over een USIMkaart en u verbinding hebt met een WCDMA-netwerk. Informeer bij uw netwerkoperator of serviceprovider naar de beschikbaarheid en abonnementsmogelijkheden van videogesprekken. Een videogesprek kan alleen tot stand worden gebracht tussen twee partijen. Videogesprekken kunnen worden gevoerd met een andere compatibele telefoon of met een ISDN-client. U kunt geen videogesprek voeren als er reeds een spraak-, video- of een gegevensoproep actief is.

- 1. Als u een videogesprek wilt starten, voert u in de standby-modus het telefoonnummer in of selecteert u **Contacten** en selecteert u vervolgens een contact.
- 2. Houd de verzendtoets ingedrukt of selecteer **Opties** > *Video-oproep*. Het starten van een videogesprek kan enige tijd duren. *Video-oproep* en een uitgaande afbeelding worden weergegeven. Als de oproep niet tot stand kan worden gebracht, bijvoorbeeld omdat videogesprekken niet door het netwerk worden ondersteund of omdat het apparaat van de ontvanger geen videobeelden kan ontvangen, wordt u gevraagd of u in plaats hiervan een gewoon gesprek wilt voeren of een bericht wilt versturen.

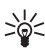

**Tip:** Druk op de volumetoetsen om het volume te verhogen of te verlagen.

Het videogesprek is tot stand gebracht als u twee videobeelden ziet en er geluid uit de luidspreker komt. Het is mogelijk dat de ontvanger het verzenden van videobeelden heeft uitgeschakeld. In dat geval

ziet u alleen een stilstaand beeld of een grijze achtergrondillustratie. U hoort wel geluid.

3. U beëindigt het gesprek door op de toets Einde te drukken.

#### <span id="page-29-0"></span>■ Een video-oproep beantwoorden of weigeren

Als er een video-oproep binnenkomt, wordt *Video-oproep* weergegeven.

1. Druk op de beltoets om de video-oproep te beantwoorden. De tekst *Verzenden videoafbeelding naar beller toestaan?* wordt weergegeven.

Als u **Ja** selecteert, wordt het beeld dat door de ingebouwde camera van uw telefoon is opgenomen naar de beller verzonden. Als u **Nee** selecteert of niets doet, worden de beelden niet verzonden en hoort u een geluid. Boven in het beeld wordt een afbeelding weergegeven die aangeeft dat de video niet wordt verzonden. Tijdens een videogesprek kunt u op elk gewenst moment het verzenden van videobeelden in- of uitschakelen.

2. U beëindigt het videogesprek door op de toets Einde te drukken.

 U betaalt altijd de prijs voor een videogesprek, ook als u het verzenden van beelden hebt uitgeschakeld. Neem contact op met uw netwerkoperator of serviceprovider voor informatie over de geldende tarieven.

#### <span id="page-29-1"></span>■ **Opties tijdens een videogesprek**

Selecteer tijdens een videogesprek **Opties** om gebruik te kunnen maken van de volgende opties: *Contrast instellen*, *Afspelen*, *Naar spraakoproep*, *Beëindigen*, *DTMF verzenden* en *Luidspreker*.

### <span id="page-29-2"></span>■ **Video's delen**

Tijdens een spraakoproep kunt u uw livebeelden delen met de ontvanger. U kunt video's met de ontvanger delen als deze beschikt over een compatibel mobiel apparaat. Bovendien moet het SIP-adres van de ontvanger zich in uw telefoonboek bevinden. Als het SIP-adres van de ontvanger ontbreekt, moet u deze invoeren.

Selecteer **Opties** >*Video delen*. Er wordt een uitnodiging verzonden en in het scherm verschijnt de tekst *Uitnodiging wrdt verz. nr*. Als de ontvanger de uitnodiging accepteert, wordt *Video delen starten?*weergegeven. Als u op **Ja** drukt, wordt het verzenden van de video gestart. Het geluid wordt afgespeeld via de luidspreker.

U kunt het delen van video onderbreken door op **Pauze** te drukken. De middelste selectietoets is gewijzigd in **Doorgaan**.

U kunt het delen van video hervatten door op **Doorgaan** te drukken. De middelste selectietoets is gewijzigd in **Pauze**.

U kunt het delen van video beëindigen door op **Stoppen** te drukken. Aan beide zeiden wordt *Video delen beëindigd* weergegeven.

Informeer bij uw netwerkoperator of serviceprovider naar de beschikbaarheid, kosten en abonnementsmogelijkheden voor deze dienst.

**Tekst invoeren**

# <span id="page-31-0"></span>**4. Tekst invoeren**

U kunt op twee verschillende manieren tekst invoeren, bijvoorbeeld wanneer u berichten wilt verzenden: via de methode voor normale tekstinvoer of via de methode voor tekstinvoer met woordenboek. Bij gebruik van de methode voor normale tekstinvoer drukt u herhaaldelijk op een cijfertoets, van **1** t/m **9**, totdat het gewenste teken wordt weergegeven. Bij gebruik van tekstinvoer met woordenboek kunt u een letter invoeren met één druk op een toets.

Tijdens het invoeren van tekst wordt linksboven in het scherm weergegeven bij tekstinvoer met woordenboek, en  $\blacktriangleright$  bij normale tekstinvoer. Abc, abc of ABC wordt weergegeven naast de aanduiding van de modus voor tekstinvoer en geeft het gebruik van hoofdletters of kleine letters aan. U kunt schakelen tussen hoofdletters en kleine letters door op # te drukken. **128** geeft de nummermodus aan. U kunt overschakelen naar de nummermodus door **#** ingedrukt te houden en *Nummermodus* te selecteren.

### <span id="page-31-1"></span>■ **Instellingen**

Als u de taal voor het invoeren van tekst wilt instellen, selecteert u **Opties** > *Schrijftaal*.

Tijdens het invoeren van tekst selecteert u **Opties** > *Voorspellingsinstellingen*.

U kunt tekstinvoer met woordenboek of normale tekstinvoer instellen door *Voorspelling* > *Aan* of *Uit* te selecteren

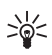

**Tip:** U kunt tekstinvoer met woordenboek snel in- en uitschakelen door tijdens het invoeren van tekst tweemaal op **#** te drukken of door **Opties** te selecteren en ingedrukt te houden.

### <span id="page-31-2"></span>■ **Tekstinvoer met woordenboek**

Met behulp van tekstinvoer met woordenboek kunt u tekst snel invoeren met de toetsen en een ingebouwd woordenboek.

1. Gebruik de toetsen **2** t/m **9** voor het invoeren van een woord. Druk eenmaal op een toets voor één letter. Op het scherm wordt \* weergegeven, of de letter als de afzonderlijke letter een woordbetekenis heeft. De ingevoerde letters worden onderstreept weergegeven.

U kunt een speciaal teken toevoegen door **\*** ingedrukt te houden of **Opties** > *Symbool invoegen* te selecteren. Ga naar een teken en selecteer **Gebruik**.

2. Als u het gewenste woord hebt ingevoerd, bevestigt u de invoer door op **0** te drukken om een spatie in te voegen.

Als niet het juiste woord wordt weergegeven, drukt u herhaaldelijk op **\*** of selecteert u **Opties** > *Suggesties*. Wanneer het gewenste woord wordt weergegeven, selecteert u **Gebruik**.

Als er een vraagteken (?) achter het woord wordt weergegeven, bevindt het woord dat u wilt invoeren zich niet in het woordenboek. Als u het woord aan het woordenboek wilt toevoegen, selecteert u **Spellen**. Maak het woord af via de methode voor normale tekstinvoer en selecteer **Opslaan**.

#### <span id="page-32-0"></span>■ **Normale tekstinvoer**

Druk herhaaldelijk op een cijfertoets (**1** t/m **9**) totdat het gewenste teken verschijnt. Op de toetsen staan niet alle tekens afgebeeld die onder een toets beschikbaar zijn. De beschikbare tekens zijn afhankelijk van de taal die is geselecteerd voor het invoeren van tekst. Zie [Instellingen](#page-31-1) op pagina [32.](#page-31-1)

Als de volgende letter die u wilt invoeren zich onder dezelfde toets bevindt als de huidige letter, wacht u tot de cursor verschijnt of drukt u kort op een van de navigatietoetsen en voert u de letter in.

De meestgebruikte leestekens en andere speciale tekens zijn beschikbaar onder de toets **1**. Druk op **\*** voor meer tekens.

**Navigeren door de menu's**

# <span id="page-33-0"></span>**5. Navigeren door de menu's**

De telefoon biedt een uitgebreid scala aan functies, die zijn gegroepeerd in menu's.

1. Druk op **Menu** om het menu te openen.

U kunt de menuweergave wijzigen door **Opties** > *Hoofdmenuweergave* > *Lijst*, *Roosterweergave* of *Rooster met labels* te selecteren.

Als u de menu's anders wilt indelen, bladert u naar het menu dat u wilt verplaatsen en selecteert u **Opties** > *Indelen* > **Verplaats**. Ga naar de plaats waar u het menu naartoe wilt verplaatsen en selecteer **OK**. Selecteer **OK** > **Ja** om de wijziging op te slaan.

- 2. Blader door het menu en selecteer een optie (bijvoorbeeld *Instellingen*).
- 3. Als het geselecteerde menu is onderverdeeld in submenu's, selecteert u het gewenste submenu, bijvoorbeeld *Oproepen*).
- 4. Als het geselecteerde submenu ook weer submenu's bevat, herhaalt u stap 3.
- 5. Selecteer de gewenste instelling.
- 6. Selecteer **Terug** om terug te keren naar het vorige menuniveau. Selecteer **Uit** om het menu te sluiten.

De menu's, submenu's en opties zijn genummerd. Sommige daarvan kunt u openen met behulp van hun indexnummer.

Druk op **Menu** om het menu te openen. Voer binnen twee seconden het indexnummer in van de menufunctie die u wilt activeren. Voer **0** EN **1** in om de menufuncties in menuniveau 1 te activeren.

# <span id="page-34-0"></span>**6. Berichten**

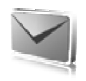

U kunt tekstberichten, multimediaberichten en e-mailberichten lezen, invoeren, verzenden en opslaan. Alle berichten worden ingedeeld in mappen.

### <span id="page-34-1"></span>**Tekstberichten (SMS)**

Met SMS (Short Message Service) kunt u tekstberichten verzenden en ontvangen en tevens berichten met afbeeldingen ontvangen (netwerkdienst).

Voordat u een tekstbericht, of een SMS-e-mailbericht kunt verzenden, moet u het nummer van de berichtencentrale opslaan. Zie [Berichtinstellingen](#page-53-0) op pagina [54.](#page-53-0)

Informeer bij uw serviceprovider naar de beschikbaarheid en abonnementsmogelijkheden van de dienst voor e-mail via SMS. Zie [Nummers en tekstitems toevoegen](#page-57-3) op pagina [58](#page-57-3) voor informatie over het opslaan van e-mailadressen in *Contacten*.

Met uw apparaat kunnen tekstberichten worden verzonden die langer zijn dan de tekenlimiet voor één bericht. Langere berichten worden verzonden als twee of meer berichten. Uw serviceprovider kan hiervoor de desbetreffende kosten in rekening brengen. Tekens met accenten of andere symbolen en tekens in sommige taalopties zoals het Chinees, nemen meer ruimte in beslag waardoor het aantal tekens dat in één bericht kan worden verzonden, wordt beperkt.

Bovenin het scherm ziet u de berichtlengte-indicator die terugtelt vanaf het maximumaantal tekens dat door de telefoon wordt ondersteund.

#### **SMS-berichten invoeren en verzenden**

- 1. Selecteer **Menu** > *Berichten* > *Bericht maken* > *SMS-bericht*.
- 2. Voer in het veld *Aan:* het telefoonnummer van de ontvanger in. Als u een telefoonnummer wilt ophalen uit *Contacten*, selecteert u **Toevgn** > *Contact*. Als u het bericht naar meerdere ontvangers tegelijk wilt versturen, voegt u de betreffende contacten één voor één toe. Blader omhoog om nieuwe contacten handmatig aan het

veld *Aan:* toe te voegen. Als u een bericht naar een groep mensen wilt versturen, selecteert u *Contactgroep* en kiest u de gewenste groep. U kunt de contacten ophalen aan wie u recent een bericht hebt gestuurd door **Toevgn** > *Onlangs gebruikt* te selecteren.

3. Blader omlaag en voer in het veld *Bericht:* het bericht in. Zie [Tekst](#page-31-0)  [invoeren](#page-31-0) op pagina [32.](#page-31-0)

Selecteer **Opties** > *Sjabloon invgn* als u een sjabloon wilt invoegen in het bericht.

4. Selecteer **Verzenden** of druk op de beltoets om het bericht te verzenden. Zie [Een bericht verzenden](#page-37-0) op pagina [38.](#page-37-0)

#### **SMS-berichten lezen en beantwoorden**

Na ontvangst wordt de tekst *1 bericht ontvangen* of *berichten ontvangen* (waarbij "x" staat voor het aantal berichten) weergegeven.

1. Als u het nieuwe bericht wilt bekijken, selecteert u **Tonen**. Selecteer **Uit** om het bericht later te bekijken.

Als u het bericht later wilt lezen, selecteert u **Menu** > *Berichten* > *Inbox*. Als u meerdere berichten hebt ontvangen, selecteert u het bericht dat u wilt lezen.  $\blacksquare$  wordt weergegeven als er ongelezen berichten in uw *Inbox* staan.

- 2. Selecteer **Opties** tijdens het lezen van het bericht om de beschikbare opties weer te geven. U kunt bijvoorbeeld ook de begintekst van een bericht als herinnering naar de agenda van de telefoon kopiëren.
- 3. Als u het bericht wil beantwoorden, selecteert u **Beantw.** > *SMSbericht*, *Multimedia*, *Flitsbericht* or *Audiobericht*.

Als u het bericht wilt verzenden naar een e-mailadres, voert u in het veld *Aan:* het e-mailadres in.

Blader omlaag en voer in het veld *Bericht:* het bericht in. Zie [Tekst](#page-31-0)  [invoeren](#page-31-0) op pagina [32.](#page-31-0)

Als u het berichttype voor uw antwoordbericht wilt wijzigen, selecteert u **Opties** > *Berichttype wijzigen*.

4. Selecteer **Verzenden** of druk op de beltoets om het bericht te verzenden.
### ■ **SIM-berichten**

SIM-berichten zijn tekstberichten die op uw SIM-kaart worden opgeslagen. U kunt deze berichten kopiëren of verplaatsen naar het geheugen van de telefoon, maar niet andersom. Ontvangen berichten worden opgeslagen in het geheugen van de telefoon.

Als u SIM-berichten wilt lezen, selecteert u **Menu** > *Berichten* > **Opties** > *SIM-berichten*.

# ■ **Multimediaberichten**

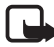

**Opmerking:** Alleen compatibele apparaten die deze functie ondersteunen, kunnen multimediaberichten ontvangen en weergeven. De manier waarop een bericht wordt weergegeven, kan verschillen, afhankelijk van het ontvangende apparaat.

Informeer bij uw netwerkoperator of serviceprovider naar de beschikbaarheid en abonnementsmogelijkheden van de netwerkdienst voor multimediaberichten. Zie [Multimediaberichten](#page-54-0) op pagina [55](#page-54-0).

Een multimediabericht kan tekst, geluid, afbeeldingen, videoclips, een visitekaartje of een agendanotitie bevatten. Als het bericht te groot is, kunt u het bericht waarschijnlijk niet ontvangen. Sommige netwerken laten het gebruik toe van tekstberichten die een internetadres bevatten waar u het multimediabericht kunt bekijken.

De volgende indelingen voor multimediaberichten worden ondersteund:

- Afbeeldingen: JPEG, GIF, GIF-animatie en WBMP
- Geluid: AMR-audio
- Videoclips: .3gp-indeling met H.263- of MPEG-video (QCIFresolutie) , WB- of AMR-audio
- Overig: vCard (visitekaartje) en vCalendar (agendanotitie)

De telefoon ondersteunt mogelijk niet alle variaties van de bestandsindelingen.

Via WCDMA kunt u multimediaberichten ontvangen tijdens een gesprek, een Java-toepassing of een actieve browsersessie.

### **Multimediaberichten invoeren en verzenden**

Het draadloze netwerk kan de omvang van MMS-berichten limiteren Als de omvang van de ingevoegde afbeelding de limiet overschrijdt, kan de afbeelding door het apparaat worden verkleind zodat deze via MMS kan worden verzonden.

- 1. Selecteer **Menu** > *Berichten* > *Bericht maken* > *Multimedia*.
- 2. Voer het bericht in.

De telefoon ondersteunt multimediaberichten die meerdere pagina's (dia's) bevatten. Een bericht kan als bijlage een agendanotitie en/of een visitekaartje bevatten. Een dia kan tekst, één afbeelding, één videoclip of tekst en één geluidsclip bevatten. Selecteer **Nieuw**, of **Opties** > *Invoegen* > *Dia* als u een dia aan het bericht wilt toevoegen.

Selecteer **Invoegen** of **Opties** > *Invoegen* als u een bestand aan het bericht wilt toevoegen.

U kunt afbeeldingen en videoclips ophalen uit de *Galerij*, maar u kunt ze ook rechtstreeks uit de zoeker overnemen. In dit geval selecteert u **Opties** > *Invoegen* > *Nieuwe afbeelding* of *Nieuwe videoclip*.

- 3. U kunt het bericht bekijken voordat u het verzendt door de optie **Opties** > *Bekijken* te selecteren.
- 4. Selecteer **Verzenden** of druk op de beltoets om het bericht te verzenden. Zie [Een bericht verzenden](#page-37-0) op pagina [38.](#page-37-0)
- 5. Voer in het veld *Aan:* het telefoonnummer van de ontvanger in. Als u een telefoonnummer wilt ophalen uit *Contacten*, selecteert u **Toevgn** > *Contact*. Als u het bericht naar meerdere ontvangers tegelijk wilt versturen, voegt u de betreffende contacten één voor één toe. Als u een bericht naar een groep mensen wilt versturen, selecteert u *Contactgroep* en kiest u de gewenste groep. U kunt de contacten ophalen aan wie u recent een bericht hebt gestuurd door **Toevgn** > *Onlangs gebruikt* te selecteren.

### <span id="page-37-0"></span>**Een bericht verzenden**

Auteursrechtbescherming kan meebrengen dat bepaalde afbeeldingen, muziek (inclusief beltonen) en andere inhoud niet mogen worden gekopieerd, gewijzigd, overgedragen of doorgestuurd.

Selecteer **Verzenden** wanneer u klaar bent met het schrijven van het bericht, of druk op de beltoets, om het bericht te verzenden. De foto wordt opgeslagen in de map *Outbox* en het verzenden wordt gestart. Als u *Verz. berichten opslaan* > *Ja* selecteert, wordt het verzonden bericht opgeslagen in de map *Verzonden items*. Zie [Algemeen](#page-53-0) op pagina [54.](#page-53-0)

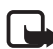

**Opmerking:** Wanneer een bericht wordt verzonden, wordt de voortgangsindicator is weergegeven. Hiermee wordt aangegeven dat het bericht is verzonden naar het nummer van de berichtencentrale dat in het apparaat is geprogrammeerd. Dit is geen indicatie dat het bericht is aangekomen op de doellocatie. Raadpleeg uw serviceprovider voor meer informatie over berichtdiensten.

Het verzenden van een multimediabericht duurt langer dan het verzenden van een tekstbericht. Tijdens het verzenden van het bericht kunt u de overige functies van de telefoon gewoon gebruiken. Als het verzenden van het bericht wordt onderbroken, probeert de telefoon de verzending enkele malen te hervatten. Als deze pogingen mislukken, blijft het bericht in de map *Outbox* staan. U kunt het bericht dan later opnieuw proberen te verzenden.

#### **Berichtverzending annuleren**

Wanneer een bericht in de map *Outbox* wordt opgeslagen, wordt *Bericht verzenden* of *Berichten verzenden* weergegeven. Als u de verzending van het bericht wilt annuleren, selecteert u **Annuleer**.

Als u de verzending van een multimediaberichten in de map *Outbox* wilt annuleren, bladert u naar het betreffende bericht en selecteert u **Opties** > *Verzenden annuleren*.

### **Multimediaberichten lezen en beantwoorden**

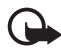

**Belangrijk:** Wees voorzichtig met het openen van berichten. Objecten in multimediaberichten kunnen schadelijke software bevatten of anderszins schadelijk zijn voor uw apparaat of PC.

Na ontvangst wordt de tekst *Multimediabericht ontvangen* of *berichten ontvangen* (waarbij "x" staat voor het aantal berichten) weergegeven.

1. Selecteer **Tonen** om het bericht te lezen. Selecteer **Uit** om het bericht later te bekijken.

Als u het bericht later wilt lezen, selecteert u **Menu** > *Berichten* > *Inbox*. Blader naar het bericht dat u wilt lezen en selecteer het bericht. Wordt weergegeven als er ongelezen berichten in uw *Inbox* staan.

2. Om het gehele bericht weer te geven als het een presentatie bevat, selecteert u **Spelen**.

Als u de bestanden in de presentatie of de bijlage wilt bekijken, selecteert u **Opties** > *Objecten* of *Bijlagen*.

3. Als u het bericht wil beantwoorden, selecteert u **Opties** > *Antwoorden* > *SMS-bericht*, *Multimedia*, *Flitsbericht* of *Audiobericht*. Voer het antwoord in.

Als u het berichttype voor uw antwoordbericht wilt wijzigen, selecteert u **Opties** > *Berichttype wijzigen*. Het is mogelijk dat het nieuwe berichttype niet alle content ondersteund die u hebt toegevoegd.

4. Selecteer **Verzenden** of druk op de beltoets om het bericht te verzenden. Zie [Een bericht verzenden](#page-37-0) op pagina [38.](#page-37-0)

# ■ Geheugen vol

Als er een nieuw bericht is binnengekomen terwijl het berichtengeheugen vol is, wordt de tekst *Geheugen vol. Kan geen berichten ontvangen.* weergegeven. U kunt als volgt oude berichten verwijderen: selecteer **OK** > **Ja** en selecteer de map. Ga naar het gewenste bericht en selecteer **Verwijder**. Als een of meer berichten zijn gemarkeerd, selecteert u **Markeer**. Markeer alle berichten die u wilt verwijderen en selecteer **Opties** > *Gemarkeerde verwijderen*.

U kunt telefoongeheugen vrijmaken door foto's, beltonen of andere gegevens uit het telefoongeheugen te verwijderen.

### ■ **Mappen**

Ontvangen berichten worden opgeslagen in de map *Inbox*.

Berichten die nog niet verzonden zijn, worden opgeslagen in de map *Outbox*.

Als u wilt instellen dat verzonden berichten moeten worden opgeslagen in de map *Verzonden items*, kunt u onder *Verz. berichten opslaan* in [Algemeen](#page-53-0) op pagina [54](#page-53-0) lezen hoe u dat kunt doen.

Als u het bericht dat u aan het invoeren bent, wilt opslaan in de map *Concepten* om later vanuit deze map te verzenden, selecteert u **Menu** > *Berichten* > *Concepten*.

U kunt uw berichten verplaatsen naar de map *Opgeslagen items*. Als u de *Opgeslagen items* wilt indelen in submappen, selecteert u **Menu** > *Berichten* > *Opgeslagen items* > *Opgesl. berichten* of een map die u zelf hebt toegevoegd. Als u een nieuwe map voor uw berichten wilt maken, selecteert u **Opties** > *Map toevoegen*. Als u een map wilt verwijderen of hernoemen, gaat u naar de gewenste map en selecteert u **Opties** > *Map verwijderen* of *Map hernoemen*.

De telefoon beschikt over sjablonen. Als u een nieuwe sjabloon wilt maken, kunt u een bericht als sjabloon opslaan of kopiëren. Als u de lijst met sjablonen wilt openen, selecteert u **Menu** > *Berichten* > *Opgeslagen items* > *Sjablonen*.

# ■ **Flitsberichten**

Flitsberichten zijn berichten die direct na ontvangst worden weergegeven. Flitsberichten worden niet automatisch opgeslagen.

### **Een flitsbericht invoeren**

Selecteer **Menu** > *Berichten* > *Bericht maken* > *Flitsbericht*. Voer in het veld *Aan:* het telefoonnummer van de ontvanger in. Typ uw bericht in het veld *Bericht:*. De maximale lengte van een flitsbericht is 70 tekens. Selecteer **Verzend** om het bericht te verzenden.

#### **Een flitsbericht ontvangen**

Een ontvangen flitsbericht kunt u herkennen aan *Bericht:*, gevolgd door de eerste woorden van het bericht. Selecteer **Lezen** om het bericht te lezen. Selecteer **Opties** > *Gebruik gegevens* als u telefoonnummers, emailadressen en website-adressen uit het huidige bericht wilt overnemen.

# ■ **Audioberichten**

Met dit menu kunt u op een eenvoudige manier via MMS een spraakbericht maken en verzenden. MMS (Multimedia Messaging Service) moet zijn geactiveerd voordat u audioberichten kunt gebruiken.

### **Een audiobericht maken**

- 1. Selecteer **Menu** > *Berichten* > *Bericht maken* > *Audiobericht*. De opname-eenheid wordt geopend. Zie [Recorder](#page-93-0) op pagina [94](#page-93-0) voor informatie over het gebruiken van de opname-eenheid.
- 2. Als u de beschikbare opties wilt bekijken, selecteert u **Opties**.
- 3. Voer in het veld *Aan:* het telefoonnummer van de ontvanger in. Als u een telefoonnummer wilt ophalen uit *Contacten*, selecteert u **Toevgn** > *Contact*. Als u het bericht naar meerdere ontvangers tegelijk wilt versturen, voegt u de betreffende contacten één voor één toe. Als u een bericht naar een groep mensen wilt versturen, selecteert u *Contactgroep* en kiest u de gewenste groep. U kunt de contacten ophalen aan wie u recent een bericht hebt gestuurd door **Toevgn** > *Onlangs gebruikt* te selecteren.
- 4. Selecteer **Verzend** om het bericht te verzenden.

#### **Een audiobericht ontvangen**

Wanneer uw telefoon audioberichten ontvangt, wordt het aantal berichten, plus de tekst*berichten ontvangen* weergegeven. Als u een ontvangen bericht wilt openen, selecteert u **Spelen**. Als er meerdere berichten zijn ontvangen, selecteert u **Tonen** > **Spelen**. Selecteer **Uit** als u het bericht later wilt beluisteren. Als u de beschikbare opties wilt bekijken, selecteert u **Opties**.

### ■ **Chatberichten**

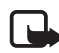

**Opmerking:** deze functie is mogelijk niet beschikbaar op uw product vanwege het abonnement dat u hebt  $\mathbb T$ .

Chatten (netwerkdienst) is een manier om via TCP/IP-protocollen korte, eenvoudige tekstberichten te verzenden naar on line gebruikers.

Voordat u de chatdienst kunt gebruiken, moet u zich op deze dienst abonneren. Informeer bij uw netwerkoperator of serviceprovider naar de beschikbaarheid, tarieven en abonnementsmogelijkheden voor de dienst. Zij kunnen u tevens een unieke ID, een wachtwoord en instellingen verschaffen.

Zie *Verbindingsinstellingen* in [Het chatmenu openen](#page-42-0) op pagina [43](#page-42-0) voor informatie over het definiëren van de juiste instellingen voor de chatdienst. De pictogrammen en tekst op het scherm zijn afhankelijk van de chatdienst.

Wanneer u met de chatdienst verbonden bent, kunt u de overige functies van de telefoon gewoon gebruiken, waarbij de chatsessie in de achtergrond actief blijft. Afhankelijk van het netwerk kan de batterij van de telefoon bij een actieve chatsessie sneller leegraken en moet u de telefoon wellicht aansluiten op de lader.

#### <span id="page-42-0"></span>**Het chatmenu openen**

Als u het menu *Chatberichten* wilt openen terwijl u offline bent, selecteert u **Menu** > *Chatberichten*. Als er meer dan één set verbindingsinstellingen voor chatberichtdiensten beschikbaar is, selecteert u de gewenste set. Als er slechts één set is gedefinieerd, wordt deze set automatisch geselecteerd.

Vervolgens worden deze opties weergegeven:

*Aanmelden* — om verbinding te maken met de chatdienst. Als u de telefoon zo wilt instellen dat automatisch verbinding wordt gemaakt met de chatdienst wanneer u de telefoon aanzet, selecteert u **Menu** > *Chatberichten*. Vervolgens maakt u verbinding met de chatdienst en selecteert u *Instellingen* > *Automatisch aanmelden* > *Bij opstarten telefoon*.

*Opgeslagen conversaties* — om de chatberichten die u tijdens een sessie hebt opgeslagen, te bekijken, te verwijderen of een andere naam te geven.

*Verbindingsinstellingen* — om de instellingen voor chatberichten en aanwezigheidsweergave te bewerken.

### **Verbinding maken met chatdienst**

Als u verbinding wilt maken met de chatdienst, opent u het menu *Chatberichten*, selecteert u zo nodig de gewenste dienst en selecteert u vervolgens *Aanmelden*. Zodra de verbinding tot stand is gebracht, wordt *Aanmelding voltooid* weergegeven.

Selecteer *Afmelden* als u de verbinding met de chatdienst wilt verbreken.

### **Een chatsessie starten**

Open het menu *Chatberichten* en maak verbinding met de chatdienst. U kunt een chatsessie op verschillende manieren starten:

Selecteer *Conversaties*. De lijst met nieuwe en gelezen chatberichten of chat-uitnodigingen tijdens de actieve sessie wordt weergegeven. Ga naar een bericht of uitnodiging en selecteer **Openen**.

- staat voor nieuwe en  $\Rightarrow$  voor gelezen chatberichten.
- staat voor nieuwe en voor gelezen groepsberichten.
- staat voor uitnodigingen.

De pictogrammen en tekst op het scherm zijn afhankelijk van de chatdienst.

Selecteer *Chatcontacten*. De contacten die u aan de lijst hebt toegevoegd, worden weergegeven. Ga naar het contact met wie u een chatsessie wilt starten en selecteer **Chatten** of selecteer **Openen** als naast een contact in de lijst wordt weergegeven.

 $\blacksquare$  geeft een on line contact en  $\blacksquare$  een off line contact in het telefoongeheugen aan.

 $\blacktriangleright$  geeft een geblokkeerd contact aan. Zie Berichten blokkeren en [vrijgeven](#page-46-0) op pagina [47.](#page-46-0)

 $\equiv$  qeeft aan dat u een nieuw bericht van een contact hebt ontvangen.

U kunt contacten aan de lijst toevoegen. Zie [Chatcontacten](#page-46-1) op pagina [47.](#page-46-1)

Selecteer *Groepen* > *Openbaar kanaal* (grijs weergegeven als het netwerk geen groepen ondersteunt). Hiermee wordt de lijst met bookmarks voor openbare groepen weergegeven die door de netwerkoperator of serviceprovider wordt verstrekt. Ga naar de groep waarmee u een chatsessie wilt starten en selecteer **Deelnmn**. Voer de schermnaam in die u tijdens het chatten als alias wilt gebruiken. Nadat u zich bij de groep hebt aangemeld, kunt u de groepschatsessie starten. U kunt ook een privé-groep maken. Zie [Groepen](#page-47-0) op pagina [48](#page-47-0).

Selecteer *Zoeken* > *Gebruikers* of *Groepen* om op telefoonnummer, schermnaam, e-mailadres of naam te zoeken naar andere chatgebruikers of openbare groepen in het netwerk. Als u *Groepen* selecteert, kunt u zoeken naar een groep op de naam van een groepslid, op groepsnaam, op onderwerp of op ID.

Wanneer u de gewenste gebruiker of groep hebt gevonden, kunt u de chatsessie starten door **Opties** > *Chatten* of *Aanmldn bij groep* te selecteren.

Start een sessie vanuit de lijst met contacten. Zie [Aangemelde](#page-62-0)  [contacten bekijken](#page-62-0) op pagina [63.](#page-62-0)

#### **Uitnodiging voor chatberichten**

Wanneer u in de standby-modus verbinding hebt met de chatdienst, wordt *Nieuwe uitnodiging ontvangen* weergegeven wanneer u een chat-uitnodiging ontvangt. Selecteer **Lezen** om de uitnodiging te lezen. Als er meer dan één uitnodiging is binnengekomen, bladert u naar een uitnodiging en selecteert u **Openen**.

Selecteer **Accepteer** om deel te nemen aan het privé-groepsgesprek. Voer de schermnaam in die u tijdens het chatten als alias wilt gebruiken.

Selecteer **Opties** > *Weigeren* of *Verwijderen* als u de uitnodiging wilt afwijzen of verwijderen. U kunt een verklaring voor de afwijzing invoeren.

#### **Een ontvangen chatbericht lezen**

Als u in de standby-modus verbinding hebt met de chatdienst en een nieuw chatbericht ontvangt dat niet behoort tot de actieve chatsessie, wordt *Nieuw chatbericht* weergegeven. Selecteer **Lezen** om de uitnodiging te lezen.

Als er meerdere berichten worden ontvangen, wordt het aantal berichten, gevolgd door *nieuwe chatberichten* weergegeven. Selecteer **Lezen**, ga naar het gewenste bericht en selecteer **Openen**.

Nieuwe berichten die u tijdens een actieve chatsessie ontvangt, worden bewaard in *Chatberichten* > *Conversaties*. Als u een bericht ontvangt van iemand die niet in *Chatcontacten* is opgenomen, wordt de ID van de afzender weergegeven.. Als de afzender in het telefoongeheugen is opgenomen en door de telefoon wordt herkend, wordt de naam van de persoon weergegeven. Als u een nieuw contact wilt opslaan dat nog niet in het telefoongeheugen is opgenomen, selecteert u **Opties** > *Contact opslaan*.

### **Deelnemen aan een chatsessie**

Als u wilt deelnemen aan een actieve chatsessie of als u een nieuwe sessie wilt starten, selecteert u **Schrijf** of begint u met het invoeren van tekst.

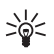

**Tip:** als tijdens een chatsessie een nieuw bericht binnenkomt van iemand die niet bij de huidige chatsessie is betrokken, wordt weergegeven en klinkt er een waarschuwingssignaal.

Schrijf het bericht. Selecteer **Verzend** of druk op de beltoets om het bericht te verzenden. Uw bericht blijft op het scherm staan en het antwoord wordt eronder weergegeven.

#### **Uw beschikbaarheidsstatus bewerken**

- 1. Open het menu *Chatberichten* en maak verbinding met de chatdienst.
- 2. Selecteer *Instellingen* om uw eigen beschikbaarheidsinformatie of schermnaam weer te geven en te bewerken.

3. Als u aan alle andere gebruikers van de chatdienst wilt laten zien dat u on line bent, selecteert u *Beschikbaarheid* > *Beschikbaar voor allen*.

Als u alleen aan de personen in uw lijst met chatcontacten wilt laten zien dat u on line ben, selecteert u *Beschikbaarheid* > *Beschikb. voor contacten*.

Als u wilt aangeven dat u off line bent, selecteert u *Beschikbaarheid* > *Offline aangeven*.

Wanneer u bent verbonden met de chatdienst, geeft  $\blacksquare$  aan dat u on line bent en  $\bullet$ : dat u niet zichtbaar bent voor anderen.

#### <span id="page-46-1"></span>**Chatcontacten**

U kunt als volgt contacten toevoegen aan de lijst met chatcontacten:

- 1. Maak verbinding met de chatdienst en selecteer *Chatcontacten*.
- 2. Selecteer **Opties** > *Contact toevoegen* of **Toevgn**. als u nog niet eerder contacten hebt toegevoegd. Selecteer *ID handmatig opgeven*, *Zoeken op server*, *Kopiëren van server* of *Op mobiel nummer*. Wanneer het contact is toegevoegd, wordt dat door de telefoon bevestigd.
- 3. Ga naar een contact en selecteer **Chatten** om een sessie te starten.

#### <span id="page-46-0"></span>**Berichten blokkeren en vrijgeven**

Als u berichten wilt blokkeren, maakt u verbinding met de chatdienst en selecteert u *Conversaties* > *Chatcontacten*. U kunt ook een nieuwe sessie starten of aan een bestaande sessie deelnemen. Ga naar het contact wiens inkomende berichten u wilt blokkeren en selecteer **Opties** > *Contact blokkeren* > **OK**.

Als u berichten wilt vrijgeven, maakt u verbinding met de chatdienst en selecteert u *Blokkeerlijst*. Ga naar het contact wiens berichten u wilt vrijgeven en selecteer **Deblokk.**.

U kunt ook berichten vrijgeven vanuit de lijst met contacten.

### <span id="page-47-0"></span>**Groepen**

U kunt privé-groepen voor een chatsessie instellen of de openbare groepen gebruiken die door de serviceprovider zijn ingesteld. De privégroepen bestaan alleen tijdens een actieve chatsessie. De groepen worden opgeslagen op de server van de serviceprovider. Als de server waar u bent aangemeld geen groepsdiensten ondersteunt, worden alle aan groepen gerelateerde menu's grijs weergegeven.

#### **Openbare groepen**

U kunt bookmarks aanbrengen voor openbare groepen die door uw serviceprovider worden onderhouden. Maak verbinding met de chatdienst en selecteer *Groepen* > *Openbaar kanaal*. Ga naar de groep waarmee u wilt chatten en selecteer **Deelnmn**. Als u geen deel uitmaakt van de groep, voert u uw schermnaam in als uw alias voor de groep. Als u een groep uit uw groepslijst wilt verwijderen, selecteert u **Opties** > *Groep verwijderen*.

Als u naar een groep wilt zoeken, selecteert u *Groepen* > *Groepen zoeken*. U kunt zoeken naar een groep op de naam van een groepslid, op groepsnaam, op onderwerp of op ID.

#### **Een privé-groep maken**

Maak verbinding met de chatdienst en selecteer *Groepen* > *Groep maken*. Voer de naam van de groep in, samen met de schermnaam die u wilt gebruiken. Markeer de leden van de privé-groep in de lijst met contacten en voer een uitnodiging in.

# ■ **E-mailtoepassing**

De e-mailtoepassing maakt gebruik van een GPRS-verbinding (netwerkdienst) zodat u met de telefoon toegang hebt tot uw e-mailaccount wanneer u onderweg bent. Deze e-mailtoepassing is niet hetzelfde als de SMS-e-mailfunctie. Om de e-mailfunctie van de telefoon te kunnen gebruiken, hebt u een compatibel e-mailsysteem nodig.

U kunt met de telefoon e-mail invoeren, verzenden en lezen. U kunt e-mail ook op een compatibele pc opslaan en ervan verwijderen. De telefoon ondersteunt POP3- en IMAP4-e-mailservers.

Voordat u e-mail kunt verzenden en ontvangen, moet u het volgende doen:

- Vraag een nieuwe e-mailaccount aan of gebruik uw huidige account. Neem contact op met uw e-mailprovider voor informatie over de beschikbaarheid van uw e-mailaccount.
- Controleer uw e-mailinstellingen bij uw netwerkoperator of e-mailprovider. Het is mogelijk dat u de configuratie-instellingen voor e-mail ontvangt als configuratiebericht. Zie [Dienst voor](#page-11-0)  [configuratie-instellingen](#page-11-0) op pagina [12](#page-11-0). U kunt de instellingen ook handmatig invoeren. Zie [Configuratie](#page-81-0) op pagina [82.](#page-81-0)

U kunt de e-mailinstellingen activeren door **Menu** > *Berichten* > *Berichtinstellingen* > *E-mailberichten* te selecteren. Zie [E-mail](#page-55-0) op pagina [56.](#page-55-0)

Deze toepassing ondersteunt geen toetsgeluiden.

### **Instellingenwizard**

De instellingenwizard wordt automatisch gestart als er in de telefoon geen e-mailinstellingen zijn ingesteld. Als u de instellingen handmatig wilt invoeren, selecteert u **Menu** > *Berichten* > *E-mail* > **Opties** > *Accounts beheren* > **Opties** > *Nieuw*.

U kunt de optie *Accounts beheren* gebruiken als u e-mailinstellingen wilt toevoegen, verwijderen en wijzigen. Zorg ervoor dat u het juiste voorkeurstoegangspunt voor uw netwerkoperator hebt ingesteld. Zie [Configuratie](#page-81-0) op pagina [82.](#page-81-0)

Voor de e-mailtoepassing hebt u een internettoegangspunt zonder proxy nodig. WAP-toegangspunten omvatten gewoonlijk een proxy en functioneren niet met de e-mailtoepassing.

### **E-mail invoeren en verzenden**

U kunt uw e-mailbericht schrijven voordat u verbinding met de e-mailservice maakt. U kunt echter ook eerst verbinding met de service maken en daarna pas uw e-mailbericht schrijven en verzenden.

1. Selecteer **Menu** > *Berichten* > *E-mail* > *Nieuwe e-mail*.

- 2. Als u meer dan één e-mailaccount hebt ingesteld, selecteert u de account die u voor het verzenden van het e-mailbericht wilt gebruiken.
- 3. Voer het e-mailadres van de ontvanger in.
- 4. Voer een onderwerp voor de e-mail in.
- 5. Schrijf het e-mailbericht. Zie [Tekst invoeren](#page-31-0) op pagina [32.](#page-31-0)

Als u een bestand aan het e-mailbericht wilt bijvoegen, selecteert u **Opties** > *Bestand toevoegen* en selecteert u vervolgens een bestand in de *Galerij*.

6. Als u de e-mail onmiddellijk wilt verzenden, selecteert u **Verzend.** > *Nu verzenden*.

Als u de e-mail wilt opslaan in de map *Outbox* om deze later te verzenden, selecteert u **Verzend.** > *Later verzenden*.

Als u uw e-mail later wilt bewerken of voltooien, selecteert u **Opties** > *Opslaan als concept*. Het e-mailbericht wordt opgeslagen in *Outboxen* > *Concepten*.

Als u het e-mailbericht later wilt verzenden, selecteert u **Menu** > *Berichten* > *E-mail* > **Opties** > *Nu verzenden* of *Verzenden en ontvangen*.

### **E-mailberichten downloaden**

1. Als u e-mailberichten die naar uw e-mailaccount zijn verzonden, wilt downloaden, selecteert u **Menu** > *Berichten* > *E-mail* > *Controle op e-mail*.

Als u meer dan één e-mailaccount hebt gedefinieerd, selecteert u de account waarvan u de e-mailberichten wilt downloaden.

De e-mailtoepassing downloadt eerst de berichtkoppen.

- 2. Selecteer **Terug**.
- 3. Selecteer *Inboxen*de accountnaam en het nieuwe bericht en selecteer vervolgens **Ophalen** om het volledige e-mailbericht te downloaden.

Als u nieuwe e-mailberichten wilt downloaden en als u berichten die in de map *Outbox* zijn opgeslagen, selecteert u **Opties** > *Verzenden en ontvangen*.

#### **E-mail lezen en beantwoorden**

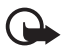

**Belangrijk:** Wees voorzichtig met het openen van berichten. Objecten in e-mailberichten kunnen schadelijke software bevatten of anderszins schadelijk zijn voor uw apparaat of pc.

- 1. Selecteer **Menu** > *Berichten* > *E-mail* > *Inboxen*, de accountnaam en het gewenste bericht.
- 2. Tijdens het lezen van het bericht kunt u **Opties** selecteren om de beschikbare opties te bekijken.
- 3. Als u een e-mail wilt beantwoorden, selecteert u **Beantw.** > *Oorspronkelijke tekst* of *Leeg bericht*. Als u uw antwoord ook aan de andere geadresseerden wilt sturen, selecteert u **Opties** > *Allen beantwoorden*. Bevestig of wijzig het e-mailadres en het onderwerp en voer uw antwoord in.
- 4. Als u het bericht wilt verzenden, selecteert u **Verzend.** > *Nu verzenden*.

### **E-mailmappen**

De telefoon slaat e-mailberichten die u vanaf uw e-mailaccount hebt gedownload op in de map *Inboxen*. De map *Inboxen* bevat de volgende mappen: "Accountnaam" voor inkomende e-mailberichten, *Archiveren* voor het archiveren van e-mailberichten, *Aangepast 1*—*Aangepast 3* voor het sorteren van e-mailberichten, *Ongewenst* voor het opslaan van alle spam-e-mailberichten, *Concepten* voor het opslaan van onvoltooide e-mailberichten, *Outbox* voor het opslaan van e-mailberichten die niet zijn verzonden en *Verzonden items* voor het opslaan van e-mailberichten die zijn verzonden.

Als u de mappen en hun inhoud wilt beheren, selecteert u **Opties** zodat de beschikbare opties voor de afzonderlijke mappen worden weergegeven.

### **Spamfilter**

Voor de e-mailtoepassing kunt u een ingebouwd spamfilter inschakelen. Als u dit filter wilt inschakelen en instellen, selecteert u **Opties**> *Spamfilter*> *Instellingen* in het hoofdscherm voor e-mail. Het spamfilter biedt de gebruiker de mogelijkheid om specifieke afzenders op een zwarte lijst of op een witte lijst te plaatsen. Berichten van afzenders die aan de zwarte lijst zijn toegevoegd, worden uitgefilterd en opgeslagen in de map *Ongewenst*. Berichten van onbekende afzenders en van afzenders die aan de witte lijst zijn toegevoegd, worden gedownload naar de inbox voor uw account. Als u een afzender aan de zwarte lijst wilt toevoegen, selecteert u het desbetreffende e-mailbericht in de map *Inboxen* en vervolgens selecteert u **Opties** > *Afzender op zwarte lijst*.

# ■ **Spraakberichten**

Voicemail is een netwerkdienst, waarop u zich mogelijk eerst moet abonneren. Neem contact op met uw serviceprovider voor meer informatie en voor het voicemailnummer.

Als u uw voicemail wilt afluisteren, selecteert u **Menu** > *Berichten* > *Spraakberichten* > *Luisteren naar voicemail*. Selecteer *Nummer voicemailbox* om het nummer van uw voicemailbox in te voeren, op te slaan of te wijzigen.

Als dit door het netwerk wordt ondersteund, geeft het pictogram QQ aan dat nieuwe voicemailberichten zijn ontvangen. Selecteer **Luister** om uw berichten af te luisteren.

# ■ **Videoberichten**

Videomail is een netwerkdienst, waarop u zich mogelijk eerst moet abonneren. Neem contact op met uw serviceprovider voor meer informatie en voor het videomailnummer.

Als u uw videoberichten wilt bekijken, selecteert u **Menu** > *Berichten* > *Videoberichten* > *Videoberichten bekijken*. Selecteer *Videomailboxnummer* om het nummer van uw videomailbox in te voeren, op te slaan of te wijzigen.

Als de dienst door het netwerk wordt ondersteund, geeft het pictogram **QQ** aan dat er nieuwe videoberichten zijn ontvangen. Selecteer **Videoberichten** om uw videomailboxnummer te bellen.

### ■ **Informatieberichten**

Met de netwerkdienst *Informatieberichten* kunt u berichten over verschillende onderwerpen van uw serviceprovider ontvangen. Vraag uw serviceprovider welke items beschikbaar zijn en wat de nummers daarvan zijn.

### ■ **Dienstopdrachten**

Selecteer **Menu** > *Berichten* > *Dienstopdrachten*. Vanuit dit submenu maakt en verzendt u serviceaanvragen (ook wel USSD-opdrachten genoemd) naar de netwerkoperator. Dit kunnen bijvoorbeeld activeringsopdrachten voor netwerkdiensten zijn.

### ■ **Berichten verwijderen**

Als u de berichten één voor één wilt verwijderen, selecteert u **Menu** > *Berichten* > *Berichten verwijd.* > *Per bericht* en selecteert u vervolgens de map waaruit u berichten wilt verwijderen. Ga naar het gewenste bericht en selecteer **Verwijder**. Als een of meer berichten zijn gemarkeerd, selecteert u **Markeer**. Markeer alle berichten die u wilt verwijderen en selecteer **Opties** > *Gemarkeerde verwijderen*.

Als u alle berichten uit een map wilt verwijderen, selecteert u **Menu** > *Berichten* > *Berichten verwijd.* > *Per map* en selecteert u vervolgens de map waaruit u de berichten wilt verwijderen. Afhankelijk van de map, wordt u gevraagd of u de berichten wilt verwijderen. Selecteer **Ja** als u de berichten wilt verwijderen. Als de map ongelezen berichten bevat, of berichten die nog moeten worden verzonden, wordt u gevraagd of u deze berichten wilt behouden. Selecteer **Ja** als u deze berichten wilt behouden.

Als u alle berichten uit alle mappen wilt verwijderen, selecteert u **Menu** > *Berichten* > *Berichten verwijd.* > *Alle berichten* > **Ja**.

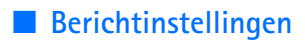

#### <span id="page-53-0"></span>**Algemeen**

Algemene instellingen gelden voor tekst- en multimediaberichten.

Selecteer **Menu** > *Berichten* > *Berichtinstellingen* > *Algemene instellingen* en daarna een van de volgende opties:

*Verz. berichten opslaan*  $> Ja$  – als u wilt instellen dat verzonden berichten moeten worden opgeslagen in de map *Verzonden items*.

*Lettergrootte* — om de lettergrootte in te stellen die voor berichten moet worden gebruikt.

*Grafische smileys* > *Ja* — als u op tekens gebaseerde smiley's wilt vervangen door grafische smiley's.

#### **Instellingen voor tekstberichten en SMSe-mailberichten**

De tekstberichtinstellingen hebben invloed op de wijze waarop berichten worden verzonden, ontvangen en weergegeven.

Selecteer **Menu** > *Berichten* > *Berichtinstellingen* > *Tekstberichten* en daarna een van de volgende opties:

*Afleveringsrapporten* > *Ja* — om het netwerk te vragen afleveringsrapporten van uw berichten te verzenden (netwerkdienst).

*Berichtencentrales* > *Centrale toevoegen* — om het telefoonnummer in te stellen van de berichtencentrale voor het verzenden van tekstberichten. Dit nummer krijgt u van uw serviceprovider. Als u *SIMberichtencentrale* selecteert, kunt u de informatie van de SIMberichtencentrale bekijken.

*Berichtencentrale in gebr.* — om de berichtencentrale te selecteren die u gebruikt.

*E-mailberichtencentrales* > *Centrale toevoegen* — om het telefoonnummer in te stellen van de berichtencentrale voor het verzenden van SMS-e-mailberichten. Als u *SIM-e-mailcentrale* selecteert, kunt u de informatie van de SIM-e-mailcentrale bekijken. *E-mailcentrale in gebruik* — om de e-mailcentrale te selecteren die u gebruikt.

*Geldigheid van berichten* — om in te stellen hoe lang het netwerk moet proberen uw bericht af te leveren.

*Berichten verzenden als* — om het type berichten dat u verstuurt in te stellen: *Tekst*, *Semafoonoproep* of *Fax* (netwerkdienst).

*Packet-gegev. gebruiken* > *Ja* — om GPRS of WCDMA in te stellen als de gewenste SMS-drager.

*Tekenondersteuning* > *Volledig* — om in te stellen dat alle tekens in de verstuurde berichten zichtbaar zijn.

*Antw. via zelfde centrale* > *Ja* — om de ontvanger van uw bericht de mogelijkheid te bieden om u via dezelfde berichtencentrale een antwoord toe te sturen (netwerkdienst).

#### <span id="page-54-0"></span>**Multimediaberichten**

De berichtinstellingen hebben invloed op de wijze waarop de multimediaberichten worden verzonden, ontvangen en weergegeven.

Het is mogelijk dat u de configuratie-instellingen voor multimediaberichten ontvangt als configuratiebericht. Zie [Dienst voor](#page-11-0)  [configuratie-instellingen](#page-11-0) op pagina [12.](#page-11-0) U kunt de instellingen ook handmatig invoeren. Zie [Configuratie](#page-81-0) op pagina [82](#page-81-0).

Selecteer **Menu** > *Berichten* > *Berichtinstellingen* > *Multimediaberichten* en daarna een van de volgende opties:

*Afleveringsrapporten* > *Ja* — om het netwerk te vragen afleveringsrapporten van uw berichten te verzenden (netwerkdienst).

*Standaard timing dia's* — om de standaardtijd te selecteren tussen dia's in multimediaberichten.

*Ontv. multimed. toestaan* — als u het multimediabericht wilt ontvangen of blokkeren, selecteert u *Ja* of *Nee*. Als u *In eigen netwerk* selecteert, kunt u geen multimediaberichten ontvangen wanneer u zich buiten het bereik van uw eigen netwerk bevindt. Meestal is *In eigen netwerk* de standaardinstelling van de multimediaberichtendienst.

*Ink. multimediaberichten* — om in te stellen hoe multimediaberichten moeten worden ontvangen: automatisch, handmatig na bevestiging, of niet. Deze instelling wordt niet weergegeven als de optie *Ontv. multimed. toestaan* is ingesteld op *Nee*.

*Advertenties toestaan* — om advertenties te ontvangen of te weigeren. Deze instelling wordt niet weergegeven als de optie *Ontv. multimed. toestaan* is ingesteld op *Nee* of *Ink. multimediaberichten* is ingesteld op *Weigeren*.

*Configuratie-instellingen* > *Configuratie* — er worden alleen configuraties weergegeven die multimediaberichten ondersteunen. Selecteer een serviceprovider, *Standaard* of *Persoonlijke configuratie* voor multimediaberichten. Selecteer *Account* en daarna een account voor multimediaberichten die is opgenomen in de actieve configuratieinstellingen.

### <span id="page-55-0"></span>**E-mail**

De instellingen hebben invloed op de wijze waarop e-mail wordt verzonden, ontvangen en weergegeven.

Het is mogelijk dat u de configuratie-instellingen voor de e-mailtoepassing ontvangt als configuratiebericht. Zie [Dienst voor](#page-11-0)  [configuratie-instellingen](#page-11-0) op pagina [12](#page-11-0). U kunt de instellingen ook handmatig invoeren. Zie [Configuratie](#page-81-0) op pagina [82.](#page-81-0)

U kunt de instellingen voor de e-mailtoepassing activeren door **Menu** > *Berichten* > *Berichtinstellingen* > *E-mailberichten* te selecteren en vervolgens een van de volgende opties te kiezen:

*Configuratie* — selecteer de set die u wilt activeren.

*Account* — selecteer een account die door de serviceprovider wordt verstrekt.

*Mijn mailnaam* — voer uw naam of alias in.

*E-mailadres* — Geef uw e-mailadres op.

*Ondertekening bijvoegen* — u kunt een handtekening definiëren die automatisch aan het einde van uw e-mailbericht moet worden toegevoegd wanneer u het bericht invoert.

*Antwoordadres* — voer het e-mailadres in waarnaar de antwoorden moeten worden gestuurd.

*SMTP-gebruikersnaam* — voer de naam in die u voor uitgaande emailberichten wilt gebruiken.

*SMTP-wachtwoord* — voer de naam in die u voor uitgaande emailberichten wilt gebruiken.

*Terminalvenster tonen* — selecteer **Ja** als u een handmatige gebruikersverificatie voor intranetverbindingen wilt uitvoeren.

*Type inkomende server* — selecteer *POP3* of *IMAP4*, afhankelijk van het type e-mailsysteem dat u gebruikt. Als beiden typen worden ondersteunt, selecteert u *IMAP4*.

*Inkom. mailinstellingen* — selecteer de beschikbare opties voor *POP3* of *IMAP4*.

# **7. Contacten**

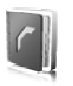

U kunt namen en nummers (contactgegevens) opslaan in het geheugen van de telefoon en het geheugen van de SIM-kaart.

In het telefoongeheugen kunnen contacten worden opgeslagen met extra details, zoals diverse telefoonnummers en tekstitems. U kunt voor een beperkt aantal contacten ook een afbeelding of een videoclip opslaan. U kunt de videoclip die samen met de contactgegevens is opgeslagen, ook als beltoon voor het contact gebruiken.

In het SIM-kaartgeheugen kunnen namen worden opgeslagen met één bijbehorend telefoonnummer. De contacten die in het SIMkaartgeheugen zijn opgeslagen, worden aangegeven door  $\Box$ .

### <span id="page-57-0"></span>■ **Een contact opzoeken**

Selecteer **Menu** > *Contacten* > *Namen*. Blader door de lijst met contacten of voer de eerste tekens in van de naam waarnaar u zoekt.

### ■ **Namen en telefoonnummers opslaan**

Namen en nummers worden opgeslagen in het actieve geheugen. Als u een naam en een telefoonnummer wilt opslaan, selecteert u **Menu** > *Contacten* > *Namen* > **Opties** > *Nieuw contact*. Geef de voor- en achternaam en het telefoonnummer op.

### ■ **Nummers en tekstitems toevoegen**

In het telefoongeheugen voor contacten kunt u verschillende typen telefoonnummers en korte tekstitems per naam opslaan.

Het eerste nummer dat u opslaat, wordt automatisch ingesteld als het standaardnummer. Dit nummer wordt aangeduid met een kader rond de nummertype-indicator, bijvoorbeeld **. Wanneer u een naam in de** lijst met contacten selecteert, bijvoorbeeld om te bellen, wordt automatisch het standaardnummer gekozen, tenzij u een ander nummer selecteert.

- 1. Zorg ervoor dat het gebruikte geheugen *Telefoon* of *Telefoon en SIM* is.
- 2. Zoek het contact waaraan u een nieuw nummer of tekstitem wilt toevoegen en selecteer **Gegevens** > **Opties** > *Info toevoegen*.
- 3. Selecteer *Nummer* en een nummertype als u een nummer wilt toevoegen.

Als u een ander gegeven wilt toevoegen, selecteert u een teksttype, een afbeelding of een videoclip in de *Galerij* of een nieuwe afbeelding.

Als u wilt zoeken naar een ID op de server van uw serviceprovider wanneer u verbinding hebt met de aanwezigheidsdienst, selecteert u *Gebruikers-ID* > *Zoeken*. Zie [Mijn aanwezigheid](#page-59-0) op pagina [60.](#page-59-0) Als slechts één ID wordt gevonden, wordt deze automatisch opgeslagen. Als er meerdere ID's zijn, kunt u de ID opslaan door **Opties** > *Opslaan* te selecteren. Als u de ID wilt invoeren, selecteert u *ID handmatig opgeven*. Voer de ID in en selecteer **OK** om de ID op te slaan.

Als u een ander nummertype wilt gebruiken, gaat u naar het gewenste nummer en selecteert u **Opties** > *Type wijzigen*. Als u het geselecteerde nummer wilt instellen als standaardnummer, selecteert u *Als standaard*.

4. Voer het nummer of tekstitem in en selecteer **Opslaan** om het op te slaan.

### ■ **Contacten verplaatsen of kopiëren**

U kunt contacten tussen het telefoongeheugen en het SIMkaartgeheugen kopiëren of verplaatsen. In het SIM-kaartgeheugen kunnen namen worden opgeslagen met één bijbehorend telefoonnummer.

Als u alle contacten wilt verplaatsen of kopiëren, selecteert u **Menu** > *Contacten* > *Cont. verplaatsen* of *Contacten kopiëren*.

Als u de contacten een voor een wilt verplaatsen of kopiëren, selecteert u **Menu** > *Contacten* > *Namen*. Blader naar het contact en selecteer **Opties** > *Contact verplaatsen* of *Contact kopiëren*.

Als u gemarkeerde contacten wilt verplaatsen of kopiëren, selecteert u **Menu** > *Contacten* > *Namen*. Blader naar een contact en selecteer **Opties** > *Markeer*. Markeer vervolgens de overige contacten en selecteer *Opties* > *Gemarkeerde verplaatsen* of *Gemarkeerde kopiëren*.

# ■ **Contactgegevens bewerken**

Zoek het contact dat u wilt bewerken en selecteer **Gegevens**. Als u een naam, nummer, tekstitem of afbeelding wilt wijzigen, selecteert u **Opties** > *Bewerken*. U kunt ID's die in de lijst *Chatcontacten* of de lijst *Abonnee-namen* staan niet bewerken.

# ■ **Contacten verwijderen**

Als u alle contacten en bijbehorende gegevens uit het telefoongeheugen of het SIM-kaartgeheugen wilt verwijderen, selecteert u **Menu** > *Contacten* > *Alle contacten verw.* > *Uit telefoongeheugen* of *Van SIMkaart*. Bevestig deze bewerking met de beveiligingscode.

Als u een contact wilt verwijderen, gaat u naar het betreffende contact en selecteert u **Opties** > *Verwijder contact*.

Als u nummers, tekstitems of afbeeldingen wilt verwijderen die aan contacten zijn gekoppeld, gaat u naar de desbetreffende contacten en selecteert u **Gegevens**. Blader naar het gewenste gegevensitem en selecteer **Opties** > *Verwijderen* > *Nummer verwijdern*, *Gegevens verwijderen* of *Afbeelding verwijderen*. Als u een afbeelding verwijdert uit de lijst met contacten, wordt de afbeelding niet verwijderd uit de *Galerij*.

### <span id="page-59-0"></span>■ **Mijn aanwezigheid**

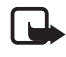

**Opmerking:** deze functie is mogelijk niet beschikbaar op uw product vanwege het abonnement dat u hebt (netwerkdienst).

Met behulp van de aanwezigheidsdienst (netwerkdienst) kunt u uw aanwezigheidsstatus delen met andere gebruikers, zoals familie, vrienden en collega's die over een compatibel apparaat beschikken en toegang tot de dienst hebben. De aanwezigheidsinformatie omvat uw beschikbaarheid, een statusbericht en een persoonlijk logo. Andere gebruikers die toegang hebben tot de dienst en die uw gegevens opvragen, kunnen deze status zien. De opgevraagde gegevens worden weergegeven bij *Abonnee-namen* in het menu *Contacten* van degene die de gegevens opvraagt. U kunt de gegevens die u met anderen wilt delen, aanpassen en u kunt instellen wie uw status kan bekijken.

Voordat u de aanwezigheidsdienst kunt gebruiken, moet u zich op deze dienst abonneren. Informeer bij uw netwerkoperator of serviceprovider naar de beschikbaarheid, tarieven en abonnementsmogelijkheden voor de dienst. Bij de netwerkoperator of serviceprovider kunt u ook een unieke ID, een wachtwoord en instellingen ophalen. Zie [Configuratie](#page-81-0) op pagina [82.](#page-81-0)

Terwijl u met de aanwezigheidsdienst verbonden bent, kunt u de overige functies van de telefoon gewoon gebruiken. De aanwezigheidsdienst is actief in de achtergrond. Als u de verbinding met de dienst verbreekt, wordt uw aanwezigheidsstatus gedurende een bepaalde tijd voor andere gebruikers weergegeven, afhankelijk van de serviceprovider.

Selecteer **Menu** > *Contacten* > *Mijn aanwezigheid* en daarna een van de volgende opties:

*Verb. met aanwez.dienst* of *Verb. met dienst verbr.* — om verbinding te maken met de dienst of om de verbinding te verbreken.

*Mijn aanwezigh. weergvn* > *Aanwezigheid privé* of *Aanwezigh. openbaar* — om uw aanwezigheidsstatus te bekijken.

*Mijn aanwezigh. bewrkn* > *Mijn beschikbaarheid*, *Mijn aanwezigh.bericht*, *Mijn aanwezigheidslogo* of *Tonen aan* — om uw aanwezigheidsstatus te wijzigen.

*Mijn toegang* > *Huidige toegang*, *Privé-lijst* of *Blokkeerlijst* — om de personen te bekijken die uw aanwezigheidsinformatie wel/niet mogen zien.

*Instellingen* > *Hdge aanw. stdby tonen*, *Synchronis. met profielen*, *Verbindingstype* of *Chat-en aanwez.instell.*.

### ■ **Aangemelde contacten**

U kunt een lijst samenstellen met de contacten waarvan u de aanwezigheidsinformatie wilt ontvangen. U kunt deze informatie ontvangen als de contacten en het netwerk dit toestaan. U kunt de aangemelde contacten bekijken door de lijst met contacten door te bladeren of door het menu *Abonnee-namen* te openen.

Zorg ervoor dat het gebruikte geheugen *Telefoon* of *Telefoon en SIM* is. U kunt verbinding maken met de aanwezigheidsdienst door **Menu** > *Contacten* > *Mijn aanwezigheid* > *Verb. met aanwez.dienst* te selecteren.

#### **Contacten toevoegen aan de aangemelde contacten**

- 1. Selecteer **Menu** > *Contacten* > *Abonnee-namen*. Als u niet verbonden bent met de aanwezigheidsdienst, wordt u gevraagd of u nu verbinding wilt maken.
- 2. Als u geen contacten hebt opgenomen in de lijst, selecteert u **Toevgn**. Anders selecteert u **Opties** > *Nieuw abonneren*. Uw lijst met contacten wordt weergegeven.
- 3. Selecteer een contact in de lijst. Als het contact een opgeslagen ID heeft, wordt het contact toegevoegd aan de lijst met aangemelde contacten. Als er meerdere ID's zijn, selecteert u de gewenste ID. Nadat u zich bij het contact hebt aangemeld, wordt *Abonnement geactiveerd* weergegeven.

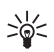

**Tip:** als u zich wilt aanmelden bij een contact in de lijst *Contacten*, gaat u naar het gewenste contact en selecteert u **Gegevens** > **Opties** > *Aanwez.info aanvragen* > *Als abonnement*.

Als u alleen de aanwezigheidsgegevens wilt weergeven, maar u niet bij het contact wilt aanmelden, selecteert u *Aanwez.info aanvragen* > *Slechts één keer*.

#### <span id="page-62-0"></span>**Aangemelde contacten bekijken**

Zie ook [Een contact opzoeken](#page-57-0) op pagina [58](#page-57-0) voor informatie over het weergeven van aanwezigheidsinformatie.

1. Selecteer **Menu** > *Contacten* > *Abonnee-namen*.

De aanwezigheidsinformatie van het eerste contact in de lijst met aangemelde contacten wordt weergegeven. De informatie die de persoon voor anderen zichtbaar wil maken, kan uit tekst en een pictogram bestaan.

 $\blacksquare$ ,  $\blacksquare$  of  $\blacksquare$  geven aan dat de persoon beschikbaar is, niet zichtbaar is voor anderen of niet beschikbaar is.

 $\mathbb{F}$  geeft aan dat de aanwezigheidsinformatie van de persoon niet beschikbaar is.

2. Selecteer **Opties** > *Details bekijken* om de gegevens van het geselecteerde contact weer te geven of selecteer **Opties** > *Nieuw abonneren*, *Bericht verzenden*, *Visitekaartje verzenden* of *Abonnement opzeggen*.

#### **Afmelden bij een contact**

Als u zich bij een contact in de lijst *Contacten* wilt afmelden, selecteert u het contact en vervolgens **Opties** > *Abonnement opzeggen* > **OK**.

Zie [Aangemelde contacten bekijken](#page-62-0) op pagina [63](#page-62-0) als u zich wilt afmelden voor het menu *Abonnee-namen*.

### ■ **Visitekaartjes**

U kunt contactgegevens als visitekaartje verzenden naar, en ontvangen van, een compatibel apparaat dat de vCard-standaard ondersteunt.

U kunt als volgt een visitekaartje versturen: ga naar het contact wiens gegevens u wilt verzenden en selecteer **Gegevens** > **Opties** > *Visitekaartje verzenden* > *Via multimedia*, *Via SMS*, *Via infrarood* of *Via Bluetooth*.

Als u een visitekaartje ontvangt, selecteert u **Tonen** > **Opslaan** om het visitekaartje op te slaan in het telefoongeheugen. Als u het visitekaartje wilt verwijderen, selecteert u **Uit** > **Ja**.

## ■ **Instellingen**

Selecteer **Menu** > *Contacten* > *Instellingen* en daarna een van de volgende opties:

*Actief geheugen* — om het SIM-kaart- of telefoongeheugen te selecteren voor uw contacten. Selecteer *Telefoon en SIM* om namen en nummers op te halen uit beide geheugens. Wanneer u in dat geval namen en nummers opslaat, worden deze in het telefoongeheugen opgeslagen.

*Weergave Contacten* — om in te stellen hoe de namen en nummers in de lijst *Contacten* moeten worden weergegeven.

*Naamweergave* — om in te stellen of de voor- of achternaam van het contact als eerste moet worden weergegeven.

*Lettergrootte* — om de lettergrootte voor de lijst met contacten in te stellen.

*Geheugenstatus* — om de hoeveelheid gebruikt en vrij geheugen weer te geven.

# ■ Groepen

Selecteer **Menu** > *Contacten* > *Groepen* om de in het geheugen opgeslagen namen en nummers in te delen in bellergroepen met verschillende beltonen en afbeeldingen.

# ■ **Snelkiezen**

Als u een nummer wilt toekennen aan een snelkeuzetoets, selecteert u **Menu** > *Contacten* > *Snelkeuze* en gaat u naar het gewenste snelkeuzenummer.

Selecteer **Wijs toe** als er nog geen nummer aan de toets is toegewezen of **Opties** > *Wijzigen* als dit wel het geval is Selecteer **Zoeken** en vervolgens het contact dat u wilt toewijzen. Als de functie *Snelkeuze* is uitgeschakeld, wordt u gevraagd of u deze functie wilt activeren. Zie ook *Snelkeuze* in [Bellen](#page-78-0) op pagina [79](#page-78-0).

Zie [Snelkiezen](#page-25-0) op pagina [26](#page-25-0) voor meer informatie over het bellen met behulp van snelkeuzetoetsen.

#### ■ **Dienstnummers en Mijn nummers**

Selecteer **Menu** > *Contacten* en daarna een van de volgende opties:

*Dienstnummers* — om te bellen naar de dienstnummers van uw serviceprovider als deze op de SIM-kaart zijn opgeslagen (netwerkdienst).

*Eigen nummers* — om de telefoonnummers weer te geven die zijn toegewezen aan de SIM-kaart. Dit wordt alleen weergegeven als de nummers zijn opgeslagen op de SIM-kaart.

# **8. Oproeplog**

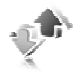

Als u de gegevens van uw oproepen wilt bekijken, selecteert u **Menu** > *Logboek* > *Gemiste oproepen*, *Ontv. oproepen* of *Gekozen nummers*. Als u de telefoonnummers van recent gemiste en ontvangen oproepen wilt bekijken, selecteert u *Oproeplog*. Als u de contacten wilt bekijken aan wie u recent een bericht hebt gestuurd, selecteert u *Berichtontvangers*.

Als u de gegevens van uw recente oproepen wilt bekijken, selecteert u **Menu** > *Logboek* > *Gespreksduur*, *Packet-gegev.teller* of *Timer pcktgeg.vrb.*.

Als u wilt bekijken hoeveel tekst- en multimediaberichten u hebt verzonden en ontvangen, selecteert u **Menu** > *Logboek* > *Berichtenlogboek*.

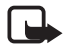

**Opmerking:** De uiteindelijke rekening van de serviceprovider voor oproepen en diensten kan variëren, afhankelijk van de netwerkfuncties, afrondingen, belastingen, enzovoort.

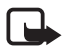

**Opmerking:** Sommige tijdmeters, inclusief de tijdmeter voor de gebruikstijd, worden mogelijk opnieuw ingesteld bij onderhoudswerkzaamheden of software-upgrades.

# **9. Instellingen**

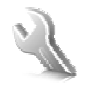

### ■ **Profielen**

De telefoon heeft verschillende instellingsgroepen, ofwel profielen, die u voor verschillende gebeurtenissen en omgevingen kunt instellen.

Selecteer **Menu** > *Instellingen* > *Profielen* en vervolgens het gewenste profiel. Maak uw keuze uit de volgende opties:

*Activeer* — om het geselecteerde profiel te activeren.

*Aanpassen* — om het profiel aan te passen. Selecteer de instelling die u wilt wijzigen en breng de gewenste wijzigingen aan.

Als u uw aanwezigheidsgegevens wilt wijzigen, selecteert u *Mijn aanwezigheid* > *Mijn beschikbaarheid* of *Mijn aanwezigh.bericht*. Het menu *Mijn aanwezigheid* is beschikbaar als u *Synchronis. met profielen* > *Aan* selecteert. Zie [Mijn aanwezigheid](#page-59-0) op pagina [60](#page-59-0).

*Tijdelijk* — om het profiel in te stellen om een bepaalde tijd (maximaal 24 uur) actief te zijn, en om de gewenste eindtijd in te stellen. Wanneer de ingestelde tijd voor het profiel verstrijkt, wordt het vorige profiel (waarvoor geen tijd was ingesteld) geactiveerd.

### **Vluchtmodus**

U kunt alle functies die werken op basis van radiofrequenties uitschakelen, terwijl u toegang blijft houden tot offlinespelletjes, de agenda en de telefoonnummers. Gebruik de vluchtmodus in omgevingen die gevoelig zijn voor radiofrequenties, zoals in vliegtuigen en ziekenhuizen. Als de vluchtmodus actief is, wordt weergegeven.

Selecteer **Menu** > *Instellingen* > *Profielen* > *Vlucht* > *Activeer* of *Aanpassen*.

U kunt de vluchtmodus uitschakelen door een van de andere profielen te selecteren.

In de vluchtmodus kunt u wel een alarmnummer bellen. Voer het alarmnummer in, druk op de beltoets en selecteer **Ja** als de vraag

**Vluchtprofiel afsluiten?** wordt weergegeven. Er wordt geprobeerd het alarmnummer te bellen.

Als de noodoproep wordt beëindigd, gaat de telefoon automatisch over naar de modus met het algemene profiel.

### ■ **Thema's**

Een thema bevat tal van elementen voor het aanpassen van uw telefoon, zoals een achtergrondafbeelding, een screensaver, een kleurenschema en een beltoon.

Selecteer **Menu** > *Instellingen* > *Thema's* en daarna een van de volgende opties:

*Thema selecteren* — om een thema in de telefoon in te stellen. Er wordt een lijst met mappen in de *Galerij* weergegeven. Open de map *Thema's* en selecteer een thema.

*Themadownloads* — voor het openen van een lijst met koppelingen om meer thema's te downloaden.

### ■ **Tonen**

U kunt de tooninstellingen van het geselecteerde profiel wijzigen.

Selecteer **Menu** > *Instellingen* > *Tonen* > *Oproepsignaal*, *Type beltoon*, *Beltoonvolume*, *Trilsignaal*, *Push to Talk-instellingen*, *Berichtensignaaltoon*, *Chatsignaaltoon*, *Toetsenvolume* of *Waarschuwingstonen*. U vindt dezelfde instellingen ook in het menu *Profielen*.

Als u de telefoon alleen wilt laten overgaan wanneer oproepen worden ontvangen van telefoonnummers die behoren tot een geselecteerde bellergroep, selecteert u *Waarschuwen bij*. Ga naar de gewenste bellergroep of naar *Elke oproep* en selecteer **Markeer**.

# ■ **Weergave**

Met de weergave-instellingen kunt u de schermweergave van de telefoon aan uw eigen wensen aanpassen.

### **Standby-modus**

#### **De actieve standby-modus in- of uitschakelen**

Als u de actieve standby-modus wilt inschakelen, selecteert u **Menu** > *Instellingen* > *Weergave* > *Instell. standby-modus* > *Actief standby* > *Mijn actief standby*.

Als u de actieve standby-modus wilt uitschakelen, selecteert u **Menu** > *Instellingen* > *Weergave* > *Instell. standby-modus* > *Actief standby* > *Uit*.

### **Standby-instellingen**

Selecteer **Menu** > *Instellingen* > *Weergave* > *Instell. standby-modus* en daarna een van de volgende opties:

*Actief standby* > *Mijn actief standby* — om de actieve standby-modus weer te geven. Selecteer **Opties** en daarna een van de volgende opties:

- *Aanpassen* om de content op het scherm aan te passen.
- *Indelen* om de content op het scherm te rangschikken.
- *Act. standby inschakelen* om de toets voor het openen van de navigatiemodus te wijzigen. Dezelfde instelling is ook beschikbaar in het menu *Snelkoppelingen*. Zie [Actieve standby inschakelen](#page-71-0) op pagina [72.](#page-71-0)

*Achtergrond* — om een afbeelding of dia als achtergrond weer te geven wanneer de telefoon zich in de standby-modus bevindt. Selecteer *Achtergronden* > *Afbeelding* of *Diareeks*. Selecteer een beeld of een dia in de *Galerij* en **Opties** > *Instellen als achtergrond*. Als u meer afbeeldingen wilt downloaden, selecteert u *Grafische dwnloads*.

*Animatie (schuiven)* — om een animatie af te spelen als u de telefoon opent of sluit.

*Lettertypekleur bij stdby* — om de kleur te selecteren voor de tekst op het scherm wanneer de standby-modus actief is.

*Nav.toetspictogrammen* — om de pictogrammen voor de bladertoetsen in te stellen die in de standby-modus worden weergeven.

*Operatorlogo* — om het operatorlogo weer te geven of te verbergen.

*Celinformatie* > *Aan* — om informatie te ontvangen van de netwerkoperator, afhankelijk van het gebruikte netwerk (netwerkdienst).

#### **Screensaver**

Als u een screensaver in de *Galerij* wilt selecteren, selecteert u **Menu** > *Instellingen* > *Weergave* > *Screensaver* > *Screensavers* > *Afbeelding*, *Diareeks*, *Videoclip*, or *Camera openen*. Als u meer screensavers wilt downloaden, selecteert u *Grafische dwnloads*. Selecteer *Timeout* om de timeout in te stellen voor het activeren van de screensaver. Selecteer *Aan* om de screensaver te activeren.

### **Energiebesparing**

U kunt de batterij sparen door **Menu** > *Instellingen* > *Weergave* > *Energiespaarstand* te selecteren. Er wordt een digitale klok weergegeven wanneer gedurende bepaalde tijd geen functie van de telefoon wordt gebruikt.

### **Slaapstand**

U kunt de batterij het meest sparen door **Menu** > *Instellingen* > *Weergave* > *Slaapstand* te selecteren. Het scherm wordt geheel zwart wanneer gedurende bepaalde tijd geen functie van de telefoon wordt gebruikt.

### **Lettergrootte**

Als u de lettergrootte voor het lezen en schrijven van berichten en het weergeven van contacten en webpagina's wilt instellen, selecteert u **Menu** > *Instellingen* > *Weergave* > *Lettergrootte*.

# ■ **Tijd en datum**

Als u de instellingen voor de tijd, tijdzone en datum wilt instellen, selecteert u **Menu** > *Instellingen* > *Tijd en datum* > *Klok*, *Datum* of *Datum en tijd aut. aanp.* (netwerkdienst).

Als u naar een andere tijdzone reist, selecteert u **Menu** > *Instellingen* > *Tijd en datum* > *Klok* > *Tijdzone* en de tijdzone van uw locatie, uitgedrukt in het tijdverschil ten opzichte van Greenwich Mean Time (GMT) of Universal Time Coordinated (UTC). De tijd en datum worden ingesteld volgens de tijdzone waarin u zich bevindt, zodat de telefoon

het juiste tijdstip van verzending en ontvangst van tekst- of multimediaberichten kan weergeven. Met GMT -5 geeft u bijvoorbeeld de tijdzone voor New York (VS) aan, 5 uur ten westen van Greenwich/ Londen (VK).

## ■ Mijn snelkoppelingen

Met behulp van snelkoppelingen kunt u snel toegang krijgen tot de telefoonfuncties die u het meest gebruikt.

### **Linkerselectietoets**

U kunt in de lijst een functie voor de linkerselectietoets selecteren door **Menu** > *Instellingen* > *Snelkoppelingen* > *Linkerselectietoets* te selecteren. Zie ook [Standby-modus](#page-20-0) op pagina [21](#page-20-0).

Als u in de standby-modus een functie wilt activeren als de linkerselectietoets is ingesteld op **Favoriet**, selecteert u **Favoriet** en vervolgens de gewenste functie in de lijst met uw persoonlijke snelkoppelingen. Selecteer **Opties** en daarna een van de volgende opties:

*Selectieopties* — om een functie toe te voegen aan de lijst met snelkoppelingen of eruit te verwijderen. Blader naar de functie en selecteer **Markeer** of **Deslctrn**.

*Organiseren* — om de functies voor uw persoonlijke lijst met snelkoppelingen opnieuw in te delen. Ga naar de functie die u wilt verplaatsen en selecteer **Verpltsn**. Ga naar de plaats waar u de functie naartoe wilt verplaatsen en selecteer **OK**.

### **Rechterselectietoets**

U kunt in de lijst een functie voor de rechterselectietoets selecteren door **Menu** > *Instellingen* > *Snelkoppelingen* > *Rechter selectietoets* te selecteren. Zie ook [Standby-modus](#page-20-0) op pagina [21](#page-20-0).

### **Navigatietoets**

U kunt snelkoppelingsfuncties voor de bladertoetsen selecteren door **Menu** > *Instellingen* > *Snelkoppelingen* > *Navigatietoets* te selecteren. Ga naar de gewenste toets, selecteer **Wijzig** en selecteer vervolgens een functie in de lijst. Als u de toewijzing van een snelkoppelingsfunctie aan een toets wilt verwijderen, selecteert u *(leeg)*. Als u opnieuw een functie aan de toets wilt toewijzen, selecteert u **Wijs toe**.. Zie [Snelkoppelingen](#page-22-0)  [in de standby-modus](#page-22-0) op pagina[23.](#page-22-0)

### <span id="page-71-0"></span>**Actieve standby inschakelen**

Als u de toets wilt selecteren voor het activeren van de navigatiefunctie in de actieve standby-modus, selecteert u **Menu** > *Instellingen* > *Snelkoppelingen* > *Act. standby inschakelen* > *Navigatietoets omhoog*, *Navigatietoets omlaag* of *Nav.tts omhoog/omlaag*.

### **Spraakopdrachten**

U kunt bellen en telefoonfuncties uitvoeren door spraakopdrachten in te spreken. Spraakopdrachten zijn taalgevoelig. Voor informatie over het instellen van de taal, zie *Taal spraakweergave* in [Telefoon](#page-79-0) op pagina [80](#page-79-0).

De spraakopdrachten zijn standaard geactiveerd. Selecteer **Menu** > *Instellingen* > *Snelkoppelingen* > *Spraakopdrachten* en een map. Blader naar een functie.  $\bigcirc$  geeft aan dat het spraaklabel is geactiveerd. Als u de geactiveerde spraakopdracht wilt beluisteren, selecteert u **Afspelen**. Zie [Uitgebreide spraakgestuurde nummerkeuze](#page-26-0) op pagina [27](#page-26-0) voor informatie over het gebruiken van spraakopdrachten.

U kunt de spraakopdrachten beheren door naar een telefoonfunctie te bladeren en een van de volgende opties te selecteren:

*Bewerken* of *Verwijderen* — om de spraakopdracht van de geselecteerde functie te wijzigen of uit te schakelen. Als u de tekst van een spraaklabel bewerkt, wordt deze tekst gekoppeld aan een nieuw virtueel spraaklabel.

*Alles toevoegen* of *Alles verwijderen* — om de spraakopdrachten voor alle functies in de lijst met spraakopdrachten in- of uit te schakelen. *Alles toevoegen* of *Alles verwijderen* wordt niet weergegeven als alle spraakopdrachten al ingeschakeld of uitgeschakeld zijn.
### ■ **Connectiviteit**

U kunt de telefoon verbinden met een compatibel apparaat via een infraroodverbinding, een draadloze Bluetooth-verbinding of via een USB-gegevenskabel (CA-53 of DKU-2). Hier kunt u ook de instellingen voor GPRS-inbelverbindingen definiëren.

#### **Draadloze Bluetooth-technologie**

Dit apparaat voldoet aan de Bluetooth-specificatie 2.0 en ondersteunt de volgende profielen: handsfree, headset, object push profile, file transfer profile, dial-up networking profile, SIM access profile, serial port profile en human interface device profile. Gebruik door Nokia goedgekeurde toebehoren voor dit model als u verzekerd wilt zijn van compatibiliteit met andere apparatuur die Bluetooth-technologie ondersteunt. Informeer bij de fabrikanten van andere apparatuur naar de compatibiliteit met dit apparaat.

Op sommige plaatsen gelden beperkingen voor het gebruik van Bluetoothtechnologie. Raadpleeg de lokale autoriteiten of serviceprovider voor meer informatie.

Als functies gebruikmaken van Bluetooth-technologie of als dergelijke functies op de achtergrond worden uitgevoerd terwijl u andere functies gebruikt, vergt dit extra batterijcapaciteit en neemt de levensduur van de batterij af.

Met behulp van Bluetooth-technologie kunt u de telefoon verbinden met een compatibel Bluetooth-apparaat binnen een afstand van tien meter. Omdat Bluetooth-apparaten gebruikmaken van radiogolven, hoeven de telefoon en het andere apparaat zich niet in elkaars gezichtsveld te bevinden, hoewel de verbinding storing kan ondervinden van obstakels zoals muren of andere elektronische apparatuur.

#### **Een Bluetooth-verbinding instellen**

Selecteer **Menu** > *Instellingen* > *Connectiviteit* > *Bluetooth* en daarna een van de volgende opties:

*Bluetooth* > *Aan* of *Uit* — om de Bluetooth-functie in of uit te schakelen. **De** geeft een actieve Bluetooth-verbinding aan. Als u de Bluetooth-technologie voor het eerset activeert, wordt u gevraagd om een naam voor de telefoon op te geven. Denk eraan dat anderen deze

naam kunnen zien. Gebruik daarom een unieke naam die anderen makkelijk kunnen herkennen.

*Zoeken naar audiotoeb.* — om te zoeken naar compatibele Bluetoothaudioapparaten. Selecteer het apparaat dat u met de telefoon wilt verbinden.

*Gekoppelde apparaten* — om te zoeken naar Bluetooth-apparaten die binnen bereik zijn. Selecteer **Nieuw** om alle Bluetooth-apparaten weer te geven die binnen bereik zijn. Ga naar een apparaat en selecteer **Koppel**. Voer het Bluetooth-wachtwoord van het apparaat in om het apparaat af te stemmen op de telefoon. U hoeft dit wachtwoord alleen op te geven wanneer u het apparaat voor het eerst afstemt. De telefoon maakt verbinding met het apparaat en u kunt met de overdracht van gegevens beginnen.

#### **Draadloze Bluetooth-verbinding**

Selecteer **Menu** > *Instellingen* > *Connectiviteit* > *Bluetooth*. Selecteer *Actieve apparaten* om te controleren welke Bluetooth-verbinding actief is. Selecteer *Gekoppelde apparaten* om een lijst weer te geven met Bluetooth-apparaten die op de telefoon zijn afgestemd.

Als u **Opties** selecteert, kunt u kiezen uit de volgende opties, afhankelijk van de status van het apparaat en de Bluetooth-verbinding. Selecteer *Verbind* > *Korte naam toewijzen* of *Autom. verb. zonder bev.*.

#### **Bluetooth-instellingen**

U kunt instellen hoe uw telefoon kenbaar wordt gemaakt aan andere Bluetooth-apparaten door **Menu** > *Instellingen* > *Connectiviteit* > *Bluetooth* > *Instellingen Bluetooth* > *Waarnmb. mijn telefoon* of *Naam van mijn telefoon* te selecteren.

Als u de telefoon tegen schadelijke software wilt beschermen, kunt u de telefoon het beste in de modus 'verborgen' bedienen.

Sta geen verbindingen toe met Bluetooth-apparaten van bronnen die u niet vertrouwt.

Ander alternatief: schakel de Bluetooth-functionaliteit uit. Dit is niet van invloed op de andere functies van de telefoon.

#### **Infrarood**

Via de infraroodpoort (IR) van de telefoon kunt u gegevens verzenden naar of ontvangen van een compatibele telefoon of compatibel gegevensapparaat (zoals een computer). Voor gebruik van een infraroodverbinding moet het apparaat waarmee u verbinding wilt maken IrDA-compatibel zijn.

Richt de IR-straal (infrarood) niet op andermans ogen en vermijd dat deze stoort met andere IR-apparaten. Dit apparaat is een Klasse 1 laserproduct.

Wanneer u gegevens verzendt of ontvangt via infrarood, moet u ervoor zorgen dat de infraroodpoorten van het verzendende en het ontvangende apparaat op elkaar gericht zijn en dat er zich geen obstakels tussen deze apparaten bevinden.

U kunt de infraroodpoort van de telefoon activeren door **Menu** > *Instellingen* > *Connectiviteit* > *Infrarood* te selecteren.

U kunt de infraroodverbinding uitschakelen door **Menu** > *Instellingen* > *Connectiviteit* > *Infrarood* te selecteren. Als op het scherm *Infrarood uitschakelen?* wordt weergegeven, selecteert u **Ja**.

Als de datatransmissie niet binnen 2 minuten na het activeren van de infraroodpoort wordt gestart, wordt de verbinding verbroken en moet u opnieuw beginnen.

#### **Pictogram infraroodverbinding**

Wanneer  $\mathbf{p}$  in onafgebroken wordt weergegeven, is de infraroodverbinding geactiveerd en is de telefoon gereed voor het verzenden of ontvangen van gegevens via de infraroodpoort.

Wanneer pu knippert, wordt geprobeerd verbinding te maken met het andere apparaat of is de infraroodverbinding verbroken.

#### **Pakketgegevens**

WCDMA en GPRS (General Packet Radio Service) zijn netwerkdiensten waarmee mobiele telefoons gegevens kunnen verzenden en ontvangen via een IP-netwerk (Internet Protocol). WCDMA en GPRS zijn gegevensdragers voor draadloze toegang tot gegevensnetwerken zoals internet.

EGPRS (Enhanced GPRS) is vergelijkbaar met GPRS maar maakt snellere verbindingen mogelijk. Neem contact op met uw netwerkoperator of serviceprovider voor meer informatie over de beschikbaarheid van EGPRS en de snelheid van gegevensoverdracht.

Toepassingen die gebruikmaken van WCDMA of (E)GPRS, zijn MMS, videostreaming, browsersessies, e-mail, extern SyncML, downloaden van Java-toepassingen en pc-inbeldiensten.

Wanneer u GPRS hebt geselecteerd als gegevensdrager, maakt de telefoon gebruik van EGPRS in plaats van GPRS als het netwerk die mogelijkheid biedt. U kunt niet kiezen tussen EGPRS en GPRS, maar voor sommige toepassingen kunt u een keuze maken tussen GPRS en *GSMgegevens* (CSD, Circuit Switched Data).

### **GPRS-verbinding**

Selecteer **Menu >** *Instellingen* **>** *Connectiviteit* **>** *Packet-gegevens* **>** *Packet-gegev.verbinding* en daarna een van de volgende opties:

*Altijd online* om de telefoon automatisch aan te melden bij een GPRSnetwerk wanneer de telefoon wordt ingeschakeld.  $\Gamma$  of E geeft aan dat de (E)GPRS-dienst beschikbaar is.

Als er een oproep of tekstbericht wordt ontvangen of als u belt terwijl een (E)GPRS-verbinding actief is, geeft  $\bar{a}$  of  $\bar{a}$  aan dat de (E)GPRSverbinding onderbroken is.

*Wanneer nodig* om een verbinding voor packet-gegevens aan te melden en tot stand te brengen plaatsvindt wanneer dit voor een toepassing nodig is. De verbinding wordt verbroken wanneer u de toepassing sluit.

### **GPRS-instellingen**

U kunt de telefoon via draadloze Bluetooth-technologie, infrarood of een USB-kabelverbinding aansluiten op een compatibele pc en de telefoon gebruiken als modem om een verbinding voor packet-gegevens via de pc in te schakelen.

U kunt de instellingen voor packet-gegevensverbindingen vanaf uw pc opgeven door **Menu** > *Instellingen* > *Connectiviteit* > *Packetgegevens* > *Packet-gegevensinstell.* > *Actief toegangspunt* te selecteren en het gewenste toegangspunt te activeren. Selecteer *Actief toegangspunt bew.* > *Alias voor toegangspunt*, geef een naam op om de instellingen voor het toegangspunt te bewerken en selecteer **OK**. Selecteer *Packet-ggvnstoegangsp.*, voer de naam van het toegangspunt (APN) in om een verbinding met een netwerk tot stand te brengen en selecteer **OK**.

U kunt de instellingen voor de packet-gegevensdienst (naam van toegangspunt) ook op de pc definiëren met behulp van de Nokia Modem Options-software. Zie [Nokia PC Suite](#page-121-0) op pagina [122.](#page-121-0) Als u de instellingen op zowel de pc als de telefoon hebt gedefinieerd, worden de instellingen van de pc gebruikt.

#### **Gegevensoverdracht**

U kunt uw agenda, contactgegevens en notities synchroniseren met een ander compatibel apparaat (bijvoorbeeld een mobiele telefoon), een compatibele pc of een externe internetserver (netwerkdienst).

#### **Partneroverzicht**

U kunt de gegevens in uw telefoon alleen kopiëren of synchroniseren als de naam en de instellingen van het apparaat zijn opgenomen in de lijst met partners in Contacten. Als u gegevens ontvangt van een ander apparaat (bijvoorbeeld een compatibele mobiele telefoon), wordt de partner automatisch aan de lijst toegevoegd, op basis van de contactgegevens van het andere apparaat. *Serversynchronisatie* en *PCsynchronisatie* zijn de oorspronkelijke items in de lijst.

Als u een nieuwe partner (bijvoorbeeld een nieuw apparaat) aan de lijst wilt toevoegen, selecteert u **Menu** > *Instellingen* > *Connectiviteit* > *Gegevensoverdracht* > **Opties** > *Overdr.contact toevoegen* > *Telefoonsynchronisatie* of *Telefoonkopie* en geeft u de instellingen voor het betreffende type gegevensoverdracht op.

Als u de instellingen voor het kopiëren en synchroniseren van gegevens wilt bewerken, selecteert u een contact in het partneroverzicht en vervolgens **Opties** > *Bewerken*.

Als u een partner wilt verwijderen, selecteert u eerst een contact in het partneroverzicht, vervolgens **Opties** > *Verwijderen* en antwoordt u

bevestigend op de vraag *Overdrachtscontact verwijderen?*. *Serversynchronisatie* en *PC-synchronisatie* kunnen niet worden verwijderd.

#### **Gegevensoverdracht met een compatibel apparaat**

Voor synchronisatie wordt gebruikgemaakt van draadloze Bluetoothtechnologie of infraroodtechnologie. Het andere apparaat bevindt zich in de standby-modus.

U start de gegevensoverdracht door **Menu** > *Instellingen* > *Connectiviteit* > *Gegevensoverdracht* te selecteren. Vervolgens selecteert u in de lijst de partner voor de gegevensoverdracht (*Serversynchronisatie* en *PC-synchronisatie* kunnen niet worden gekozen). De geselecteerde gegevens worden op basis van deze instellingen gekopieerd of gesynchroniseerd. Het andere apparaat moet zijn ingeschakeld om de gegevens te kunnen ontvangen.

#### **Synchroniseren vanaf een compatibele pc**

Voordat u de gegevens van uw agenda, notities en contacten vanaf een compatibele pc kunt synchroniseren, moet u de Nokia PC Suite-software van uw telefoon op de pc installeren. Gebruik draadloze Bluetoothtechnologie, infrarood of een USB-gegevenskabel en start de synchronisatie vanaf de pc.

#### **Synchroniseren vanaf een server**

Als u een externe internetserver wilt gebruiken, moet u zich abonneren op een synchronisatiedienst. Neem contact op met uw serviceprovider voor informatie over en de instellingen voor de synchronisatiedienst. Het is mogelijk dat u de instellingen ontvangt als configuratiebericht. Zie [Dienst voor configuratie-instellingen](#page-11-0) op pagina [12](#page-11-0) en [Configuratie](#page-81-0)  op pagina [82](#page-81-0).

Als u gegevens hebt opgeslagen op de externe internetserver, kunt u de synchronisatiesessie starten vanaf de telefoon.

Selecteer **Menu** > *Instellingen* > *Connectiviteit* > *Gegevensoverdracht* > *Serversynchronisatie*. Selecteer *Synchronisatie gestart* of *Kopiëren wordt gestart*, afhankelijk van de instellingen.

Als de lijst met contacten en de agenda vol zijn, kan het synchroniseren bij een eerste synchronisatiesessie of na een onderbroken synchronisatiesessie wel 30 minuten duren.

#### **USB-gegevenskabel**

U kunt de USB-gegevenskabel gebruiken voor het overdragen van gegevens tussen de geheugenkaart van de telefoon en een compatibele pc of een printer die PictBridge ondersteunt. U kunt de USB-kabel ook gebruiken met Nokia PC Suite.

U kunt als volgt de geheugenkaart activeren voor het overdragen van gegevens of het afdrukken van een afbeelding. Sluit de USBgegevenskabel aan en selecteer **OK** wanneer de tekst *USBgegevenskabel aangesloten. Selecteer modus.* wordt weergegeven. Kies vervolgens een van de volgende modi:

*Standaardmodus* — als u de telefoon wilt aansluiten op een pc waarop Nokia PC Suite is geïnstalleerd.

*Afdrukken* — om de telefoon te gebruiken met een printer die PictBridge ondersteunt.

*Gegevensopslag* — als u de telefoon wilt aansluiten op een pc zonder Nokiasoftware en de telefoon wilt gebruiken als apparaat voor gegevensopslag.

Als u de USB-modus wilt wijzigen, selecteert u **Menu** > *Instellingen* > *Connectiviteit* > *USB-gegevenskabel* > *Standaardmodus*, *Afdrukken* of *Gegevensopslag*.

### ■ **Bellen**

Selecteer **Menu** > *Instellingen* > *Oproepen* en daarna een van de volgende opties:

*Doorschakelen* — om inkomende oproepen door te schakelen (netwerkdienst). Het is mogelijk dat u geen oproepen kunt doorschakelen als bepaalde blokkeringsfuncties zijn ingeschakeld. Zie *Oproepen blokkeren* in [Beveiliging](#page-82-0) op pagina [83.](#page-82-0)

*Autom. opnieuw kiezen* > *Aan* — om maximaal tien pogingen te doen om de verbinding tot stand te brengen na een mislukte oproeppoging.

*Snelkeuze* > *Aan* — voor het kiezen van de namen en telefoonnummers die aan de snelkeuzetoetsen **3** t/m **9** zijn toegewezen, door de desbetreffende cijfertoets ingedrukt te houden.

*Wachtfunctieopties* > *Activeer* om het netwerk een melding te laten genereren als er een nieuwe oproep binnenkomt terwijl u een gesprek voert (netwerkdienst). Zie [Wisselgesprek](#page-27-0) op pagina [28.](#page-27-0)

*Samenvatting na oproep* > *Aan* — om de telefoon na elk gesprek kort de duur en de kosten van het gesprek te laten weergeven (netwerkdienst).

*Identificatie verzenden* > *Ja* — om in te stellen dat uw telefoonnummer wordt weergegeven voor degene naar wie u belt (netwerkdienst). Selecteer *Netwerkinstelling* als u de instelling wilt gebruiken die u bent overeengekomen met uw netwerkoperator.

*Lijn uitgaande oproepen* — om telefoonlijn 1 of 2 te selecteren voor gesprekken, als deze functie wordt ondersteund door uw SIM-kaart (netwerkdienst).

*Oproepen via schuif* — om in te stellen dat oproepen worden beantwoord wanneer u de schuif opent en worden beëindigd wanneer u de schuif weer sluit.

*Autom. video naar spraak* — hiermee selecteert u of er automatisch een spraakoproep moet plaatsvinden als een oproep voor een videogesprek is mislukt.

# ■ **Telefoon**

Selecteer **Menu** > *Instellingen* > *Telefoon* en daarna een van de volgende opties:

*Taalinstellingen* — selecteer *Taal display*om de weergavetaal voor de telefoon in te stellen. Als u *Automatisch* selecteert, wordt automatisch de taal geselecteerd op basis van de informatie op de SIM-kaart.

Als u de taal van de USIM-kaart wilt gebruiken, selecteert u *SIM-taal*.

Als u de taal voor de spraakgestuurde nummerkeuze wilt instellen, selecteert u *Taal spraakweergave*. Zie [Spraakgestuurde nummerkeuze](#page-26-0)  pagina [27](#page-26-0) en *Spraakopdrachten* in [Mijn snelkoppelingen](#page-70-0) op pagina [71.](#page-70-0) *Geheugenstatus* — hiermee kunt u zien hoeveel telefoongeheugen is gereserveerd en hoeveel geheugen vrij is.

*Aut. toetsenblokkering* — om in te stellen dat de toetsen automatisch moeten worden geblokkeerd na een bepaalde, vooraf ingestelde tijd wanneer de telefoon zich in de standby-modus bevindt en er geen telefoonfuncties worden gebruikt. Selecteer *Aan* en stel de tijd in.

*Toetsenblokkering* — om in te stellen dat de beveiligingscode moet worden gevraagd wanneer u de toetsen vrijgeeft. Voer de beveiligingscode en in selecteer *Aan*.

Wanneer de toetsenvergrendeling is ingeschakeld, kunt u soms nog wel het geprogrammeerde alarmnummer kiezen.

*Welkomsttekst* — om de tekst in te voeren die u kort wilt laten weergeven wanneer de telefoon wordt ingeschakeld.

*Telefoonupdates* — voor het ontvangen van software-updates voor uw telefoon van uw serviceprovider (netwerkdienst). Deze optie is niet op alle telefoons beschikbaar. Zie [Telefoonupdates](#page-83-0) op pagin[a84](#page-83-0).

*Netwerkmodus* — hiermee selecteert u dual-mode (UMTS en GSM), UMTS of GSM. Deze optie is niet beschikbaar als er een gesprek actief is.

*Operatorselectie* > *Automatisch* — om in te stellen dat automatisch een van de mobiele netwerken wordt geselecteerd die in uw regio beschikbaar zijn. Als u *Handmatig* selecteert, kunt u een netwerk selecteren dat een registratieovereenkomst met uw eigen netwerkoperator heeft.

*SIM-dienstacties bevest.* — Zie [SIM-diensten](#page-120-0) pagina [121.](#page-120-0)

*Automatische Help-tekst* — om in te stellen of de telefoon Help-teksten moet weergeven.

*Starttoon* — om in te stellen of een starttoon moet worden afgespeeld wanneer de telefoon wordt ingeschakeld.

*Offlineverzoek* — hiermee selecteert u of de vraag *Vluchtprofiel activeren?* altijd moet verschijnen als u te telefoon inschakelt nadat deze zich vóór het uitschakelen in de vluchtmodus bevond. Zie [Vluchtmodus](#page-66-0) op pagina [67](#page-66-0).

### ■ **Toebehoren**

Dit menu wordt alleen weergegeven als de telefoon is aangesloten of aangesloten is geweest op een van de compatibele toebehoren.

Selecteer **Menu** > *Instellingen* > *Toebehoren*. Afhankelijk van de toebehoren, kunt u de volgende opties selecteren:

*Standaard profiel* om het profiel te selecteren dat automatisch moet worden geactiveerd wanneer u het geselecteerde toebehoren aansluit.

*Automatisch opnemen* — om inkomende gesprekken binnen vijf seconden automatisch te beantwoorden. Als *Oproepsignaal* is ingesteld op *1 x piepen* of *Stil*, is de automatisch beantwoording uitgeschakeld.

# <span id="page-81-0"></span>■ **Configuratie**

U kunt uw telefoon configureren met instellingen die nodig zijn om bepaalde diensten te kunnen gebruiken. Deze diensten zijn: multimediaberichten, chatten, synchronisatie, e-mailtoepassing, streaming, PTT en het web. Het is ook mogelijk dat deze instellingen u worden toegestuurd door uw serviceprovider. Zie [Dienst voor](#page-11-0)  [configuratie-instellingen](#page-11-0) op pagina [12](#page-11-0).

Informeer bij uw netwerkoperator of serviceprovider naar de beschikbaarheid en juiste configuratie-instellingen.

Selecteer **Menu** > *Instellingen* > *Configuratie* en daarna een van de volgende opties:

*Stand.configuratie-instell.* — om de serviceproviders weer te geven die in de telefoon zijn opgeslagen. Blader naar een serviceprovider en selecteer **Gegevens** om de toepassingen weer te geven die worden ondersteund door de configuratie-instellingen van de betreffende serviceprovider. Als u de configuratie-instellingen van de serviceprovider wilt instellen als standaardinstellingen, selecteert u **Opties** > *Als standaard*. Als u configuratie-instellingen wilt verwijderen, selecteert u *Verwijderen*.

*Std. activeren in alle toepassingen* — om de standaard configuratieinstellingen voor ondersteunde toepassingen te activeren.

*Voorkeurstoegangspunt* — om de opgeslagen toegangspunten weer te geven. Blader naar een toegangspunt en selecteer **Opties** > *Details* om de naam van de serviceprovider, de gegevensdrager en het GPRStoegangspunt of GSM-inbelnummer weer te geven.

*Verb. met serviceonderst.* — om de configuratie-instellingen te downloaden van uw serviceprovider, mits deze dit ondersteunt.

*Pers. configuratie-instell.* — om nieuwe persoonlijke accounts voor diverse diensten toe te voegen en om deze te activeren of te verwijderen. Als er nog geen account is toegevoegd en u wilt een nieuwe persoonlijke account toevoegen, selecteert u **Toevgn**. Anders selecteert u **Opties** > *Voeg nieuwe toe*. Selecteer het diensttype, selecteer de vereiste parameters en voer deze afzonderlijk in. De parameters verschillen per geselecteerd diensttype. Als u een persoonlijke account wilt verwijderen of activeren, gaat u naar de account en selecteert u **Opties** > *Verwijderen* of *Activeer*.

## <span id="page-82-0"></span>■ **Beveiliging**

Wanneer beveiligingsfuncties zijn ingeschakeld waarmee de mogelijke oproepen worden beperkt (zoals het blokkeren van oproepen, besloten gebruikersgroepen en vaste nummers), kunt u mogelijk nog wel het geprogrammeerde alarmnummer kiezen.

Selecteer **Menu** > *Instellingen* > *Beveiliging* en daarna een van de volgende opties:

*PIN-codeaanvraag* en *UPIN-codeaanvraag* — als u de telefoon wilt instellen om naar de PIN-code of PIN-code te vragen wanneer de telefoon wordt ingeschakeld. Bij sommige SIM-kaarten kan het vragen naar de PIN-code niet worden uitgeschakeld.

*PIN2-codeaanvraag* — om in te stellen of de PIN2-code is vereist wanneer een telefoonfunctie wordt gebruikt die met de PIN2-code is beveiligd. Bij sommige SIM-kaarten kan het vragen naar de PIN-code niet worden uitgeschakeld.

*Oproepen blokkeren* — om inkomende en uitgaande oproepen te beperken (netwerkdienst). Hiervoor hebt u het blokkeerwachtwoord nodig.

*Vaste nummers* — hiermee kunt een lijst met telefoonnummers of kengetallen maken, bewerken en activeren. Als de lijst is geactiveerd, kunt u alleen bellen en berichten verzenden naar nummers op deze lijst. Als de SIM-kaart deze optie niet ondersteunt, blijft de optie *Vaste nummers* verborgen.

*Bep. groep gebruikers* — om oproepen te beperken tot oproepen naar en van een bepaalde groep personen (netwerkdienst).

*Beveiligingsniveau* > *Telefoon* — als de beveiligingscode moet worden gevraagd wanneer er een nieuwe SIM-kaart in de telefoon wordt geplaatst. Als u *Beveiligingsniveau* > *Geheugen* selecteert, wordt de beveiligingscode gevraagd wanneer het SIM-kaartgeheugen is geselecteerd en u het gebruikte geheugen wilt wijzigen.

*Toegangscodes* — als u de beveiligingscode, de PIN-code, de PIN2-code of het blokkeerwachtwoord wilt wijzigen.

*Code gebruiken* — om in te stellen of de PIN-code of de UPIN-code actief is.

*Autorisatiecertificaten* of *Gebruikerscertificaten* — om de lijst met autorisatiecertificaten of gebruikerscertificaten te bekijken die naar de telefoon is gedownload. Zie [Certificaten](#page-118-0) op pagina [119.](#page-118-0)

*Inst. beveiligingsmodule* — als u de *Geg. beveiligingsmodule* wilt bekijken, activeert u *Verzoek PIN voor module* of wijzigt u de module-PIN en de ondertekenings-PIN. Zie ook [Toegangscodes](#page-10-0) op pagina [11](#page-10-0).

# <span id="page-83-0"></span>■ **Telefoonupdates**

De serviceprovider kan software-updates voor de telefoon rechtstreeks en draadloos naar uw toestel zenden. Deze optie is niet op alle telefoons beschikbaar.

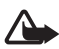

**Waarschuwing:** Tijdens de installatie van een software-update kunt u het toestel niet gebruiken, zelfs niet voor het bellen van het alarmnummer. U kunt het apparaat pas weer gebruiken als de update is voltooid en het toestel opnieuw is opgestart. Maar een back-up van de gegevens voordat u een software-update toestaat.

#### **Instellingen**

Als u software-updates voor de telefoon wilt toestaan of weigeren, gaat u als volgt te werk: selecteer **Menu** > *Instellingen* > *Configuratie* > *Instell. apparaatbeheer* > *Softw.upd. serviceprov.* en selecteer vervolgens een van de volgende opties:

*Altijd toestaan* — hiermee worden alle softwaredownloads en -updates automatisch uitgevoerd.

*Altijd weigeren* — hiermee weigert u alle software-updates.

*Eerst bevestigen* — hiermee worden softwaredownloads en -updates pas na uw bevestiging uitgevoerd (standaardinstelling).

Afhankelijk van uw instellingen, krijgt u een melding dat er een software-update beschikbaar is om te worden gedownload, of dat er een software-update automatisch is gedownload en geïnstalleerd.

#### **Een software-update opvragen**

Selecteer **Menu** > *Instellingen* > *Telefoon* > *Telefoonupdates* om de beschikbare software-updates voor de telefoon op te vragen bij uw serviceprovider. Selecteer *Details huidige software* om de huidige softwareversie weer te geven en om te controleren of een update nodig is. Selecteer *Telef.softw. downloaden* om de software-update voor de telefoon te downloaden en te installeren. Volg de aanwijzingen op het scherm.

#### **Een software-update installeren**

Selecteer *Softw.update installeren* om de installatie te starten of als de installatie na het downloaden is geannuleerd.

De software-update kan enkele minuten in beslag nemen. Neem contact op met uw serviceprovider als er problemen zijn met de installatie.

## ■ **Fabrieksinstellingen herstellen**

Als u bepaalde menu-instellingen op de oorspronkelijke waarden wilt terugzetten, selecteert u **Menu** > *Instellingen* > *Fabrieksinst. terugz.*. Voer de beveiligingscode in. De gegevens die u hebt ingevoerd of gedownload, zoals namen en telefoonnummers die zijn opgeslagen in *Contacten*, worden niet verwijderd.

# **10. Operatormenu**

Dit menu biedt toegang tot een portaal met diensten die door uw netwerkoperator worden aangeboden. De naam en het pictogram worden bepaald door de netwerkoperator. Neem voor meer informatie contact op met uw netwerkoperator. Als dit menu niet wordt weergegeven, worden de overige menunummers dienovereenkomstig aangepast.

De operator kan dit menu bijwerken met een dienstbericht. Zie [Dienstinbox](#page-116-0) pagina [117](#page-116-0) voor meer informatie.

# <span id="page-86-0"></span>**11. Galerij**

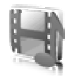

In dit menu kunt u afbeeldingen, opnamen en tonen beheren. Deze bestanden zijn ingedeeld in mappen.

Uw telefoon ondersteunt een systeem met activeringssleutels ter bescherming van opgehaalde content. Controleer altijd de leveringsvoorwaarden van alle content en activeringssleutels voordat u tot aanschaf overgaat, omdat er sprake kan zijn van een tarief of andere vergoeding.

Het geheugen voor de bestanden die zijn opgeslagen in de *Galerij* bestaat voornamelijk uit de miniSD-kaart van de telefoon. U kunt de geheugenkaart gebruiken om afbeeldingen, thema's, beltonen, videoclips en geluidsbestanden op te slaan in de *Galerij*.

Ga als volgt te werk om de mappen en bestanden te beheren:

- 1. Selecteer **Menu** > *Galerij*. Een lijst met mappen wordt weergegeven. Als er een geheugenkaart in de telefoon is geïnstalleerd, wordt de map *Geheugenkaart*, *(ongeformatteerd)* weergegeven, of de naam van de geheugenkaart.
- 2. Ga naar de gewenste map. Als u een lijst met bestanden in de map wilt bekijken, selecteert u **Openen**. Als u de beschikbare opties wilt bekijken, selecteert u **Opties**.
- 3. Ga naar het bestand dat u wilt bekijken en selecteer **Openen**. Als u de beschikbare opties wilt bekijken, selecteert u **Opties**.

Auteursrechtbescherming kan meebrengen dat bepaalde afbeeldingen, muziek (inclusief beltonen) en andere inhoud niet mogen worden gekopieerd, gewijzigd, overgedragen of doorgestuurd.

### **Geheugenkaart formatteren**

Selecteer **Menu** > *Galerij* om een nieuwe geheugenkaart te formatteren. Blader naar de map Geheugenkaart en selecteer **Opties** > *Kaart formatteren*.

# **12. Media**

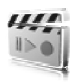

#### ■ **Camera**

Met de ingebouwde camera (resolutie 2 megapixels) kunt u foto's maken of videoclips opnemen. De camera maakt foto's in JPEG-indeling en videoclips in 3GP-indeling en heeft de zoomfactor 8.

#### **Een foto maken**

Houd een veilige afstand aan wanneer u de flitser gebruikt. Richt de flitser niet van dichtbij op mensen of dieren. Dek de flitser niet af wanneer u een foto maakt.

1. Als u de zoeker van de camera wilt openen, selecteert u **Menu** > *Media* > *Camera*.

Als *Video* is geselecteerd als de standaardmodus, selecteert u **Opties** > *Foto*.

U kunt in- en uitzoomen met de toetsen voor de volumeregeling (omhoog en omlaag) of met de navigatietoets (links en rechts).

Als het licht slecht is of als u de flitser wilt gebruiken, selecteert u **Opties** > *Nachtmodus aan* of *Flitser aan*.

Als u snel achtereen maximaal vier foto's wilt maken, selecteert u **Opties** > *Afbeeldingsreeks aan*. Hoe hoger de resolutie, des te minder foto's u achtereen kunt maken.

2. Als u een foto wilt maken, drukt u op de cameratoets of selecteert u **Foto**. Als u een reeks foto's wilt maken, selecteert u **Reeks**. De foto wordt opgeslagen in *Galerij* > *Afbeeldingen*, tenzij u

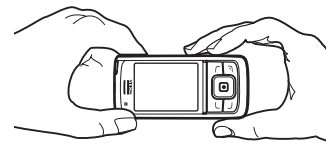

hebt ingesteld dat foto's moeten worden opgeslagen op de geheugenkaart.

3. Als u nog een foto wilt maken, drukt u op de cameratoets wanneer de foto-opslagindicator niet meer beweegt. Als u de foto als multimediabericht wilt verzenden, selecteert u **Opties** > *Verzenden*.

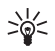

**Tip:** u kunt de camera activeren door op de cameratoets te drukken. U kunt video activeren door de cameratoets ingedrukt te houden.

Dit apparaat ondersteunt een beeldresolutie van 1600 x 1200 pixels. De beeldresolutie kan in deze documentatie anders worden weergegeven.

#### **Een videoclip opnemen**

Selecteer **Menu** > *Media* > *Camera* > **Opties** > *Video* > **Opnemen**. U kunt het opnemen onderbreken door **Pauze** te selecteren en weer hervatten door **Activeer** te selecteren. Als u het opnemen wilt stoppen, selecteert u **Stoppen**. De opname wordt opgeslagen in *Galerij* > *Videoclips*. Zie [Camera-instellingen](#page-88-0) pagina [89](#page-88-0) voor meer informatie over het wijzigen van de map waarin de opnamen worden opgeslagen.

#### <span id="page-88-0"></span>**Camera-instellingen**

Selecteer **Menu** > *Media* > *Camera* > **Opties** > *Instellingen*. U kunt de volgende instellingen opgeven*Kwaliteit afbeelding*, *Grootte afbeelding*, *Kwaliteit videoclips*, *Lengte videoclip*, *Camerageluiden*, *Standaard titel*, *Beeld- en video-opslag*, and *Standaardmodus*. In *Beeld- en video-opslag* kunt u de map of de geheugenkaart instellen waar uw foto's en videoclips moeten worden opgeslagen.

Dit apparaat ondersteunt de volgende videoformaten: SubQCIF, QCIF, CIF en VGA.

## ■ **Mediaspeler**

Met de mediaspeler kunt u bestanden van verschillende bronnen bekijken, afspelen en downloaden, zoals afbeeldingbestanden, audiobestanden, videobestanden en bestanden met animaties. U kunt ook compatibele streamingvideo's van een netwerkserver bekijken (netwerkdienst).

Selecteer **Menu** > *Media* > *Mediaspeler* > *Galerij openen*, *Bookmarks*, *Ga naar adres* of *Mediadownloads*.

#### **De telefoon instellen voor een streamingdienst**

U kunt de synchronisatie-instellingen voor streaming ontvangen in een configuratiebericht van uw netwerkoperator of serviceprovider. Zie [Dienst voor configuratie-instellingen](#page-11-0) op pagina [12](#page-11-0). U kunt de instellingen ook handmatig invoeren. Zie [Configuratie](#page-81-0) op pagina [82.](#page-81-0)

Ga als volgt te werk om de instellingen te activeren:

- 1. Selecteer **Menu** > *Media* > *Mediaspeler* > *Instellingen streaming* > *Configuratie*.
- 2. Alleen de configuraties die streaming ondersteunen, worden weergegeven. Selecteer een serviceprovider, *Standaard* of *Persoonlijke configuratie* voor streaming.
- 3. Selecteer *Account* en een account voor een streamingdienst die is opgenomen in de actieve configuratie-instellingen.

# ■ **Music player**

Uw telefoon is voorzien van een music player waarmee u muziek, opnamen of andere .mp3-, .mp4- of .aac-geluidsbestanden kunt beluisteren die u naar de telefoon hebt overgebracht met behulp van de toepassing Nokia Audio Manager. .mp3- en ,aac-bestanden worden opgeslagen op de geheugenkaart of in de map *Galerij*. Muziekbestanden die zijn opgeslagen in de map *Muziekbestand* of op een andere locatie, zoals in een map op de geheugenkaart, worden automatisch gedetecteerd en aan de standaardafspeellijst toegevoegd.

### **Nummers afspelen die naar de telefoon zijn overgebracht**

1. Selecteer **Menu** > *Media* > *Music player*. De gegevens van het eerste nummer in de standaardafspeellijst worden weergegeven.

U kunt gebruikmaken van de grafische toetsen  $\blacktriangleright$ ,  $\blacktriangleright$ ,  $\blacktriangleright$  of  $\blacksquare$  op het scherm door met de linker- of rechternavigatietoets naar de gewenste toets te gaan en deze te selecteren.

2. Als u een nummer wilt afspelen, gaat u naar het gewenste nummer en selecteert u

U kunt het volume aanpassen met de volumetoetsen aan de zijkant van de telefoon.

Selecteer **De om naar het begin van het volgende nummer te gaan.** Selecteer tweemaal  $\equiv$  om naar het begin van het vorige nummer te gaan.

Selecteer  $\mathbb{R}$  en houd deze ingedrukt om het huidige nummer terug te spoelen. Selecteer  $\mathbb{P}$  en houd deze ingedrukt om het huidige nummer snel vooruit te spoelen. Laat de toets los op de gewenste positie in het nummer.

3. Als u het afspelen wilt stoppen, selecteert u $\blacksquare$ .

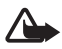

**Waarschuwing:** Luister naar muziek op een gematigd geluidsvolume. Voortdurende blootstelling aan een hoog geluidsvolume kan uw gehoor beschadigen. Houd het apparaat niet dicht bij uw oor wanneer de luidspreker wordt gebruikt, aangezien het volume erg luid kan zijn.

#### **Instellingen voor de music player**

In het menu *Music player* zijn de volgende opties beschikbaar:

*Afspelen via Bluetooth* — om verbinding te maken met een audioapparaat via een Bluetooth-verbinding.

*Lijst met opnames* — om alle nummers in de afspeellijst te bekijken. Als u een nummer wilt afspelen, gaat u naar het gewenste nummer en selecteert u **Spelen**.

Selecteer **Opties** > *Alle opnames vernieuwen* or *Lijst opnamen wzgn* om de afspeellijst te vernieuwen (bijvoorbeeld nadat u nieuwe nummers hebt toegevoegd) of om de lijst te wijzigen die wordt weergegeven in het menu *Music player* wanneer er in de telefoon meerdere afspeellijsten beschikbaar zijn.

*Afspeelopties* > *Willekeurig* > *Aan* — om de nummers in de afspeellijst in willekeurige volgorde af te spelen. Selecteer *Herhalen* > *Huidige opname* of *Alle opnamen* om het huidige nummer uit de lijst of de volledige lijst herhaaldelijk af te spelen.

*Equalizer media* — om de lijst met equalizersets te openen. Zie [Equalizer](#page-94-0)  op pagina [95](#page-94-0).

*Luidspreker* of *Hoofdtelefoon* — om naar de muziekspeler te luisteren via de luidspreker of een compatibele hoofdtelefoon die op de telefoon is aangesloten.

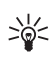

**Tip:** bij gebruik van een hoofdtelefoon kunt u naar het volgende nummer gaan door op de hoofdtelefoontoets te drukken.

*Verzenden* — om het geselecteerde bestand te verzenden via MMS, Bluetooth of infrarood.

*Muziekdownloads* — om verbinding te maken met een browserdienst die gekoppeld is aan het huidige nummer. Deze functie is alleen beschikbaar als het adres van de dienst is opgenomen in het nummer.

*Geheugenstatus* — om de hoeveelheid gebruikt en vrij geheugen weer te geven.

### ■ **Radio**

De FM-radio maakt gebruik van een andere antenne dan de antenne van het draadloze apparaat. De FM-radio functioneert alleen naar behoren als er een compatibele hoofdtelefoon of een compatibel toebehoren op het apparaat is aangesloten.

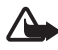

**Waarschuwing:** Luister naar muziek op een gematigd geluidsvolume. Voortdurende blootstelling aan een hoog geluidsvolume kan uw gehoor beschadigen. Houd het apparaat niet dicht bij uw oor wanneer de luidspreker wordt gebruikt, aangezien het volume erg luid kan zijn.

Selecteer **Menu** > *Media* > *Radio*.

U kunt gebruikmaken van de grafische toetsen  $\triangle$ ,  $\blacktriangledown$ ,  $\blacktriangleleft$  of  $\blacktriangleright$  op het scherm door met de linker- of rechternavigatietoets naar de gewenste toets te gaan en deze te selecteren.

#### **Radiozenders opslaan**

1. Selecteer  $\triangleleft$  of  $\triangleright$  en houd deze ingedrukt om naar een zender te zoeken. U kunt de radiofrequentie wijzigen, in stappen van 0,05 MHz, door kort op <a>idof te drukken.

- 2. Als u de zender wilt opslaan in een geheugenlocatie van 1 t/m 9, houdt u de bijbehorende cijfertoets ingedrukt. Als u de zender wilt opslaan in een geheugenlocatie van 10 tot en met 20, drukt u kort op **1** of **2** en houdt u de gewenste cijfertoets, **0** t/m **9** ingedrukt.
- 3. Voer de naam van de zender in en selecteer **OK**.

#### **Naar de radio luisteren**

Selecteer **Menu** > *Media* > *Radio*. Blader naar de gewenste zender en selecteer  $\triangle$  of  $\nabla$ , of druk op de hoofdtelefoontoets. U kunt de locatie van een radiozender selecteren door kort op de bijbehorende cijfertoets te drukken. U kunt het volume regelen door op de volumetoetsen te drukken.

Maak uw keuze uit de volgende opties:

*Uitschakelen* — om de radio uit te zetten.

*Zender opslaan* — om een naam voor de zender in te voeren en de nieuwe zender op te slaan.

*Visual Radio* — om in te stellen of de toepassing Visual Radio moet worden gebruikt. Sommige radiozenders kunnen informatie in tekstvorm of grafische vorm verzenden die u kunt bekijken met behulp van de toepassing Visual Radio.

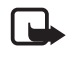

**Opmerking:** deze functie is mogelijk niet beschikbaar op uw product vanwege het abonnement dat u hebt (netwerkdienst).

*Visual Radio-instellingen* — om de opties voor de toepassing Visual Radio in te stellen. Als u wilt instellen dat de toepassing Visual Radio automatisch wordt gestart wanneer u de radio inschakelt, selecteert u *Visuele dienst inschak.* > *Automatisch*..

*Zenders* — om de lijst met opgeslagen zenders te selecteren. Als u een zender wilt verwijderen of hernoemen, bladert u naar de gewenste zender en selecteert u **Opties** > *Zender verwijderen* of *Naam wijzigen*.

*Mono* of *Stereo* — om in mono of stereo naar de radio te luisteren.

*Luidspreker* of *Hoofdtelefoon* — om via de luidspreker of de hoofdtelefoon naar de radio te luisteren. Laat de hoofdtelefoon aangesloten op de telefoon. Het snoer van de hoofdtelefoon fungeert als antenne van de radio.

*Kies frequentie* — om de frequentie van de gewenste radiozender in te stellen.

Terwijl u naar de radio luistert, kunt u gewoon bellen of een inkomende oproep beantwoorden. Het volume van de radio wordt dan uitgeschakeld.

Wanneer een toepassing die gebruik maakt van een GPRS- of HSCSDverbinding, bezig is met het verzenden of ontvangen van gegevens, kan dit de radio-ontvangst storen.

#### ■ **Recorder**

U kunt stukjes spraak of andere geluiden opnemen en opslaan in de *Galerij* of op een geheugenkaart. Dit kan handig zijn als u een naam en telefoonnummer wilt opnemen om ze later te noteren.

De opnamefunctie kan niet worden gebruikt wanneer er een dataoproep of een GPRS-verbinding actief is.

#### **Geluid opnemen**

1. Selecteer **Menu** > *Media* > *Recorder*.

U kunt gebruikmaken van de grafische toetsen  $\Box$ ,  $\Box$  of  $\Box$  op het scherm door met de linker- of rechternavigatietoets naar de gewenste toets te gaan en deze te selecteren.

- 2. Druk op  $\bullet$  om het opnemen te starten. Als wilt opnemen tijdens een gesprek, selecteert u **Opties** > *Opnemen*. Terwijl een gesprek wordt opgenomen, horen beide partijen ongeveer elke vijf seconden een zachte pieptoon. Houd de telefoon tijdens het opnemen in de normale positie tegen het oor.
- 3. Selecteer om het opnemen te beëindigen. De opname wordt opgeslagen in *Galerij* > *Opnamen*.
- 4. Selecteer **Opties** > *Laatste opname afspelen* om de laatste opname te beluisteren.

5. Als u de laatste opname wilt verzenden via infrarood, draadloze Bluetooth-technologie of als multimediabericht, selecteert u **Opties** > *Laatste opname verzndn*.

#### **Lijst met opnamen**

Selecteer **Menu** > *Media* > *Recorder* > **Opties** > *Opnamelijst*. De lijst met mappen in de *Galerij* wordt weergegeven. Open *Opnamen* om de lijst met opnamen te bekijken. Selecteer **Opties** om de opties voor bestanden in de *Galerij* te selecteren. Zie [Galerij](#page-86-0) op pagina [87.](#page-86-0)

#### **Een opslagmap definiëren**

Als u een andere map dan *Opnamen* wilt gebruiken als de standaardmap in de *Galerij*, selecteert u **Menu** > *Media* > *Recorder* > **Opties** > *Geheugen selectern*. Blader naar een map en selecteer **Instellen**.

## <span id="page-94-0"></span>■ **Equalizer**

U kunt de geluidskwaliteit van de muziekspeler regelen door frequentiebanden te versterken of te verzwakken.

Selecteer **Menu** > *Media* > *Equalizer*.

U activeert een equalizerset door naar de gewenste set te gaan en **Activeer** te selecteren.

Als u een geselecteerde set wilt weergeven, bewerken of een andere naam wilt geven, selecteert u **Opties** > *Bekijken*, *Bewerken* of *Hernoemen*. U kunt niet alle sets bewerken of hernoemen.

### ■ **Stereo widening**

U kunt het stereogeluid een ruimtelijker effect geven door **Menu** > *Media* > *Stereo-verbreding* > *Aan* te selecteren.

# **13. Push to Talk**

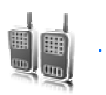

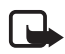

**Opmerking:** deze functie is mogelijk niet beschikbaar op uw product vanwege het abonnement dat u hebt (netwerkdienst).

Push to Talk (PTT) is een tweerichtings radiodienst die beschikbaar wordt gesteld via een GSM/GPRS-netwerk (netwerkdienst). PTT biedt rechtstreekse gesproken communicatie. U kunt verbinding met de dienst maken door op de PTT-toets te drukken.

U kunt PTT gebruiken om te spreken met één enkele persoon of met een groep personen die over compatibele apparaten beschikken. Wanneer de verbinding voor uw oproep tot stand wordt gebracht, hoeft de persoon of groep die u oproept de oproep niet te beantwoorden. De deelnemers dienen de ontvangst van de oproep te bevestigen wanneer dat van toepassing is, omdat er geen enkele andere bevestiging is dat de ontvangers de oproep hebben gehoord.

Informeer bij uw netwerkoperator of serviceprovider naar de beschikbaarheid, kosten en abonnementsmogelijkheden voor deze dienst. Roamingdiensten kennen wellicht meer beperkingen dan bij gewone oproepen het geval is.

Voordat u de PTT-dienst kunt gebruiken, moet u de vereiste instellingen voor de dienst definiëren. Zie [PTT-instellingen](#page-101-0) op pagina [102.](#page-101-0)

Tijdens een verbinding met de PTT-dienst kunt u de overige functies van de telefoon gewoon gebruiken. Omdat de PTT-dienst niet gekoppeld is aan traditionele gesproken communicatievormen, zijn tal van diensten die wel beschikbaar zijn voor traditionele spraakoproepen (zoals voicemail), niet beschikbaar voor PTT.

### ■ **Verbinding maken met de PTT-dienst**

Als u verbinding met de PTT-dienst wilt maken, selecteert u **Menu** > *Push to Talk* > *PTT inschakelen*. **F** geeft een PTT-verbinding aan. geeft aan dat de dienst tijdelijk niet beschikbaar is. De telefoon probeert automatisch opnieuw verbinding met de PTT-dienst te maken, totdat u de verbinding met de dienst verbreekt. Als u kanalen hebt toegevoegd

aan de telefoon, wordt u automatisch aangemeld bij de actieve kanalen. Als u een contact, contactgroepen of een kanaal hebt geselecteerd als standaardactie voor de PTT-toets, wordt de naam van het geselecteerde item weergegeven in de standby-modus.

Selecteer *PTT uitschakelen* als u de verbinding met de PTT-dienst wilt verbreken.

### ■ **Een PTT-oproep plaatsen en ontvangen**

Stel bij PTT-oproepen de telefoon in op het gebruik van de luidspreker of het luistergedeelte. Wanneer u het luistergedeelte selecteert, kunt u de telefoon in de normale positie tegen het oor houden.

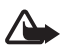

**Waarschuwing:** Houd het apparaat niet dicht bij uw oor wanneer de luidspreker wordt gebruikt, aangezien het volume erg luid kan zijn.

Wanneer u verbinding hebt met de PTT-dienst, kunt u kanaaloproepen, groepsoproepen of één-op-één-oproepen plaatsen of ontvangen. Eén-op-één-oproepen zijn oproepen naar één persoon.

Houd de PTT-toets ingedrukt zolang u aan het praten bent en houd de telefoon vóór u zodat u het scherm kunt zien. Laat de PTT-toets los zodra u klaar bent met praten. Praten wordt toegestaan op basis van het principe wie het eerst komt, wie het eerst maalt. Wanneer iemand stopt met praten, kan de eerste persoon die de PTT-toets indrukt als volgende praten.

Als u de aanmeldstatus van uw contacten wilt controleren, selecteert u **Menu** > *Push to Talk* > *Contactenlijst*. De beschikbaarheid van deze dienst is afhankelijk van uw netwerkoperator of serviceprovider en is alleen beschikbaar voor abonnees.  $\Box$ ),  $\Box$  of  $\Box$ ? geeft aan dat het contact beschikbaar is, niet is aangemeld bij de PTT-dienst of onbekend is.  $\P$  geeft aan dat het contact niet gestoord wil worden. U kunt dit contact niet bellen, maar u kunt wel een terugbelverzoek verzenden.

Als u een contact wilt abonneren, selecteert u **Opties** > *Contact abonneren*, of *Gemarkeerde abonneren* als er een of meer contacten zijn gemarkeerd.

#### **Een kanaal- of groepsoproep plaatsen**

Als u een oproep wilt plaatsen naar kanaal, selecteert u *Kanaallijst* in het PTT-menu, bladert u naar het gewenste kanaal en drukt u op de PTT-toets.

Als u een groepsoproep wilt plaatsen vanuit *Contacten*, moeten de ontvangers met de PTT-dienst zijn verbonden. Selecteer **Menu** > *Contacten* > *Groepen*, blader naar de gewenste groep en druk op de PTT-toets.

### **Een één-op-één-oproep plaatsen**

Als u een één-op-één-oproep wilt starten vanuit de lijst met contacten waaraan u het PTT-adres hebt toegevoegd, selecteert u *Contactenlijst*. Ga naar het gewenste contact en druk op de PTT-toets.

U kunt het contact ook selecteren vanuit *Contacten*.

Als u een één-op-één-oproep wilt starten vanuit de lijst met PTT-kanalen, selecteert u *Kanaallijst* en bladert u naar het gewenste kanaal. Selecteer **Leden**, ga naar het gewenste contact en druk op de PTT-toets.

Als u een één-op-één-oproep wilt starten vanuit de lijst met terugbelverzoeken die u hebt ontvangen, selecteert u *Terugbelinbox*. Blader naar het gewenste contact en druk op de PTT-toets.

#### **Een PTT-oproep naar meerdere ontvangers sturen**

U kunt meerdere PTT-contacten selecteren in de lijst met contacten. De ontvangers krijgen een oproep binnen en moeten deze accepteren om te kunnen deelnemen.

Selecteer **Menu** > *Push to Talk* > *Contactenlijst* en markeer de gewenste contacten. Druk op de PTT-toets om de oproep te verzenden. De contacten die de oproep hebben geaccepteerd worden weergegeven.

#### **Een PTT-oproep ontvangen**

Een inkomende PTT-oproep wordt gemeld door een kort geluidssignaal. U ziet gegevens zoals de kanaalnaam of de alias (netwerkdienst) van de beller.

Als u hebt ingesteld dat u eerst een beltoon te horen krijgt bij ontvangst van één-op-één-oproepen, kunt u de oproep accepteren of weigeren.

Als u op de PTT-toets drukt om te reageren op een oproep terwijl een ander groepslid nog aan het praten is, hoort u een toon en wordt *In wachtrij* weergegeven zolang u de PTT-toets ingedrukt houdt. Houd de PTT-toets ingedrukt en wacht totdat de andere persoon is uitgesproken. Hierna kunt u gaan praten.

# ■ **Terugbelverzoeken**

Als u een één-op-één-oproep start en u ontvangt geen reactie, kunt u de desbetreffende persoon een verzoek toezenden om u terug te bellen.

#### **Een terugbelverzoek verzenden**

U kunt een terugbelverzoek op de volgende manieren verzenden:

- Als u een terugbelverzoek wilt verzenden vanuit de lijst met contacten in het menu *Push to Talk*, selecteert u *Contactenlijst*. Blader naar een contact en selecteer **Opties** > *Terugbellen*.
- Als u een terugbelverzoek wilt verzenden vanuit *Contacten*, gaat u naar het gewenste contact en selecteert u **Gegevens**. Vervolgens gaat u naar het PTT-adres en selecteert u **Opties** > *Terugbellen*.
- Als u een terugbelverzoek wilt verzenden vanuit de lijst met kanalen in het menu *Push to Talk*, selecteert u *Kanaallijst* en bladert u naar het gewenste kanaal. Selecteer **Leden**, blader naar het gewenste contact en selecteer **Opties** > *Terugbellen*.
- Als u een terugbelverzoek wilt verzenden vanuit de lijst met terugbelverzoeken in het menu *Push to Talk*, selecteert u *Terugbelinbox*. Blader naar een contact en selecteer **Opties** > *Terugbellen*.

#### **Reageren op een terugbelverzoek**

Als u een terugbelverzoek ontvangt, wordt de tekst *Terugbelverzoek ontvangen* weergegeven in de standby-modus. Selecteer **Bekijk**. Er wordt een lijst weergegeven met contacten die u een terugbelverzoek hebben toegezonden.

Druk op de PTT-toets om een één-op-één-gesprek te voeren.

Als u het terugbelverzoek met een terugbelverzoek wilt beantwoorden, selecteert u **Opties** > *Terugbellen*.

Als u het verzoek wilt verwijderen, selecteert u **Verwijder**.

Als u het PTT-adres van de afzender wilt bekijken, selecteert u **Bekijk**.

Als u een nieuw contact wilt opslaan of het PTT-adres aan een contact wilt toevoegen, selecteert u **Opties** > *Opslaan als* of *Toevoegen aan contact*.

### ■ **Een één-op-één-contact toevoegen**

U kunt de namen van personen naar wie u geregeld één-op-één-oproepen verzendt op de volgende manieren opslaan:

- Als u een PTT-adres wilt toevoegen aan een naam in *Contacten*, gaat u naar het gewenste contact en selecteert u **Gegevens** > **Opties** > *Info toevoegen* > *Push to Talk-adres*.
- Als u een contact wilt toevoegen aan de lijst met PTT-contacten, selecteert u **Menu** > *Push to Talk* > *Contactenlijst* > **Opties** > *Contact toevoegen*.
- Als u een contact uit de lijst met kanalen wilt toevoegen, maakt u verbinding met de PTT-dienst, selecteert u *Kanaallijst* en bladert u naar het gewenste kanaal. Selecteer **Leden**, blader naar de persoon wiens contactgegevens u wilt opslaan en selecteer **Opties**. Als u een nieuw contact wilt toevoegen, selecteert u *Opslaan als*. Als u een PTT-adres wilt toevoegen aan een naam in *Contacten*, selecteert u *Toevoegen aan contact*.

#### ■ **PTT-kanalen**

Wanneer u een oproep naar een kanaal verzendt, horen alle leden van het kanaal tegelijkertijd de oproep.

Er zijn drie soorten PTT-kanalen:

- Aangebracht kanaal een permanent kanaal dat door de serviceprovider in werking is gesteld.
- *Openbaar kanaal* hier kan ieder lid anderen uitnodigen om deel te nemen.
- *Privé-kanaal* hier kunnen alleen personen deelnemen die een uitnodiging hebben ontvangen van degene die het kanaal heeft ingesteld.

#### **Een kanaal toevoegen**

Als u een openbaar of een besloten kanaal wilt toevoegen, selecteert u **Menu** > *Push to Talk* > *Kanaal toevoegen* en bewerkt u de instellingen in de formuliervelden:

*Status kanaal:* — selecteer *Actief* of *Niet actief*.

*Bijnaam in kanaal:* — voer uw bijnaam voor het kanaal in.

*Kanaalbeveiliging:* — Selecteer *Openbaar kanaal* of *Privé-kanaal*.

Als u een uitnodiging naar de groep wilt verzenden, selecteert u **Ja** wanneer hier naar wordt gevraagd. U kunt de uitnodiging verzenden als een SMS-bericht of via infrarood.

Als u een kanaal wilt toevoegen door het kanaaladres handmatig in te voeren, selecteert u **Menu** > *Push to Talk* > *Kanaal toevoegen* > **Opties** > *Adres handm. bewerken*. Geef het kanaaladres op dat u van uw serviceprovider hebt gekregen.

#### **Een uitnodiging ontvangen**

Wanneer u een uitnodiging voor deelname een groep ontvangt, wordt de tekst *Kanaaluitnodiging ontvangen:* weergegeven.

- 1. Selecteer **Bekijk** als u het contact dat de uitnodiging heeft verzonden en het groepsadres (als het geen privé-kanaal betreft) wilt weergeven.
- 2. Selecteer **Opslaan** om het kanaal aan de telefoon toe te voegen.
- 3. Als u de status voor het kanaal wilt instellen, selecteert u *Actief* of *Niet actief*.

Als u de uitnodiging wilt afwijzen, selecteert u **Bekijk** > **Wegdoen** > **Ja**.

### <span id="page-101-0"></span>■ **PTT-instellingen**

Er zijn twee soorten PTT-instellingen: instellingen voor het maken van verbinding met de dienst en instellingen voor gebruik van de dienst.

Mogelijk krijgt u de instellingen voor het maken van een verbinding van uw netwerkoperator of serviceprovider. Zie [Dienst voor configuratie](#page-11-0)[instellingen](#page-11-0) op pagina [12](#page-11-0). U kunt de instellingen handmatig invoeren. Zie [Configuratie](#page-81-0) op pagina [82.](#page-81-0)

Als u de instellingen voor het maken van een verbinding met de dienst wilt instellen, selecteert u **Menu** > *Push to Talk* > *Configuratie-instell.* en daarna een van de volgende opties:

*Configuratie* — een serviceprovider selecteren, *Standaard* of *Persoonlijke configuratie*, voor de PTT-dienst. Alleen configuraties die de PTT-dienst ondersteunen worden weergegeven.

*Account* — een account voor de PTT-dienst selecteren in de actieve configuratie-instellingen.

U kunt ook een van de volgende opties selecteren: *PTT-gebruikersnaam*, *Standaard-nickname*, *Push to Talk-wachtwoord*, *Domein* en *Serveradres*.

Als u de PTT-instellingen wilt bewerken, selecteert u **Menu** > *Push to Talk* > *PTT-instellingen* en daarna een van de volgende opties:

*1-op-1 oproepen* > *Aan* — de ontvangst van één-op-één-oproepen toestaan. Als u één-op-één-oproepen wel zelf wilt plaatsen maar niet wilt ontvangen, selecteert u *Uit*. Het is mogelijk dat uw serviceprovider bepaalde diensten aanbiedt die deze instellingen negeren. Als u wilt

instellen dat u eerst een beltoon te horen krijgt bij ontvangst van één-op-één-oproepen, selecteert u *Melden*.

*Standrdfunctie PTT-toets* — de standaardactie van de PTT-toets selecteren. U kunt instellen dat u met deze toets de *Contactenlijst* of de *Kanaallijst* opent, of dat u een PTT-oproep naar een van de geselecteerde contacten, kanalen of groepen maakt.

*Mijn aanm.status wrgvn* > *Ja* — het verzenden van de aanmeldstatus inschakelen.

*PTT-status bij opstarten* > *Ja* of *Eerst vragen* — om in te stellen dat automatisch verbinding met de PTT-dienst moet worden gemaakt wanneer u de telefoon inschakelt.

*PTT in buitenland* — om de PTT-dienst in te schakelen wanneer u buiten het bereik van uw eigen netwerk bent.

*Mijn PTT-adres verzenden* > *Nee* — uw PTT-adres verbergen wanneer een oproep wordt verzonden of ontvangen.

# **14. Organiser**

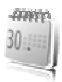

### ■ **Wekker**

U kunt instellen dat op het gewenste tijdstip een waarschuwingstoon klinkt. Selecteer **Menu** > *Organiser* > *Wekker*.

Als u de wekker wilt instellen, selecteert u *Wektijd*, voert u het gewenste tijdstip in en selecteert u **OK**. Als u het alarmtijdstip wilt wijzigen nadat dit is ingesteld, selecteert u *Aan*.

Selecteer *Alarm herhalen* om in te stellen dat op geselecteerde dagen van de week een alarmsignaal moet klinken.

Selecteer *Alarmtoon* om het alarmsignaal te selecteren of om een radiozender als alarmsignaal in te stellen. Als u de radio als alarmsignaal selecteert, moet u de hoofdtelefoon op de telefoon aansluiten. De zender waarnaar u als laatste hebt geluisterd, wordt als alarmsignaal gebruikt en het alarm wordt via de luidspreker afgespeeld. Als u de hoofdtelefoon verwijdert of de telefoon uitschakelt, wordt de radio vervangen door het standaardalarmsignaal.

Als u de timeout voor de sluimerfunctie wilt instellen, selecteert u *Timeout snoozefunctie* en de gewenste tijd.

#### **Het alarm stoppen**

Er klinkt een alarmsignaal, de tekst *Alarm!* knippert en de huidige tijd wordt op het scherm weergegeven, ook als de telefoon uitgeschakeld is. Als u het alarm wilt stoppen, selecteert u **Stoppen**. Als u het alarmsignaal een minuut lang laat klinken of **Snooze** selecteert, wordt het alarmsignaal onderbroken voor de tijd die u hebt ingesteld in *Timeout snoozefunctie*, en vervolgens weer hervat.

Als het tijdstip voor het alarmsignaal is aangebroken terwijl het apparaat is uitgeschakeld, schakelt het apparaat zichzelf in en wordt het waarschuwingssignaal afgespeeld. Als u **Stoppen** selecteert, wordt u gevraagd of het apparaat moet worden geactiveerd voor oproepen. Selecteer **Nee** als u het apparaat wilt uitschakelen of **Ja** als u het apparaat wilt gebruiken om te bellen en gebeld te worden. Selecteer **Ja** niet wanneer het gebruik van draadloze telefoons storingen of gevaar kan opleveren.

#### ■ **Agenda**

#### Selecteer **Menu** > *Organiser* > *Agenda*.

De huidige dag is in de maandweergave gemarkeerd met een kader. Als voor de betreffende dag notities zijn ingesteld, wordt de dag vetgedrukt weergegeven en wordt onder de agenda het begin van de notitie weergegeven. U kunt de notities voor de dag bekijken door **Bekijk** te selecteren. Als u een week wilt bekijken, selecteert u **Opties** > *Weekweergave*. Als u alle notities in de agenda wilt verwijderen, selecteert u de maand- of weekweergave en selecteert u **Opties** > *Verwijder notities*.

Andere opties voor de dagweergave van de agenda kunnen bestaan uit: een notitie maken, verwijderen, bewerken, verplaatsen of herhalen; een notitie naar een andere dag kopiëren, via infrarood of Bluetooth verzenden of als tekst- of multimediabericht naar de agenda van een compatibele telefoon zenden. In *Instellingen* kunt u de datum, de tijd, de tijdzone, de datum- of tijdnotatie, het datumscheidingsteken, de standaardweergave of de eerste dag van de week instellen. Via *Notities aut. verwijderen* kunt u instellen dat oude notities na een bepaalde tijd automatisch moeten worden verwijderd.

#### **Een agendanotitie maken**

Selecteer **Menu** > *Organiser* > *Agenda*. Blader naar de gewenste datum, selecteer **Opties** > *Notitie maken* en vervolgens een van de volgende notitietypen: *Vergadering*, *Oproep*, *Verjaardag*, *Memo* of *Herinnering*. Vul de velden voor de notitie in.

#### **Notitiesignaal**

Er klinkt een pieptoon en de notitie wordt weergegeven. Als een oproepnotitie van het type  $\blacksquare$  wordt weergegeven, kunt u het weergegeven nummer kiezen door op de beltoets te drukken. Als u het waarschuwingssignaal wilt uitschakelen en de notitie wilt bekijken, selecteert u **Bekijk**. Als u het signaal 10 minuten lang wilt stoppen, selecteert u **Snooze**.

Als u het waarschuwingssignaal wilt uitschakelen zonder de notitie te bekijken, selecteert u **Uit**.

### ■ **Takenlijst**

Als u een notitie wilt opslaan voor een taak die u moet uitvoeren, selecteert u **Menu** > *Organiser* > *Takenlijst*.

Als er nog geen notities zijn toegevoegd en u wilt een notitie maken, selecteert u **Toevgn**. Als er al notities bestaan, selecteert u **Opties** > *Toevoegen*. Voer de notitie in en selecteer **Opslaan**, evenals de prioriteit voor de notitie, en stel de deadline en het alarmsignaal voor de notitie in.

Als u een notitie wilt bekijken, gaat u naar de gewenste notitie en selecteert u **Bekijk**.

U kunt de geselecteerde notitie ook verwijderen, of alle notities verwijderen die u als voltooid hebt gemarkeerd. U kunt de notities sorteren op prioriteit of op deadline, een notitie als tekst- of multimediabericht naar een andere telefoon verzenden, een notitie opslaan als agendanotitie of de agenda openen.

Terwijl een notitie wordt weergegeven, kunt u ook de deadline of prioriteit voor de notitie wijzigen of de notitie als voltooid markeren.

### ■ **Notities**

U kunt notities invoeren en verzenden door **Menu** > *Organiser* > *Notities* te selecteren.

Als er nog geen notities zijn toegevoegd en u wilt een notitie maken, selecteert u **Notitie**. Als er al notities bestaan, selecteert u **Opties** > *Notitie maken*. Schrijf de notitie en selecteer **Opslaan**.

U kunt een notitie ook bewerken en verwijderen. Tijdens het bewerken van de notitie kunt u de teksteditor ook sluiten zonder de wijzigingen op te slaan. U kunt de notitie verzenden naar compatibele apparaten via infrarood of een Bluetooth-verbinding, als tekstbericht of als multimediabericht. Als de notitie te lang is om als tekstbericht te worden verzonden, wordt gevraagd of u het benodigde aantal tekens uit de notitie wilt verwijderen.

### ■ **Rekenmachine**

Met de rekenmachine in uw telefoon kunt u optellen, aftrekken, vermenigvuldigen, delen, het kwadraat en de wortel berekenen, en valuta omrekenen.

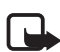

**Opmerking:** Deze rekenmachine heeft een beperkte nauwkeurigheid en is ontworpen voor eenvoudige berekeningen.

Selecteer **Menu** > *Organiser* > *Rekenmachine*. Wanneer **0** wordt weergegeven, voert u het eerste getal voor de berekening in. Druk op **#** voor een decimaalteken. Selecteer **Opties** > *Optellen*, *Aftrekken*, *Vermenigvuldigen*, *Delen*, *Kwadraat*, *Wortel* of *Teken wijzigen*. Voer het tweede getal in. Selecteer **Uitkomst** om het resultaat van de berekening weer te geven. Als u een nieuwe berekening wilt uitvoeren, selecteert u **Wissen** en houdt u deze optie ingedrukt.

#### **Valuta omrekenen**

Selecteer **Menu** > *Organiser* > *Rekenmachine*. Als u de wisselkoers wilt opslaan, selecteert u **Opties** > *Wisselkoers*. Selecteer een van de twee opties die worden weergegeven. Voer de wisselkoers in, druk op **#** voor een decimaalteken en selecteer **OK**. De wisselkoers blijft in het geheugen aanwezig totdat u een andere koers invoert. Als u de valuta wilt omrekenen, voert u het bedrag in en selecteert u **Opties** > *In eigen valuta* of *In vreemde valuta*.

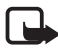

**Opmerking:** Wanneer u de basisvaluta wijzigt, moet u de nieuwe koersen intoetsen, aangezien alle eerder ingestelde koersen op nul worden teruggezet.

## ■ **Timerfunctie**

Selecteer **Menu** > *Organiser* > *Timer*. Voer het gewenste tijdstip in (uren, minuten en seconden) en selecteer **OK**. Desgewenst kunt u een korte tekst invoeren die wordt weergegeven als het tijdstip is aangebroken. U start de timerfunctie door **Starten** te selecteren. Selecteer *Tijd wijzigen* om de tijd van de timerfunctie te wijzigen. Als u de timer wilt stoppen, selecteert u *Timer stoppen*.

Als het alarmtijdstip is aangebroken, en de telefoon bevindt zich in de standby-modus, klinkt er een waarschuwingssignaal en knippert de

bijbehorende tekst (als deze is ingesteld) of wordt de tekst *Tijd timer verstreken* weergegeven. U kunt het alarmsignaal stoppen door op een willekeurige toets te drukken. Als geen toets wordt ingedrukt, stopt het signaal automatisch na 30 seconden. Als u het waarschuwingssignaal wilt uitschakelen en de tekst wilt wissen, selecteert u **Uit**. U kunt de timerfunctie opnieuw starten door **Herstart** te selecteren.

### ■ **Stopwatch**

Met de stopwatch kunt u de tijd, tussentijden of rondetijden opnemen. Gedurende de tijdsopname kunnen de overige functies van de telefoon gewoon worden gebruikt. Druk op de toets Einde als u tijdsopname met de stopwatch in de achtergrond wilt activeren.

Als u de stopwatch gebruikt of deze op de achtergrond loopt wanneer u andere functies gebruikt, vergt dit extra batterijcapaciteit en neemt de gebruiksduur van de batterij af.

Selecteer **Menu** > *Organiser* > *Stopwatch* en daarna een van de volgende opties:

*Tussentijden* — om tussentijden op te nemen. Selecteer **Starten**om de tijdsopname te starten. Selecteer **Interval** elke keer dat u de tussentijd wilt opnemen. Selecteer **Stoppen** om de tijdsopname te beëindigen.

Selecteer **Opslaan** als u de opgenomen tijd wilt opslaan.

Als u de tijdsopname opnieuw wilt starten, selecteert u **Opties** > *Starten*. De nieuwe tijd wordt aan de vorige tijd toegevoegd. Selecteer *Opnieuw instellen* om de teller op 0 te zetten zonder de tijd op te slaan.

Druk op de toets Einde als u tijdsopname met de stopwatch in de achtergrond wilt activeren.

*Rondetijden* — om rondetijden op te nemen. Druk op de toets Einde als u tijdsopname met de stopwatch in de achtergrond wilt activeren.

*Doorgaan* — om de tijdsopname weer te geven die u in de achtergrond hebt geactiveerd.

*Laatste tonen* — om de laatste tijdsopname weer te geven als de stopwatch niet op 0 is gezet.

*Tijden bekijken* of *Tijden verwijderen* — om de opgeslagen tijden te bekijken of te verwijderen.
# <span id="page-108-2"></span>**15. Toepassingen**

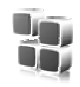

# <span id="page-108-1"></span>■ **Spelletjes**

De miniSD-kaart van de telefoon kan spelletjes bevatten.

## **Een spelletje starten**

Selecteer **Menu** > *Toepassingen* > *Spelletjes*. Ga naar het gewenste spelletje en selecteer **Openen** of druk op de beltoets.

Zie [Toepassingsopties](#page-109-0) op pagina [110](#page-109-0) voor opties bij de verschillende spelletjes.

## <span id="page-108-0"></span>**Spelletjes downloaden**

Selecteer **Menu** > *Toepassingen* > **Opties** > *Downloads* > *Speldownloads*. De lijst met beschikbare bookmarks wordt weergegeven. Zie [Bookmarks](#page-114-0) op pagina [115.](#page-114-0)

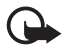

**Belangrijk:** Installeer en gebruik alleen toepassingen en andere software van bronnen die adequate beveiliging en bescherming bieden tegen schadelijke software.

## **Instellingen voor spelletjes**

Als u geluid, verlichting en een trilsignaal wilt instellen voor het spelletje, selecteert u **Menu** > *Toepassingen* > **Opties** > *Toepassingsinstellingen*.

# ■ **Verzameling**

In uw telefoon zijn enkele Java-toepassingen opgenomen.

## **Een toepassing starten**

Selecteer **Menu** > *Toepassingen* > *Verzameling*. Ga naar een toepassing en selecteer **Openen** of druk op de beltoets.

**Toepassingen**

## <span id="page-109-0"></span>**Toepassingsopties**

*Verwijderen* — om de toepassing uit de telefoon te verwijderen. *Details* — om meer informatie over de toepassing weer te geven. *Versiecontrole* — om te controleren of een nieuwe versie van de toepassing beschikbaar is om van het *web* te downloaden (netwerkdienst).

*Webpagina* — om meer informatie of extra gegevens over de toepassing op een internetpagina weer te geven. Deze gegevens worden alleen weergegeven als er een internetadres bij de toepassing is geleverd.

*Toegang toepassing* — om netwerktoegang door de toepassing te beperken. Er worden verschillende categorieën weergegeven. Selecteer in elke categorie een van de beschikbare machtigingen.

# **Een toepassing downloaden**

<span id="page-109-1"></span>De telefoon ondersteunt J2METM Java-toepassingen. Controleer eerst of de toepassing compatibel is met de telefoon voordat u de toepassing downloadt.

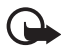

**Belangrijk:** Installeer en gebruik alleen toepassingen en andere software van bronnen die adequate beveiliging en bescherming bieden tegen schadelijke software.

U kunt op verschillende manieren nieuwe Java-toepassingen downloaden:

• Selecteer **Menu** > *Toepassingen* > **Opties** > *Downloads* > *Toep.downloads*. Er wordt een lijst met beschikbare bookmarks weergegeven. Zie [Bookmarks](#page-114-0) op pagina [115](#page-114-0).

Informeer bij de serviceprovider naar de beschikbaarheid en tarieven van de verschillende diensten.

- Gebruik de functie voor het downloaden van spelletjes. Zie [Spelletjes](#page-108-0)  [downloaden](#page-108-0) op pagina [109.](#page-108-0)
- Gebruik het installatieprogramma voor Nokia-toepassingen in Nokia PC Suite om de toepassingen naar de telefoon te downloaden.

In het apparaat zijn mogelijk vooraf een aantal bookmarks geïnstalleerd voor sites die niet met Nokia verbonden zijn. Deze sites worden niet door Nokia

gegarandeerd of ondersteund. Als u deze sites wilt bezoeken, moet u op het gebied van beveiliging of inhoud dezelfde voorzorgsmaatregelen treffen als die u voor andere sites treft.

# <span id="page-111-2"></span>**16. Web**

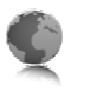

Met de browser van de telefoon hebt u toegang tot verschillende mobiele internetdiensten.

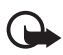

**Belangrijk:** Maak alleen gebruik van diensten die u vertrouwt en die een adequate beveiliging en bescherming tegen schadelijke software bieden.

Informeer bij uw serviceprovider naar de beschikbaarheid, tarieven en instructies met betrekking tot de verschillende diensten.

<span id="page-111-1"></span>Met de telefoonbrowser kunt u diensten weergeven die op hun pagina's gebruikmaken van WML (Wireless Markup Language) of XHTML (Extensible Hypertext Markup Language). De weergave kan verschillen, afhankelijk van de schermgrootte. Het is mogelijk dat niet alle gegevens op de internetpagina's kunnen worden weergegeven.

## ■ **Basisstappen voor het activeren en gebruiken van diensten**

- 1. Sla de dienstinstellingen op die nodig zijn voor toegang tot de gewenste dienst. Zie [Browsen instellen](#page-111-0) op pagina [112](#page-111-0).
- 2. Maak verbinding met de gewenste dienst. Zie [Verbinding maken met](#page-112-0)  [een dienst](#page-112-0) op pagina [113.](#page-112-0)
- 3. Blader door de pagina's van de dienst. Zie [Bladeren door pagina's](#page-112-1) op pagina [113.](#page-112-1)
- 4. Beëindig de verbinding met de dienst als u klaar bent met browsen. Meer informatie over het verbreken van de verbinding vindt u in [Opties tijdens het browsen](#page-113-0) op pagina [114](#page-113-0).

## <span id="page-111-0"></span>■ **Browsen instellen**

U kunt de configuratie-instellingen voor browsen ontvangen in een configuratiebericht van de netwerkoperator of serviceprovider die de gewenste dienst aanbiedt. Zie [Dienst voor configuratie-instellingen](#page-11-0) op pagina [12.](#page-11-0) U kunt de configuratie-instellingen ook handmatig invoeren. Zie [Configuratie](#page-81-0) op pagina [82](#page-81-0).

## <span id="page-112-0"></span>■ Verbinding maken met een dienst

Controleer eerst of de juiste configuratie-instellingen van de gewenste dienst zijn geactiveerd.

- 1. Als u de verbindingsinstellingen voor de dienst wilt instellen, selecteert u **Menu** > *Web* > *Instellingen* > *Configuratie-instellingen*.
- 2. Selecteer *Configuratie*. Alleen de configuraties die de browserdienst ondersteunen, worden weergegeven. Selecteer een serviceprovider, *Standaard* of *Persoonlijke configuratie* voor browsen. Zie [Browsen](#page-111-0)  [instellen](#page-111-0) op pagina [112.](#page-111-0)
- 3. Selecteer *Account* en een account voor een browserdienst die is opgenomen in de actieve configuratie-instellingen.
- 4. Selecteer *Terminalvenster tonen* > *Ja* als u een handmatige gebruikersverificatie voor intranetverbindingen wilt uitvoeren.

Vervolgens maakt u op een van de volgende manieren verbinding met de dienst:

- Selecteer **Menu** > *Web* > *Home*. Als de telefoon in de standbymodus staat, houdt u **0** ingedrukt.
- Als u een bookmark voor de dienst wilt instellen, selecteert u **Menu** > *Web* > *Bookmarks*.
- Als u het laatste internetadres (URL) wilt gebruiken, selecteert u **Menu** > *Web* > *Laatste webadres*.
- Als u een adres voor de dienst wilt invoeren, selecteert u **Menu** > *Web* > *Ga naar adres*. Voer het adres van de dienst in en selecteer **OK**.

## <span id="page-112-1"></span>■ **Bladeren door pagina's**

Nadat u verbinding met de dienst hebt gemaakt, kunt u door de pagina's van de dienst bladeren. De werking van de telefoontoetsen kan per dienst verschillen. Volg de instructies op het scherm van de telefoon. Neem contact op met uw serviceprovider voor meer informatie.

Als GPRS is geselecteerd als gegevensdrager, wordt tijdens het browsen linksboven in het scherm G weergegeven. Als een oproep of tekstbericht binnenkomt of als u belt terwijl een (E)GPRS-verbinding actief is, wordt rechtsboven in het scherm  $\bar{w}$  weergegeven. Hiermee

wordt aangegeven dat de (E)GPRS-verbinding is onderbroken. Na een oproep probeert de telefoon de (E)GPRS-verbinding opnieuw tot stand te brengen.

## **Browsen met telefoontoetsen**

Blader met de navigatietoets in elke gewenste richting om door de pagina's te browsen.

Als u een gemarkeerd item wilt selecteren, drukt u op de beltoets of selecteert u **Select.**.

Voor het invoeren van letters en cijfers gebruikt u de cijfertoetsen **0** t/m **9**. Voor het invoeren van speciale tekens gebruikt u de toets **\***.

### <span id="page-113-0"></span>**Opties tijdens het browsen**

Maak uw keuze uit de volgende opties:

*Home* — om terug te keren naar de startpagina.

*Snelkoppelingen* — om een nieuwe lijst te openen met specifieke opties voor de pagina. Deze optie is alleen beschikbaar als de pagina daadwerkelijk snelkoppelingen bevat.

*Bookmark toevoegn* — om de pagina op te slaan als bookmark.

*Bookmarks* — om de lijst met bookmarks te openen. Zie [Bookmarks](#page-114-0) op pagina [115](#page-114-0).

*Paginaopties* — om de lijst met opties voor de actieve pagina weer te geven.

*Geschiedenis* — om een lijst op te halen met de laatst bezochte webadressen.

*Overige opties* — om een lijst met de overige beschikbare opties weer te geven.

*Opnieuw laden* — om de huidige pagina opnieuw te laden en bij te werken.

*Stoppen* om de verbinding met een dienst te verbreken.

Mogelijk biedt uw serviceprovider nog andere opties.

## **Direct bellen**

<span id="page-114-1"></span>De browser ondersteunt functies die u kunt gebruiken tijdens het browsen. U kunt telefoneren, DTMF-tonen verzenden terwijl u telefoneert en een naam en telefoonnummer van een pagina opslaan.

# <span id="page-114-0"></span>■ **Bookmarks**

U kunt adressen van pagina's opslaan als bookmark in het telefoongeheugen.

- 1. Selecteer tijdens het browsen **Opties** > *Bookmarks*. Als de telefoon in de standby-modus staat, selecteert u **Menu** > *Web* > *Bookmarks*.
- 2. Ga naar een bookmark en selecteer deze of druk op de beltoets om verbinding te maken met de pagina die aan de bookmark is gekoppeld.
- 3. Selecteer **Opties** om de bookmark te bekijken, te bewerken, te verwijderen of te verzenden, om een nieuwe bookmark te maken of om de bookmark op te slaan in een map.

In het apparaat zijn mogelijk vooraf een aantal bookmarks geïnstalleerd voor sites die niet met Nokia verbonden zijn. Deze sites worden niet door Nokia gegarandeerd of ondersteund. Als u deze sites wilt bezoeken, moet u op het gebied van beveiliging of inhoud dezelfde voorzorgsmaatregelen treffen als die u voor andere sites treft.

## **Een bookmark ontvangen**

Wanneer u een bookmark (verzonden als bookmark) hebt ontvangen, wordt *1 bookmark ontvangen* weergegeven. Als u de bookmark wilt opslaan, selecteert u **Tonen** > **Opslaan**.

# ■ **Weergave-instellingen**

Selecteer tijdens het browsen **Opties** > *Overige opties* > *Weergaveinstellingen*. Als de telefoon in de standby-modus staat, selecteert u **Menu** > *Web* > *Instellingen* > *Weergave-instellingen* en daarna een van de volgende opties:

*Tekstterugloop* > *Aan* — om de tekst te laten doorlopen naar de volgende regel op het scherm. Als u *Uit* selecteert, wordt de tekst afgekapt.

*Lettergrootte* > *Extra klein*, *Klein* of *Normaal* — om de lettergrootte in te stellen.

*Afbeeldingen tonen* > *Nee* — om afbeeldingen op de pagina te verbergen. Dit kan het browsen door pagina's met veel afbeeldingen versnellen.

*Waarschuwingen* > *Waarschuw. onbev. verb.* > *Ja* — om in te stellen dat er een waarschuwingssignaal klinkt wanneer een veilige verbinding tijdens het browsen verandert in een onveilige verbinding.

*Waarschuwingen* > *Wrsch. voor onbev. items* > *Ja* — om in te stellen dat een waarschuwingssignaal klinkt wanneer een veilige pagina een onveilig item bevat. Deze waarschuwingssignalen zijn geen garantie voor een veilige verbinding. Zie [Browserbeveiliging](#page-117-0) pagina [118](#page-117-0) voor meer informatie.

*Tekencodering* > *Inhoudscodering* — om de gewenste codering voor de content van de browserpagina te selecteren.

*Tekencodering* > *Unicode (UTF-8)-webadr.* > *Aan* — om de telefoon zodanig in te stellen dat een URL wordt verzonden als UTF-8-codering. U kunt deze instelling nodig hebben wanneer u een webpagina in een andere taal opent.

*Schermformaat* > *Volledig* of *Klein*— om de scherm-layout in te stellen. *JavaScript* > *Inschakelen* — om de Java-scripts in te schakelen.

# <span id="page-115-0"></span>■ **Beveiligingsinstellingen**

## <span id="page-115-1"></span>**Cookies**

Een cookie bestaat uit gegevens die een site opslaat in het cachegeheugen van de telefoon. Cookies blijven opgeslagen totdat u het cachegeheugen leegmaakt. Zie [Cachegeheugen](#page-117-1) op pagina [118.](#page-117-1)

Selecteer tijdens het browsen **Opties** > *Overige opties* > *Beveiliging* > *Cookie-instellingen*. Als de telefoon in de standby-modus staat, selecteert u **Menu** > *Web* > *Instellingen* > *Beveiligingsinstellingen* > *Cookies*. Selecteer *Toestaan* om het ontvangen van cookies toe te staan of *Weigeren* om cookies te weigeren.

## **Scripts via een veilige verbinding**

U kunt aangeven of u scripts op een beveiligde pagina wilt laten uitvoeren. De telefoon ondersteunt WML-scripts.

Selecteer tijdens het browsen **Opties** > *Overige opties* > *Beveiliging* > *Instellingen WMLScript*. Als de telefoon in de standby-modus staat, selecteert u **Menu** > *Web* > *Instellingen* > *Beveiligingsinstellingen* > *WMLScripts via bev. verb.* >. *Toestaan*.

# ■ **Download-instellingen**

Als u alle gedownloade bestanden automatisch wilt opslaan in de *Galerij*, selecteert u **Menu** > *Web* > *Instellingen* > *Downloadinstellingen* > *Automatisch opslaan* > *Aan*.

# ■ **Dienstinbox**

De telefoon kan dienstberichten ontvangen die door de serviceprovider worden verzonden (netwerkdienst). Dienstberichten zijn kennisgevingen, bijvoorbeeld in de vorm van nieuwskoppen. Deze kunnen een tekstbericht of het adres van een dienst bevatten.

Wanneer u een dienstbericht hebt ontvangen, kunt u de *Dienstinbox* openen vanuit de standby-modus door **Tonen** te selecteren. Als u **Uit** selecteert, wordt het bericht verplaatst naar de *Dienstinbox*. Als u de *Dienstinbox* later wilt openen, selecteert u **Menu** > *Web* > *Dienstinbox*.

Als u de *Dienstinbox* tijdens het browsen wilt openen, selecteert u **Opties** > *Overige opties* > *Dienstinbox*. Ga naar het gewenste bericht en selecteer **Ophalen** om de browser te activeren en de gemarkeerde inhoud van de pagina te downloaden. Als u gedetailleerde informatie over de dienstkennisgeving wilt weergeven of het bericht wilt verwijderen, selecteert u **Opties** > *Details* of *Verwijderen*.

## **Instellingen dienstinbox**

Selecteer **Menu** > *Web* > *Instellingen* > *Instellingen dienstinbox*.

Als u wilt instellen of dienstberichten moeten worden ontvangen, selecteert u *Dienstberichten* > *Aan* of *Uit*.

Als u wilt instellen dat de telefoon alleen door de serviceprovider goedgekeurde dienstberichten van content-auteurs ontvangt, selecteert u *Berichtfilter* > *Aan*. Selecteer *Vertrwde kanalen* om de lijst met goedgekeurde content-auteurs te bekijken.

Als u wilt dat de browser vanuit de standby-modus automatisch wordt geactiveerd wanneer een dienstbericht wordt ontvangen, selecteert u *Automatisch verbinden* > *Aan*. Als u *Uit* hebt geselecteerd, wordt de browser alleen geactiveerd als u *Ophalen* selecteert wanneer een dienstbericht is ontvangen.

# <span id="page-117-1"></span>■ **Cachegeheugen**

Een cache is een geheugenlocatie die wordt gebruikt om gegevens tijdelijk op te slaan. Als u toegang hebt gezocht of gehad tot vertrouwelijke informatie waarvoor u een wachtwoord moet opgeven, kunt u de cache van het apparaat na gebruik beter legen. De opgevraagde gegevens of diensten worden opgeslagen in de cache van de telefoon.

Selecteer tijdens het browsen **Opties** > *Overige opties* > *Cache wissen*. Als de telefoon in de standby-modus staat, selecteert u **Menu** > *Web* > *Cache wissen*.

# <span id="page-117-0"></span>■ **Browserbeveiliging**

Voor sommige diensten, zoals on line bankdiensten of on line aankopen, zijn beveiligingsfuncties vereist. Dergelijke verbindingen vereisen beveiligingscertificaten en mogelijk een beveiligingsmodule. Deze zijn mogelijk beschikbaar op uw SIM-kaart. Neem contact op met uw serviceprovider voor meer informatie.

## **Beveiligingsmodule**

De beveiligingsmodule biedt beveiligingsdiensten voor toepassingen waarvoor een browserverbinding nodig is en biedt de mogelijkheid een digitale handtekening te gebruiken. De beveiligingsmodule kan certificaten en de bijbehorende persoonlijke en publieke sleutels bevatten. De certificaten worden in de beveiligingsmodule opgeslagen door de serviceprovider.

Als u de instellingen van de beveiligingsmodule wilt bekijken of wijzigen, selecteert u **Menu** > *Instellingen* > *Beveiliging* > *Inst. beveiligingsmodule*.

## <span id="page-118-0"></span>**Certificaten**

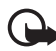

**Belangrijk:** Hoewel het gebruik van certificaten de risico's van externe verbindingen en de installatie van software aanzienlijk beperkt, moet u de certificaten wel op de juiste wijze gebruiken om te kunnen profiteren van een verbeterde beveiliging. De aanwezigheid van een certificaat biedt op zichzelf geen enkele bescherming. De beveiliging wordt pas verbeterd als de certificaten correct, authentiek of vertrouwd zijn. Certificaten hebben een beperkte geldigheid. Als wordt aangegeven dat het certificaat is verlopen of dat het nog niet geldig is, terwijl het certificaat geldig zou moeten zijn, controleert u dan of de huidige datum en tijd van het apparaat goed zijn ingesteld.

Voordat u certificaatinstellingen wijzigt, moet u controleren of de eigenaar van het certificaat kan worden vertrouwd en of het certificaat werkelijk van de opgegeven eigenaar afkomstig is.

Er zijn drie soorten certificaten: servercertificaten, autorisatiecertificaten en gebruikerscertificaten. Deze certificaten krijgt u van de serviceprovider. Authorisatiecertificaten en gebruikerscertificaten kunnen ook door de serviceprovider zijn opgeslagen in de beveiligingsmodule.

Selecteer **Menu** > *Instellingen* > *Beveiliging* > *Autorisatiecertificaten* of *Gebruikerscertificaten* om de lijst met autorisatiecertificaten of gebruikerscertificaten te bekijken die naar de telefoon is gedownload.

 Als de datatransmissie tussen de telefoon en de server gecodeerd is, wordt tijdens een verbinding het beveiligingspictogram weergegeven.

Het veiligheidssymbool geeft niet aan dat de gegevensoverdracht tussen de gateway en de contentaanbieder (of de locatie waar de aangevraagde bron is opgeslagen) veilig is. De serviceprovider beveiligt de gegevensoverdracht tussen de gateway en de contentaanbieder.

## <span id="page-119-0"></span>**Digitale handtekening**

U kunt gebruikmaken van digitale handtekeningen als uw SIM-kaart is voorzien van een beveiligingsmodule. Ondertekenen met een digitale handtekening is vergelijkbaar met het zetten van uw handtekening onder een factuur, overeenkomst of ander document.

Selecteer een koppeling op een pagina, bijvoorbeeld de titel van het boek dat u wilt aanschaffen en de prijs van het boek. De te ondertekenen tekst (mogelijk inclusief het bedrag en de datum) wordt weergegeven.

Controleer of de koptekst *Lezen* en het pictogram voor digitale ondertekening  $\mathbb{B}$  worden weergegeven.

Als het pictogram voor digitale ondertekening niet wordt weergegeven, wil dit zeggen dat er een beveiligingsprobleem is. Voer dan geen persoonlijke gegevens, zoals een ondertekenings-PIN, in.

Lees eerst alle informatie, voordat u de tekst ondertekent. Selecteer vervolgens **Accepteer**.

De tekst past mogelijk niet geheel op het scherm. Neem daarom eerst de hele tekst door voordat u ondertekent.

Selecteer het gewenste gebruikerscertificaat. Voer de ondertekenings-PIN in (zie [Toegangscodes](#page-10-0) op pagina [11](#page-10-0)) en selecteer **OK**. Het pictogram voor digitale ondertekening verdwijnt en de dienst geeft mogelijk een bevestiging van uw aankoop weer.

# **17. SIM-diensten**

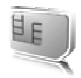

Mogelijk biedt uw SIM-kaart nog extra diensten. U kunt dit menu alleen openen als het wordt ondersteund door uw SIM-kaart. De naam en inhoud van het menu zijn afhankelijk van de beschikbare diensten.

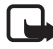

**Opmerking:** Raadpleeg de leverancier van uw SIM-kaart (bijvoorbeeld uw netwerkoperator, serviceprovider of een andere leverancier) voor informatie over de beschikbare SIM-diensten, de tarieven en het gebruik van deze SIM-diensten.

U kunt de telefoon zo instellen dat de bevestigingsberichten worden weergegeven die tussen uw telefoon en het netwerk worden uitgewisseld bij gebruik van de SIM-kaartdiensten. Selecteer **Menu** > *Instellingen* > *Telefoon* > *SIM-dienstacties bevest.* > *Vragen*.

U moet wellicht een tekstbericht verzenden of een telefoonoproep plaatsen (waaraan kosten verbonden kunnen zijn) om deze diensten te activeren.

# <span id="page-121-0"></span>**18. Pc-verbinding**

U kunt e-mails verzenden en ontvangen en verbinding maken met internet terwijl de telefoon via IR, draadloze Bluetooth-techniek of een USB-gegevenskabel is verbonden met een compatibele pc. U kunt de telefoon gebruiken met verschillende toepassingen voor pcconnectiviteit en gegevenscommunicatie.

# <span id="page-121-2"></span>■ **Nokia PC Suite**

Met Nokia PC Suite kunt u contactgegevens, agendanotities en (taak)notities synchroniseren tussen de telefoon en de compatibele pc of een externe internetserver (netwerkdienst). De toepassing PC Suite, evenals aanvullende informatie, vindt u op de Nokia-website www.nokia.com.

## <span id="page-121-1"></span>■ **EGPRS, HSCSD, CSD en WCDMA**

U kunt met uw telefoon de gegevensdiensten GPRS (General Packet Radio Service), EGPRS (Enhanced GPRS), circuit switched data (*GSMgegevens*), HSCSD (High Speed Circuit Switched Data) en WCDMA voor zowel GPRS als CSD gebruiken.

Informeer bij uw netwerkoperator of serviceprovider naar de beschikbaarheid en abonnementsmogelijkheden van gegevensdiensten.

Het gebruik van HSCSD-diensten belast de batterij van de telefoon zwaarder dan gewone spraak- of gegevensoproepen. Wellicht moet u de telefoon tijdens datatransmissies aansluiten op een lader.

Zie [GPRS-instellingen](#page-75-0) op pagina [76.](#page-75-0)

## ■ **Toepassingen voor datacommunicatie**

Raadpleeg de bijbehorende documentatie voor meer informatie over het gebruik van een toepassing voor datacommunicatie.

Tijdens een pc-verbinding wordt bellen met de telefoon afgeraden, omdat dit de werking kan verstoren.

De prestaties nemen toe als u de telefoon tijdens datatransmissies met de toetsen naar beneden op een stevige ondergrond plaatst. Zorg ervoor dat de telefoon tijdens een gegevensoproep niet beweegt en houd de telefoon niet in uw hand.

**Informatie over de batterij**

# **19. Informatie over de batterij**

# <span id="page-123-1"></span>■ **De batterij opladen en ontladen**

<span id="page-123-0"></span>Het apparaat werkt op een oplaadbare batterij. De volledige capaciteit van een nieuwe batterij wordt pas benut nadat de batterij twee of drie keer volledig is opgeladen en ontladen. De batterij kan honderden keren worden opgeladen en ontladen maar na verloop van tijd treedt slijtage op. Wanneer de gesprekstijd en stand-by-tijd aanmerkelijk korter zijn dan normaal, moet u de batterij vervangen. Gebruik alleen batterijen die door Nokia zijn goedgekeurd en laad de batterij alleen opnieuw op met laders die door Nokia zijn goedgekeurd en bestemd zijn voor dit apparaat.

Als u de nieuwe batterij voor de eerste keer gebruikt of als u de batterij langere tijd niet hebt gebruikt, is het mogelijk dat u de lader moet aansluiten, ontkoppelen en vervolgens opnieuw moet aansluiten om het opladen te starten.

Haal de lader uit het stopcontact wanneer u deze niet gebruikt. Houd niet een volledig opgeladen batterij gekoppeld aan de lader omdat de levensduur van de batterij kan afnemen wanneer deze wordt overladen. Als een volledig opgeladen batterij niet wordt gebruikt, wordt deze na verloop van tijd automatisch ontladen.

Als de batterij volledig ontladen is, kan het enkele minuten duren voordat de batterij-indicator op het scherm wordt weergegeven en u weer met het apparaat kunt bellen.

Gebruik de batterij alleen voor het doel waarvoor deze bestemd is. Gebruik nooit een beschadigde lader of batterij.

Let op dat u geen kortsluiting veroorzaakt in de batterij. Dit kan bijvoorbeeld gebeuren wanneer een metalen voorwerp zoals een munt, paperclip of pen direct contact maakt met de positieve (+) en negatieve (-) poolklemmen van de batterij. Deze klemmen zien eruit als metalen strips. Dit kan bijvoorbeeld gebeuren wanneer u een reservebatterij in uw zak of tas hebt. Kortsluiting van de poolklemmen kan schade veroorzaken aan de batterij of aan het voorwerp waarop deze is aangesloten.

De capaciteit en de levensduur van de batterij nemen af wanneer u deze op hete of koude plaatsen bewaart (zoals in een afgesloten auto in de zomer of in winterse omstandigheden). Bewaar de batterij altijd bij een temperatuur tussen 15°C en 25°C. Een apparaat met een warme of koude batterij kan gedurende bepaalde tijd onbruikbaar zijn, zelfs wanneer de batterij volledig opgeladen is. De batterijprestaties zijn met name beperkt in temperaturen beduidend onder het vriespunt.

Gooi batterijen niet in het vuur. De batterijen kunnen dan ontploffen. Batterijen kunnen ook ontploffen als deze beschadigd zijn. Verwerk batterijen in overeenstemming met de lokale regelgeving. Lever batterijen indien mogelijk in voor recycling. Gooi batterijen niet weg met het huishoudafval.

## ■ **Richtlijnen voor het controleren van de echtheid van Nokia-batterijen**

Gebruik altijd originele Nokia-batterijen voor uw veiligheid. Verzeker u ervan dat u een originele Nokia-batterij koopt door de batterij bij een officiële Nokia-dealer te kopen, te kijken of het Nokia Original Enhancements-logo op de verpakking staat en het hologramlabel volgens de onderstaande stappen te inspecteren.

<span id="page-124-0"></span>Een succesvolle uitvoering van de vier stappen biedt geen totale garantie voor de echtheid van de batterij. Als u reden hebt om aan te nemen dat uw batterij geen echte originele Nokia-batterij is, gebruik deze dan niet, maar breng de batterij naar de dichtstbijzijnde officiële Nokia-dealer of Service Point voor assistentie. De officiële Nokia-dealer of Service Point zal de echtheid van de batterij controleren. Als de echtheid niet kan worden vastgesteld, breng de batterij dan terug naar de plaats van aankoop.

#### **De echtheid van het hologram controleren**

- 1. Wanneer u het hologram op het label bekijkt, hoort u vanuit de ene hoek het Nokia-symbool met de handen te zien, en vanuit de andere hoek het Nokia Original Enhancements-logo.
- 2. Wanneer u het hologram onder een hoek naar links, rechts, omlaag en omhoog houdt, hoort u op iedere kant respectievelijk 1, 2, 3 en 4 stippen te zien.

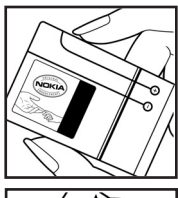

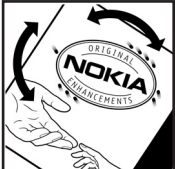

- 3. Kras aan de zijkant van het label om een 20-cijferige code zichtbaar te maken, bijvoorbeeld 12345678919876543210. Draai de batterij zo dat de cijfers rechtop staan. De 20-cijferige code moet worden gelezen te beginnen bij het cijfer op de bovenste rij, gevolgd door de onderste rij.
- 4. Controleer of de 20-cijferige code geldig is door de instructies op www.nokia.com/batterycheck te volgen.

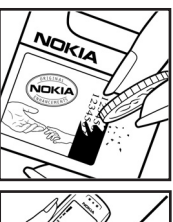

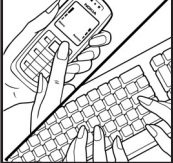

Als u een tekstbericht wilt maken, toetst u de 20-cijferige code in (bijvoorbeeld 12345678919876543210) en stuurt u het bericht naar +44 7786 200276.

Er zijn nationale en internationale operatorkosten van toepassing.

U dient een bericht te ontvangen dat aangeeft of de code is geverifieerd.

#### **Wat als de batterij niet origineel is?**

Gebruik de batterij niet, als het u niet gelukt is vast te stellen of de Nokia-batterij met het hologramlabel een originele Nokia-batterij is. Breng de batterij naar de dichtstbijzijnde officiële Nokia-dealer of Service Point voor assistentie. Het gebruik van een batterij die niet door de fabrikant is goedgekeurd, kan gevaarlijk zijn en kan leiden tot gebrekkige prestaties en beschadiging van het apparaat of de toebehoren. Het kan ook de goedkeuring of garantie van het apparaat ongeldig maken.

Kijk voor meer informatie over originele Nokia-batterijen naar www.nokia.com/ battery.

# <span id="page-126-0"></span>**Verzorging en onderhoud**

Uw apparaat is een product van toonaangevend ontwerp en vakmanschap en moet met zorg worden behandeld. De tips hieronder kunnen u helpen om de garantie te behouden.

- Houd het apparaat droog. Neerslag, vochtigheid en allerlei soorten vloeistoffen of vocht bevatten mineralen die corrosie van elektronische schakelingen veroorzaken. Wordt het apparaat toch nat, verwijder dan de batterij en laat het apparaat volledig opdrogen voordat u de batterij terugplaatst.
- Gebruik of bewaar het apparaat niet op stoffige, vuile plaatsen. De bewegende onderdelen en elektronische onderdelen kunnen beschadigd raken.
- Bewaar het apparaat niet op plaatsen waar het heet is. Hoge temperaturen kunnen de levensduur van elektronische apparaten bekorten, batterijen beschadigen en bepaalde kunststoffen doen vervormen of smelten.
- Bewaar het apparaat niet op plaatsen waar het koud is. Wanneer het apparaat weer de normale temperatuur krijgt, kan binnen in het apparaat vocht ontstaan, waardoor elektronische schakelingen beschadigd kunnen raken.
- Probeer het apparaat niet open te maken op een andere manier dan in deze handleiding wordt voorgeschreven.
- Laat het apparaat niet vallen en stoot of schud niet met het apparaat. Een ruwe behandeling kan de interne elektronische schakelingen en fijne mechaniek beschadigen.
- Gebruik geen agressieve chemicaliën, oplosmiddelen of sterke reinigingsmiddelen om het apparaat schoon te maken.
- Verf het apparaat niet. Verf kan de bewegende onderdelen van het apparaat blokkeren en de correcte werking belemmeren.
- Maak de lenzen (zoals de cameralens, nabijheidsensor en lichtsensor) schoon met een zachte, schone, droge doek.
- Gebruik alleen de meegeleverde of een goedgekeurde vervangingsantenne. Niet-goedgekeurde antennes, aanpassingen of toebehoren kunnen het apparaat beschadigen en kunnen in strijd zijn met de regelgeving met betrekking tot radioapparaten.
- Gebruik laders binnenshuis.

**Verzorging en onderhoud**

• Maak altijd een back-up van alle gegevens die u wilt bewaren (zoals contactpersonen en agendanotities) voordat u het apparaat naar een servicepunt brengt.

Alle bovenstaande tips gelden voor het apparaat, de batterij, de lader en andere toebehoren. Neem contact op met het dichtstbijzijnde bevoegde servicepunt als enig apparaat niet goed werkt.

# <span id="page-128-0"></span>**Aanvullende veiligheidsinformatie**

Uw apparaat en toebehoren kunnen kleine onderdelen bevatten. Houd ze buiten het bereik van kleine kinderen.

## ■ **Gebruiksomgeving**

Houd u aan speciale voorschriften die in een bepaald gebied van kracht zijn en schakel het apparaat altijd uit op plaatsen waar het verboden is het apparaat te gebruiken of waar het gebruik ervan storing of gevaar kan veroorzaken. Gebruik het apparaat alleen in de normale posities. Dit apparaat voldoet aan de richtlijnen voor blootstelling aan RF-signalen wanneer het op normale wijze tegen het oor wordt gehouden of wanneer het zich op een afstand van minimaal 2,2 cm (7/8 inch) van het lichaam bevindt. Wanneer het apparaat op het lichaam wordt gedragen in een draagtasje, riemclip of houder, moeten deze hulpmiddelen geen metaal bevatten en moet het apparaat zich op de bovengenoemde afstand van het lichaam bevinden.

Voor het overbrengen van databestanden of berichten moet dit apparaat kunnen beschikken over een goede verbinding met het netwerk. In sommige gevallen kan het overbrengen van databestanden of berichten vertraging oplopen tot een dergelijke verbinding beschikbaar is. Houd u aan de bovenstaande afstandsrichtlijnen tot de gegevensoverdracht is voltooid.

Bepaalde delen van het apparaat zijn magnetisch. Metalen voorwerpen kunnen worden aangetrokken door het apparaat. Houd creditcards en andere magnetische opslagmedia uit de buurt van het apparaat, omdat de gegevens die op deze media zijn opgeslagen, kunnen worden gewist.

## <span id="page-128-1"></span>■ **Medische apparatuur**

Het gebruik van radiozendapparatuur, dus ook van draadloze telefoons, kan het functioneren van onvoldoende beschermde medische apparatuur nadelig beïnvloeden. Raadpleeg een arts of de fabrikant van het medische apparaat om vast te stellen of het apparaat voldoende is beschermd tegen externe RF-energie of als u vragen hebt. Schakel het apparaat uit in instellingen voor gezondheidszorg wanneer dat voorgeschreven wordt door ter plaatse aangegeven instructies. Ziekenhuizen en andere instellingen voor gezondheidszorg kunnen gebruik maken van apparatuur die gevoelig is voor externe RF-energie.

#### <span id="page-129-1"></span>**Pacemakers**

Fabrikanten van pacemakers adviseren dat er minimaal 15,3 cm afstand moet worden gehouden tussen een draadloze telefoon en een pacemaker om mogelijke storing van de pacemaker te voorkomen. Deze aanbevelingen komen overeen met het onafhankelijke onderzoek en de aanbevelingen van Wireless Technology Research. Mensen met een pacemaker moeten het volgende doen:

- het apparaat op meer dan 15,3 cm afstand van de pacemaker houden;
- het apparaat niet in een borstzak dragen;
- het apparaat bij het oor houden aan de andere zijde van het lichaam dan de zijde waar de pacemaker zich bevindt, om de kans op storingen te minimaliseren.

Als u vermoedt dat er storing optreedt, moet u het apparaat uitschakelen en uit de buurt van de pacemaker houden.

#### <span id="page-129-0"></span>**Hoorapparaten**

Sommige digitale draadloze apparaten kunnen storingen in bepaalde gehoorapparaten veroorzaken. Neem contact op met uw netwerkoperator als u last hebt van dergelijke storingen.

### <span id="page-129-2"></span>■ **Voertuigen**

RF-signalen kunnen van invloed zijn op elektronische systemen in gemotoriseerde voertuigen die verkeerd geïnstalleerd of onvoldoende afgeschermd zijn (bijvoorbeeld elektronische systemen voor brandstofinjectie, elektronische antislip- of antiblokkeer-remsystemen, systemen voor elektronische snelheidsregeling of airbagsystemen). Raadpleeg de fabrikant, of diens vertegenwoordiger, van uw voertuig of van hieraan toegevoegde apparatuur, voor meer informatie.

Het apparaat mag alleen door bevoegd personeel worden onderhouden of in een auto worden gemonteerd. Ondeskundige installatie of reparatie kan gevaar opleveren en de garantie die eventueel van toepassing is op het apparaat doen vervallen. Controleer regelmatig of de draadloze apparatuur in uw auto nog steeds goed bevestigd zit en naar behoren functioneert. Vervoer of bewaar geen brandbare vloeistoffen, gassen of explosieve materialen in dezelfde ruimte als die waarin het apparaat zich bevindt of onderdelen of toebehoren daarvan. Voor auto's met een airbag geldt dat de airbags met zeer veel kracht worden opgeblazen. Zet geen voorwerpen, dus ook geen geïnstalleerde of draagbare draadloze apparatuur, in de ruimte boven de airbag of waar de airbag wordt opgeblazen. Als draadloze apparatuur niet goed is geïnstalleerd in de auto kan dit ernstige verwondingen veroorzaken als de airbag wordt opgeblazen.

Het gebruik van het apparaat in een vliegtuig is verboden. Schakel het apparaat uit voordat u een vliegtuig binnengaat. Het gebruik van draadloze telecomapparatuur kan gevaarlijk zijn voor de werking van het vliegtuig, kan het draadloze telefoonnetwerk verstoren en kan illegaal zijn.

### <span id="page-130-1"></span>**Explosiegevaarlijke omgevingen**

Schakel het apparaat uit als u op een plaats met explosiegevaar bent en volg alle aanwijzingen en instructies op. Dergelijke plaatsen zijn bijvoorbeeld plaatsen waar u gewoonlijk wordt geadviseerd de motor van uw auto af te zetten. Vonken kunnen op dergelijke plaatsen een explosie of brand veroorzaken, waardoor er gewonden of zelfs doden kunnen vallen. Schakel het apparaat uit bij benzinestations. Houd u aan de beperkingen voor het gebruik van radioapparatuur in brandstofopslagplaatsen, chemische fabrieken of op plaatsen waar met explosieven wordt gewerkt. Plaatsen met explosiegevaar zijn vaak, maar niet altijd, duidelijk gemarkeerd. Het gaat onder andere om scheepsruimen, chemische overslag- of opslagplaatsen, voertuigen die gebruikmaken van LPG (onder andere propaan of butaan) en gebieden waar de lucht chemicaliën of fijne deeltjes van bijvoorbeeld graan, stof of metaaldeeltjes bevat.

#### <span id="page-130-0"></span>■ **Alarmnummer kiezen**

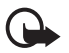

**Belangrijk:** Draadloze telefoons zoals dit apparaat, maken gebruik van radiosignalen, draadloze netwerken, kabelnetwerken en door de gebruiker geprogrammeerde functies. Hierdoor kunnen verbindingen niet onder alle omstandigheden worden gegarandeerd. U moet nooit alleen vertrouwen op een draadloze telefoon voor het tot stand brengen van essentiële communicatie, bijvoorbeeld bij medische noodgevallen.

#### **Een alarmnummer kiezen:**

1. Schakel het apparaat in als dat nog niet is gebeurd. Controleer of de signaalontvangst voldoende is.

In sommige netwerken kan een geldige, correct geplaatste SIM-kaart noodzakelijk zijn.

- 2. Druk zo vaak als nodig is op de toets Einde om het scherm leeg te maken en het apparaat gereed te maken voor een oproep.
- 3. Toets het alarmnummer in voor het gebied waar u zich bevindt. Alarmnummers verschillen per locatie.
- 4. Druk op de beltoets.

Als u bepaalde functies gebruikt, is het mogelijk dat u deze functies eerst moet uitschakelen voordat u een alarmnummer kunt kiezen. Raadpleeg deze handleiding of uw serviceprovider voor meer informatie.

Geef alle noodzakelijke informatie zo nauwkeurig mogelijk op, wanneer u een alarmnummer belt. Uw draadloze apparaat is mogelijk het enige communicatiemiddel op de plaats van een ongeluk. Beëindig het gesprek pas wanneer u daarvoor toestemming hebt gekregen.

### <span id="page-131-0"></span>■ **Informatie over certificatie (SAR)**

Dit apparaat voldoet aan richtlijnen voor blootstelling aan radiogolven.

Dit mobiele apparaat is een radiozender en -ontvanger. Het is zo ontworpen dat de grenzen voor blootstelling aan radiogolven die worden aanbevolen door internationale richtlijnen niet worden overschreden. Deze richtlijnen zijn ontwikkeld door de onafhankelijke wetenschappelijke organisatie ICNIRP, en bevatten veiligheidsmarges om de veiligheid van alle personen te waarborgen, ongeacht hun leeftijd en gezondheidstoestand.

De blootstellingsrichtlijnen voor mobiele apparatuur wordt uitgedrukt in de maateenheid SAR (Specific Absorption Rate). De SAR-limiet in de richtlijnen van het ICNIRP is 2,0 W/kg (watt/kilogram) gemiddeld over tien gram lichaamsweefsel. Bij tests voor SAR worden de standaardposities gebruikt, waarbij het apparaat in alle gemeten frequentiebanden het hoogst toegestane energieniveau gebruikt. Het werkelijke SAR-niveau van een werkend apparaat kan onder de maximumwaarde liggen, omdat het apparaat zo is ontworpen dat niet meer energie wordt gebruikt dan nodig is om verbinding te maken met het netwerk. De hoeveelheid benodigde energie hangt af van een aantal factoren, zoals de afstand tot een zendmast waarop u zich bevindt. De hoogste SARwaarde onder de ICNIRP-richtlijnen voor gebruik van het apparaat bij het oor is 0,80 W/kg.

Het gebruik van accessoires en toebehoren met het apparaat kan resulteren in andere SAR-waarden. SAR-waarden kunnen variëren, afhankelijk van nationale rapportage-eisen, testeisen en de netwerkband. Meer informatie over SAR kunt u vinden onder "product information" op www.nokia.com.

# **Index**

## **A**

aanpassen [67](#page-66-0), [69](#page-68-0) aansluiting lader [20](#page-19-0) aansluiting voor toebehoren [20](#page-19-1) achtergrond [68,](#page-67-0) [69](#page-68-1) actieve standby [69,](#page-68-2) [72](#page-71-0) agenda [105](#page-104-0) agendanotitie [105](#page-104-1) alarmnummer kiezen [131](#page-130-0) audioberichten [42](#page-41-0) auteursrechtbescherming [38](#page-37-0)

### **B**

batterij [124](#page-123-0) echtheid [125](#page-124-0) installatie [14](#page-13-0) beeldformaat [89](#page-88-0) beltoets [20](#page-19-2) beltonen [28](#page-27-0), [68](#page-67-0) berichten audioberichten [42](#page-41-1) E-mail per SMS [36](#page-35-0) flitsberichten [41](#page-40-0) multimedia [37,](#page-36-0) [38](#page-37-1) sjablonen [41](#page-40-1) tekst [35](#page-34-0) teller [66](#page-65-0) beveiligingscode [11](#page-10-1) beveiligingsinstellingen [83](#page-82-0) blokkeerwachtwoord [12](#page-11-1) blokkeren toetsen [25](#page-24-0) blokkering [uitschakelen](#page-72-0) [25](#page-24-1) Bluetooth 73 Bluetooth-instellingen [74](#page-73-0) bookmarks [115](#page-114-0) browser [112](#page-111-1) browserbeveiliging [116](#page-115-0)

## **C**

cachegeheugen [118](#page-117-1) camera [88](#page-87-0) camera-instellingen [89](#page-88-1) cameralampje [20](#page-19-3)

cameratoets [20](#page-19-4) capaciteit [21](#page-20-0) certificaten [119](#page-118-0) chatberichten [43](#page-42-0) configuratie [82](#page-81-0) contacten [62](#page-61-0) afmelden [63](#page-62-0) toevoegen [62](#page-61-1) weergeven [63](#page-62-1) cookies [116](#page-115-1)

### **D**

datacommunicatie [122](#page-121-0) datuminstellingen [70](#page-69-0) dienstopdrachten [53](#page-52-0) digitale handtekening [120](#page-119-0) downloaden content [13](#page-12-0) spelleties [109](#page-108-0) toepassingen [110](#page-109-1) DTMF0-tonen [115](#page-114-1)

## **E**

eigen nummers [65](#page-64-0) e-mail per SMS [36](#page-35-0) e-mailtoepassing [48](#page-47-0) energiebesparing [70](#page-69-1) equalizer [95](#page-94-0)

### **F**

fabrieksinstell[ingen herstellen](#page-40-2) [85](#page-84-0) flitsberichten 41 FM-radio [92](#page-91-0)

## **G**

galerij [87](#page-86-0) gegevenskabel USB [73](#page-72-1) gegevensoverdracht [77](#page-76-0) geheugenkaart [15](#page-14-0), [87](#page-86-1) geheugenkaartsleuf [20](#page-19-5) gekozen nummers [66](#page-65-1)

gemiste oproepen [66](#page-65-1) gesprekken beëindigen [28](#page-27-1) gewone [tekstinvoer](#page-63-0) [33](#page-32-0) groepen 64

# **I**

in- en uitschakelen [18](#page-17-0) indicatoren [24](#page-23-0) informatieberichten [53](#page-52-1) infrarood [75](#page-74-0) Infraroodpoort [20](#page-19-6) instellingen datum [70](#page-69-0) klok [70](#page-69-0) multimedia [55](#page-54-0) tiid [70](#page-69-0)

# **K**

kabel USB [79](#page-78-0) klokinstellingen [70](#page-69-0)

## **L**

logboek [66](#page-65-1) luistergedeelte [20](#page-19-7)

## **M**

mappen [41](#page-40-3) mediaspeler [89](#page-88-2) mijn aanwezigheid [60](#page-59-0) multimediaberichten [37](#page-36-0) music player [90](#page-89-0)

## **N**

navigati[etoets](#page-8-0) [20](#page-19-8) netwerk 9 notities [106](#page-105-0) nummer van berichtencentrale [35](#page-34-1)

## **O**

offlineverzoek [81](#page-80-0) onderhoud [127](#page-126-0) ontvangen oproepen [66](#page-65-1) operatorlogo [69](#page-68-3) opladen [124](#page-123-1)

oproepen beëindigen [28](#page-27-1) doorschakelen [79](#page-78-1) gemiste oproepen [66](#page-65-1) instellingen [79](#page-78-1) ontvangen oproepen [66](#page-65-1) tot stand brengen [80](#page-79-0) wisselgesprek [28](#page-27-2) organiser [104](#page-103-0)

#### **P**

pakketgegevens [75,](#page-74-1) [122](#page-121-1) PC Suite [122](#page-121-2) PIN-code [11](#page-10-2) plug-en-[play-dienst](#page-66-1) [18](#page-17-1) profielen 67 PTT [96](#page-95-0) PTT-toets [20](#page-19-9) PUK-code [12](#page-11-2) [Push to Talk. Zie PTT](#page-95-0)

## **R**

radio [92](#page-91-1) recorder [94](#page-93-0) rekenmachine [107](#page-106-0)

## **S**

screensaver [70](#page-69-2) selectietoetsen [20](#page-19-10) signaalsterkte [21](#page-20-1) SIM-berichten [37](#page-36-1) SIM-kaart [14](#page-13-1) sjablonen [36](#page-35-1) snelkiezen [26](#page-25-0), [64](#page-63-1) snelkoppelingen [23](#page-22-0) software-updates [85](#page-84-1) speciale tekens [33](#page-32-1) spelletjes [109](#page-108-1) spraakberichten [52](#page-51-0) spraakgestuurde n[ummerkeuze](#page-71-1) [27](#page-26-0) spraakopdrachten 72 stereo widening [95](#page-94-1) stopwatch [108](#page-107-0) streamingdienst [90](#page-89-1) synchroniseren [78](#page-77-0) vanaf een pc [78](#page-77-1) vanaf een server [78](#page-77-2)

# **T**

taal voor tekstinvoer [32](#page-31-0) takenlijst [106](#page-105-1) tekst invoer m[et woordenboek](#page-31-2) [32](#page-31-1) invoeren 32 normale invoer [32](#page-31-1) tekstberichten [35](#page-34-1) tekstinvoer met woordenboek [32](#page-31-3) telefoon[instellingen](#page-67-1) [80](#page-79-1) thema's 68 tijdinstellingen [70](#page-69-0) timerfunctie [107](#page-106-1) toebehoren instellen [82](#page-81-1) toegangscodes [11](#page-10-0) toepassingen [109](#page-108-2) toets Einde [20](#page-19-11) toetsen blokkeren [25](#page-24-2) trilsignaal [68](#page-67-2)

# **U**

uitschakelen [28](#page-27-0) updates [13](#page-12-1) telefoon [85](#page-84-1) USB-gegevenskabel [79](#page-78-0)

#### **V**

veiligheid [7,](#page-6-0) [129](#page-128-0) alarmnummer kiezen [131](#page-130-0) explosiegevaarlijke omgevingen [131](#page-130-1) hoorapparaten [130](#page-129-0) infor[matie over certificatie](#page-131-0)  (SAR) 132 medische apparatuur [129](#page-128-1) pacemakers [130](#page-129-1) voertuigen [130](#page-129-2) vergrendelen toetsen [25](#page-24-0) video's delen [30](#page-29-0) visitekaartjes [63](#page-62-2) voeding aan/uit [18](#page-17-2) volumetoetsen [20](#page-19-12) voorste camera [20](#page-19-13)

## **W**

Web [112](#page-111-2) wekker [104](#page-103-1)